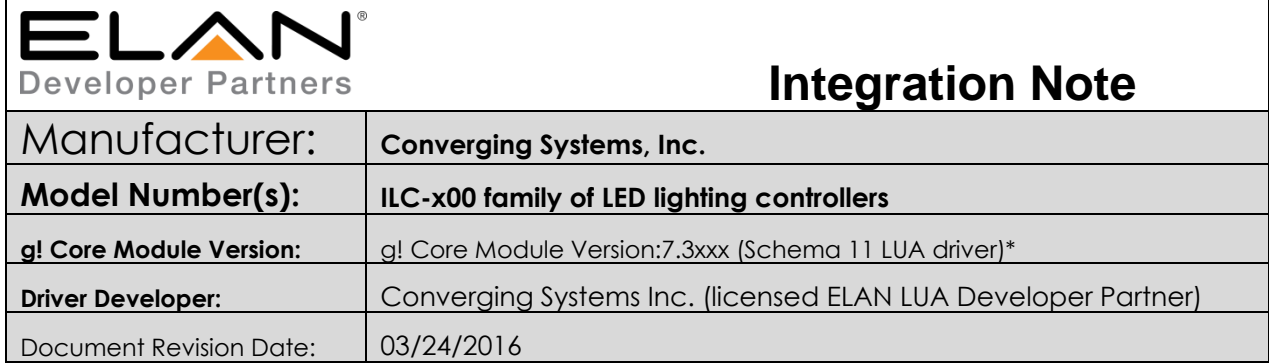

**\*Note**: This current driver is not compatible with g! Core Module 7.2. versions. For compatibility with Core Module 7.2 versions, please refer to the *CSI Integration Note* for Core Module Version g!7.2 (Schema 3 LUA Driver) and separate driver (V1.019) drivers.

## **Integration Note Table of Contents**

Please the following table of contents to help you navigate through this Integration Note.

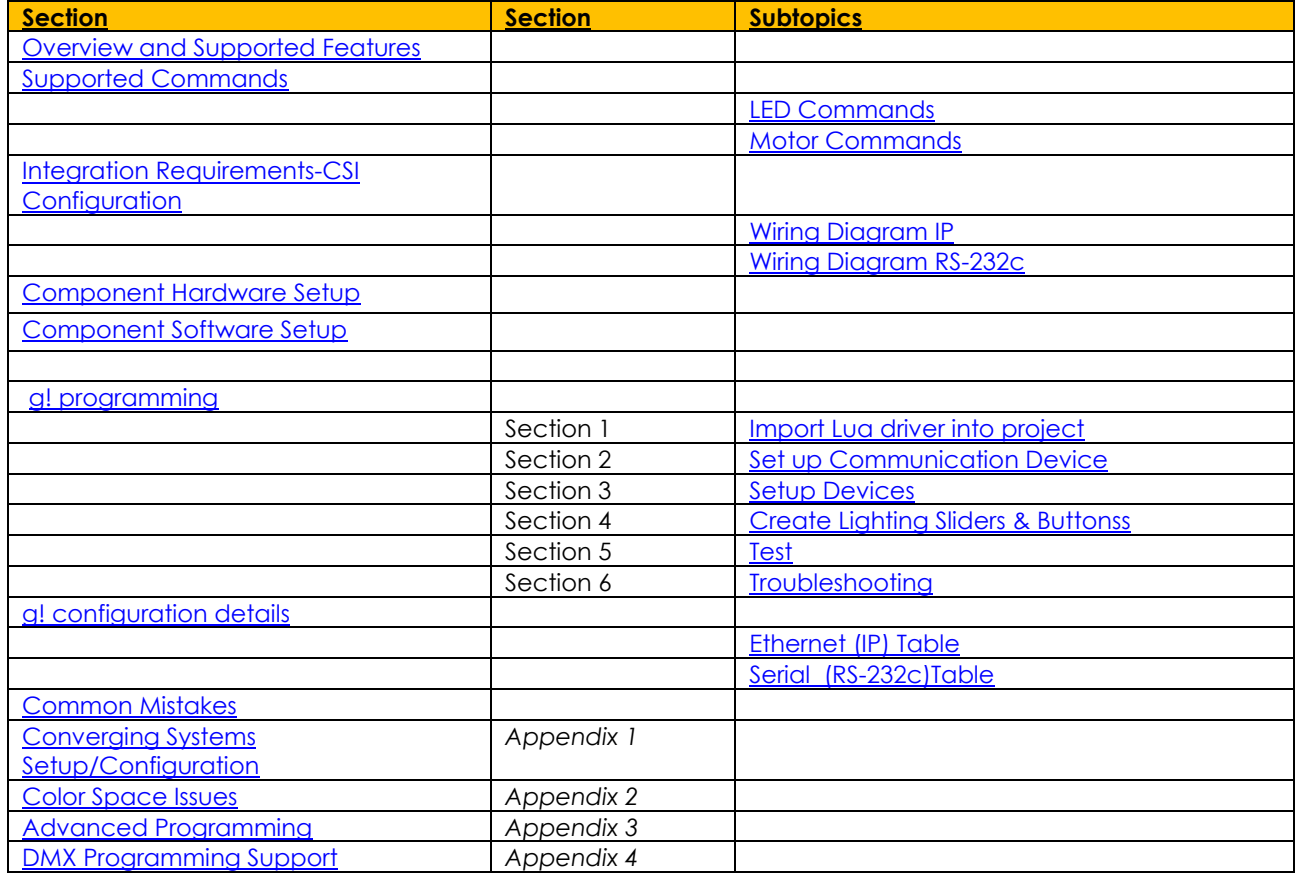

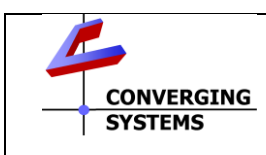

**Converging Systems Inc**.• 32420 Nautilus Drive• Rancho Palos Verdes, CA 90275 USA Tech support 310.544.2628 x2 • Sales 310.544.2628 x 1 • email:info@convergingsystems.com

© 2016 Converging Systems Inc. All rights reserved. e-Node, IBT-100, ILC-x000 are trademarks of Converging Systems. All other trademarks are the property of their respective owners **www.convergingsystems.com**

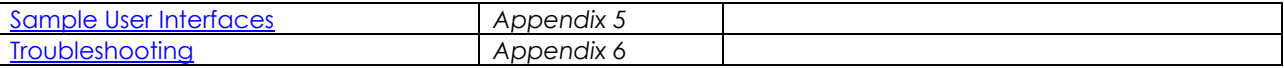

## <span id="page-1-0"></span>**OVERVIEW AND SUPPORTED FEATURES**

The Converging Systems ILC-x00 family of LED lighting controllers are networkable devices which can provide support for Converging Systems' Flexible Linear Lighting Arrays (FLEX) RGB, RGBW, and monochrome LED devices. The devices are supported using either RS-232 serial connection (IBT-100) or Ethernet (e-Node). In addition, a separate e-Node/dmx controller can be used in conjunction with thirdparty DMX 3-color and 4-color lighting devices and can be controlled using the same device drivers specified within this Integration Note.

#### The ELAN g! system is capable of receiving bi-directional communication data (color status in RGB, RGBW, or HSB color space) and updating g! sliders (faders) to indicate real time feedback of color state changes.

Depending upon the specific LED lighting controller desired to be supported (i.e. ILC-100 RGB controller, ILC-400 RGBW controller or ILC-400 4-channel monochrome controller of the e-Node/DMX Ethernet/dmx color computer translator, one or more specific g! drivers can be utilized.

#### <span id="page-1-1"></span>**THE FOLLOWING OPTIONS ARE SUPPORTED BY THE CONVERGING SYSTEMS CS-BUS (LIGHTING) DRIVER**:

- Discrete control of LED states (ON/OFF)
- One-way control of Correlated Color Temperature (CCT) (or sometimes referred to as "Dynamic White") settings with RGB, and RGBW devices using Converging Systems FLLA LED elements. Specific CCT settings can be selected as well as CCT UP/DOWN controls for CCT adjustments
- One-way control of Circadian Rhythm (Sunrise to midday sun to Sunset dynamic settings) using Converging Systems RGBW FLLA devices.
- Support of communication utilizing Telnet with or without authentication (Port 23)
- Two-way control of color settings in the RGB, RGBW, or HSB color space.
- Ability to store and recall specific colors set by a user (using Customizable Scenes) stored within gSC controllers.
- Ability to store and recall specific colors set by a user within ILC-x00 controllers. (Schema 11 and later)
- Ability to recall specific Effects stored within specific ILC-x00 controllers. (Schema 11 and later)
- Ability to change Dissolve Rates (time it takes to transitions from one state to another) (i) for On and Off states, (ii) for Presets to other Presets (color) settings, and (ii) for state to state transitions within Effects. (Schema 11 and later)
- Ability to change Sequence Rates (time after any dissolve that a Preset color is maintained before transitioning to the next color in sequence) in Effects 1 and 4. (Schema 11 and later)
- Ability to store a Color Temperate or a Circadian Sun level setting within a Customizable Scene
- Control via all thin client interfaces (PC, Elan Touchscreen, Android, iOS,TS2, and HR2

#### **THE FOLLOWING OPTIONS** are not supported by CS-Bus (lighting) driver**:**

 $\bullet$ 

### **THE FOLLOWING OPTIONS ARE SUPPORTED BY THE CONVERGING SYSTEMS CS-BUS (MOTOR) DRIVER**:

- Motor UP/Down/Stop
- Motor Position Feedback (for CS-BUS motor controllers that provide this level of functionality).
- Store and Recall of presets (for CS-BUS motor controllers that provide this level of functionality)
- Support of communication utilizing Telnet with or without authentication (Port 23)

**THE FOLLOWING OPTIONS** are not supported by CS-Bus (motor) driver**:**

 $\bullet$ 

#### Tabular Summary of Supported Features

The following commands are supported by the current driver for the various lighting and motor control devices (except those that are grayed out).

### <span id="page-2-0"></span>**LED Lighting Commands**

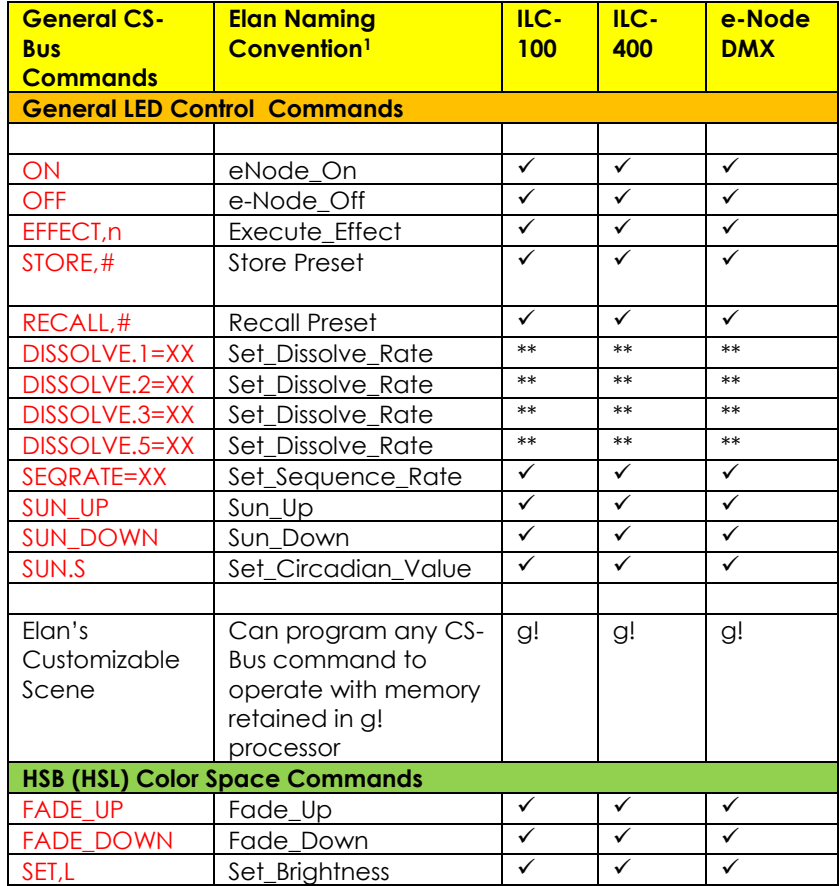

**Table 1**

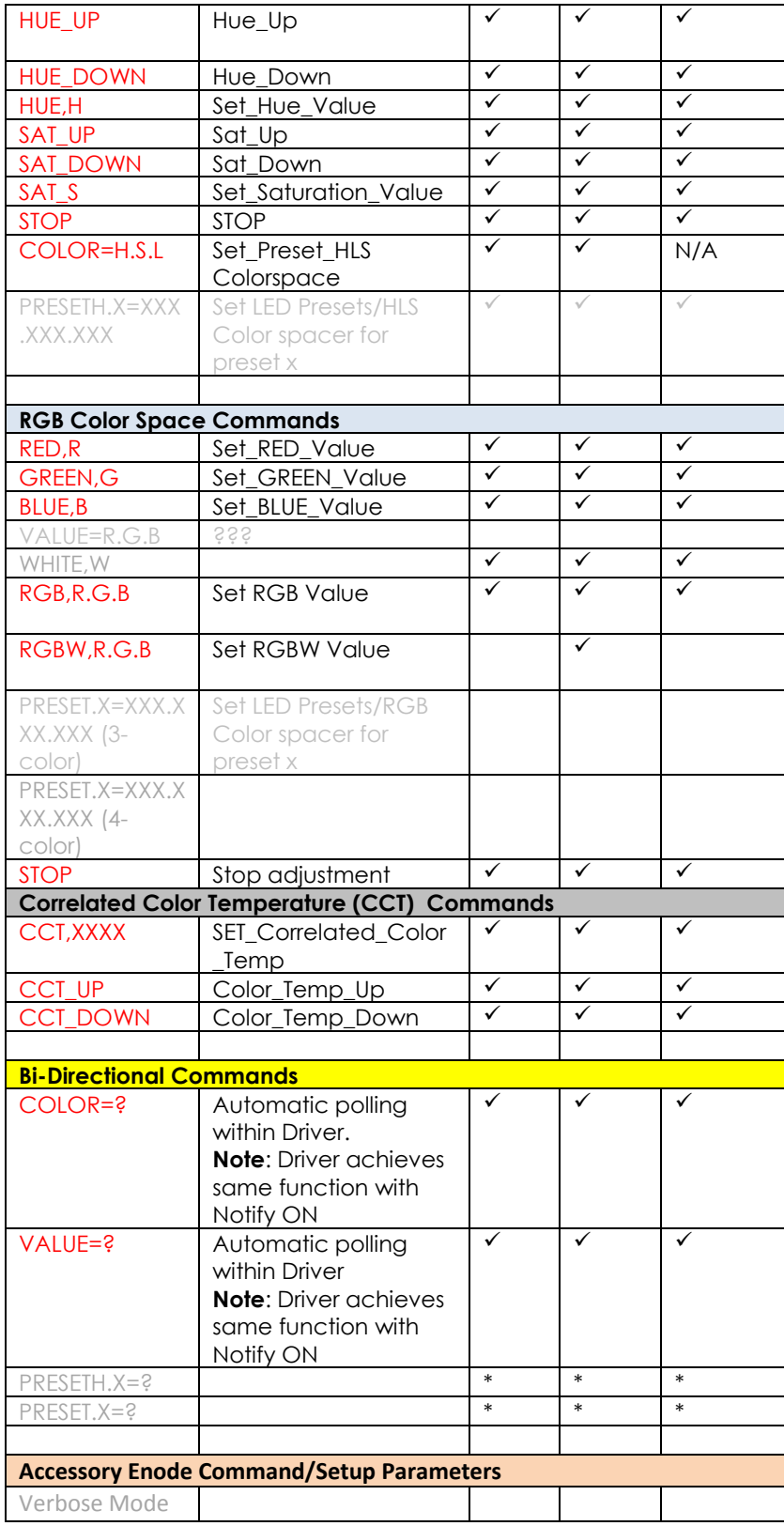

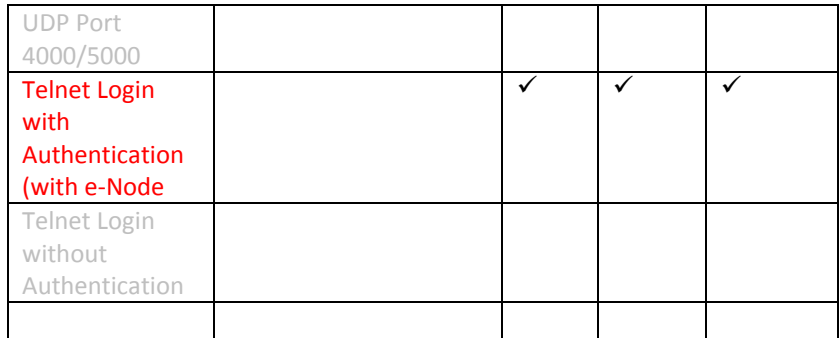

#### **Notes:**

- With current LUA release, these can only be set within e-Node Pilot**.** Check back to see if any updates to the LUA driver have become available allowing these to be set directly.
- \*\* Integrated feature within LUA Dimmer Devices, LUA Scene Devices

**g!** Feature is implemented through internal function within g! rather than supporting this command.

### <span id="page-4-0"></span>**Motor Commands (WIP currently)**

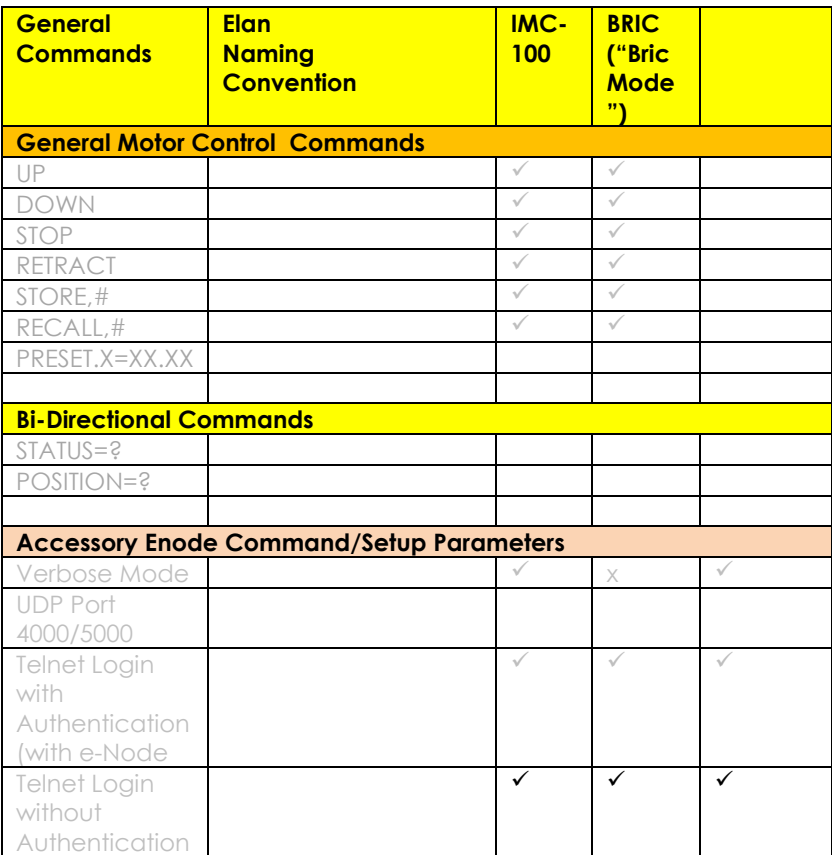

#### **Table 2**

### <span id="page-5-0"></span>**INTEGRATION REQUIREMENTS-CONVERGING SYSTEMS CONFIGURATION**

**NOTE**: Converging Systems LED and Motor Controllers REQUIRE a communication device (either an e-Node for Ethernet connectivity or the IBT-100 for serial connectivity). It is not possible to connect CSI LED or Motor controllers to an Elan controller in any other way.

The system will need to be installed and configured according to the Converging Systems documentation, prior to integration with the g! system. The Converging Systems e-Node Pilot application (required for setup) is available for download for free from the Converging Systems website [\(http://www.convergingsystems.com/customerportal/1000/downloads.htm#anch4](http://www.convergingsystems.com/customerportal/1000/downloads.htm%23anch4) ). IP configuration using the e-Node is possible using both dynamic or static addressing.

**NOTE:** It is recommended that the Converging Systems controllers (ILC-x00 controllers as well as the e-Node Ethernet gateway) are running the latest version of firmware available at the time of installation

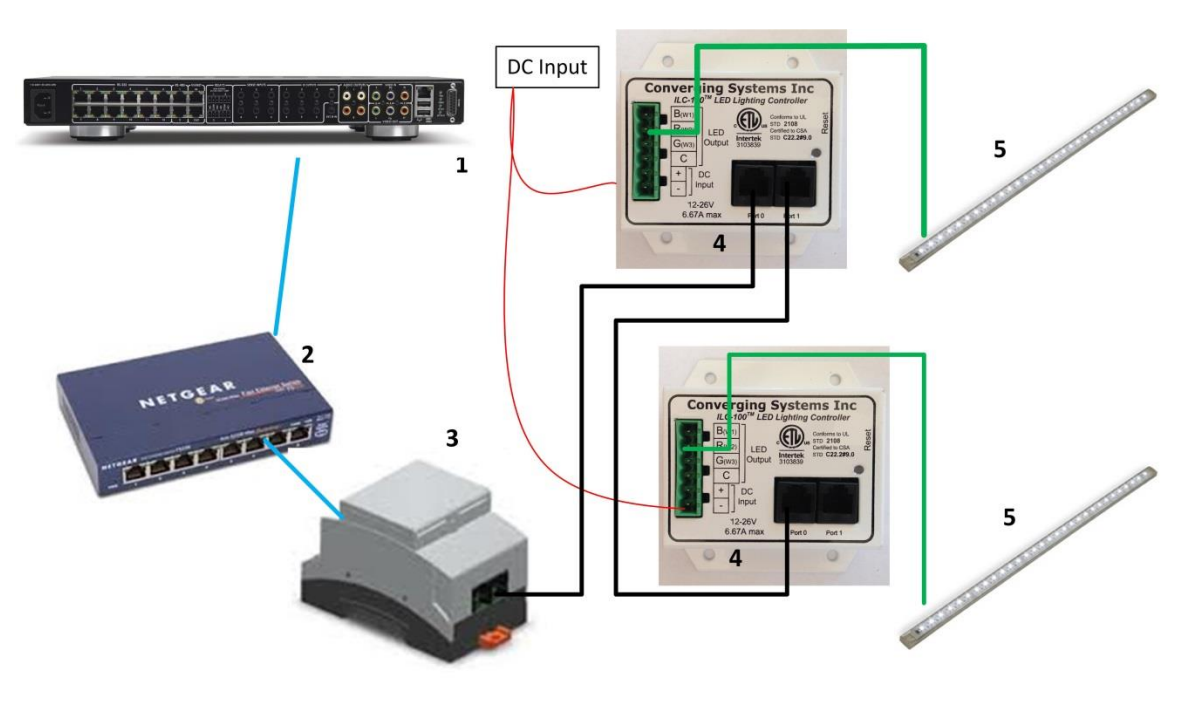

### <span id="page-5-1"></span>**WIRING DIAGRAM (for IP connection)**

**Figure 1**

Wiring/Configuration Notes:

- 1. Maximum length of CS-Bus cabling from e-Node to the last ILC-100/ILC-400 using CAT5e or better cabling (and obeying the 1-1 pin-out requirements for the RJ-25-RJ25 cable) = 4000 feet
- 2. Maximum number of ILC-100/ILC-400 controllers and Converging Systems' keypads (if provided) that can exist on a single network connected to a single e-Node device = 254

3. Maximum number of e-Nodes that can exist on a Elan system = 254

### **BILL OF MATERIALS (for IP control)**

#### **Table 3**

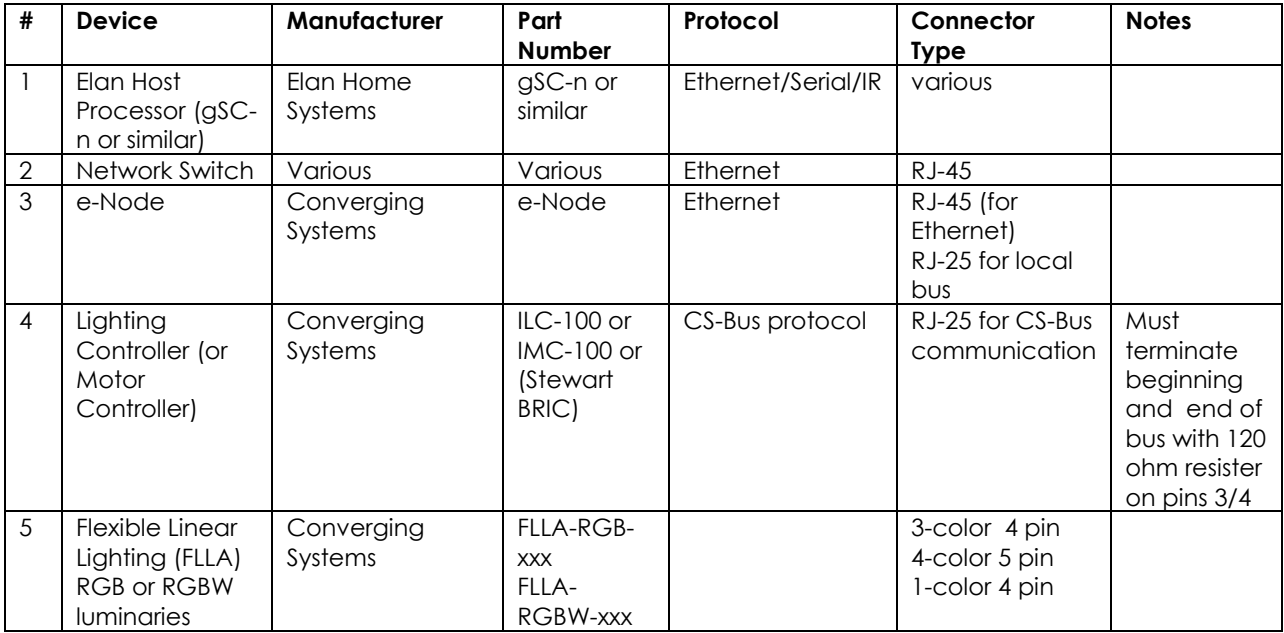

### <span id="page-7-0"></span>**WIRING DIAGRAM (for RS-232 serial connection)**

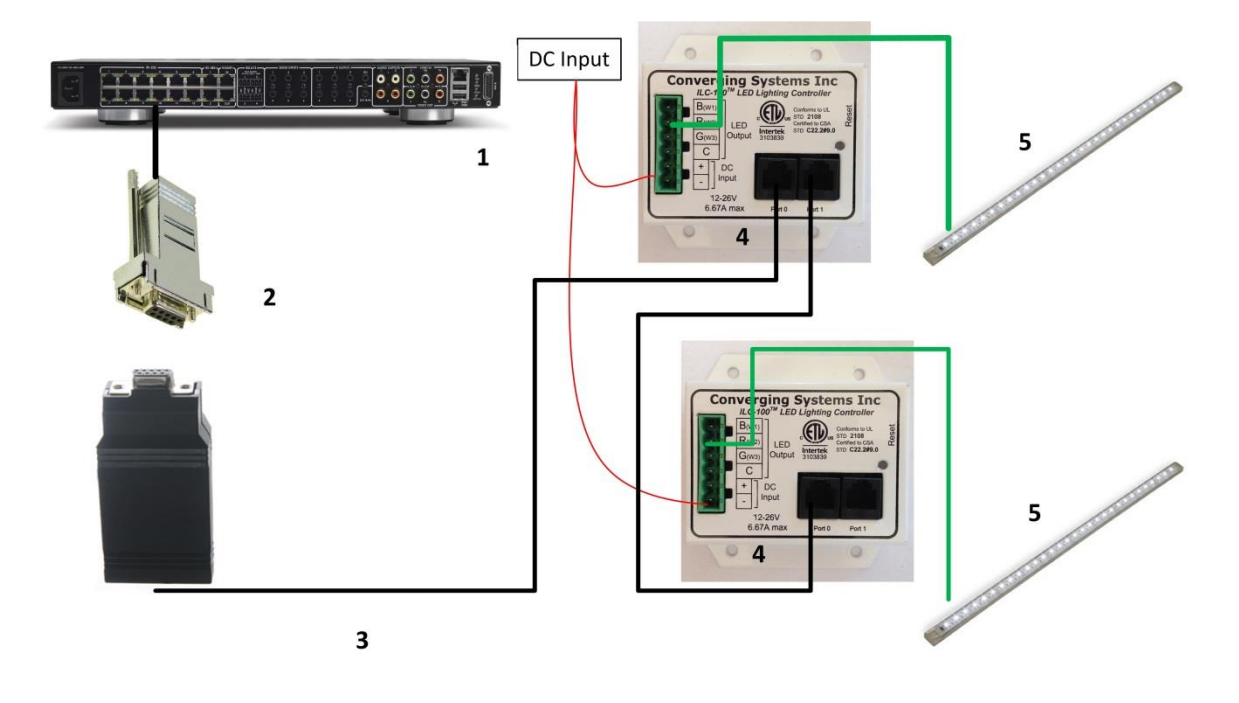

**Figure 2**

Wiring/Configuration Notes:

- 1. Maximum length of CS-Bus cabling from e-Node to the last ILC-100/ILC-400 using CAT5e or better cabling (and obeying the 1-1 pin-out requirements for the RJ-25-RJ25 cable) = 4000 feet
- 2. Maximum number of ILC-100/ILC-400 controllers and Converging Systems' keypads (if provided) that can exist on a single network connected to a single e-Node device = 254
- 3. Maximum number of e-Nodes that can exist on a Elan system = 254

#### **BILL OF MATERIALS (for RS-232c connection)**

#### **Table 4**

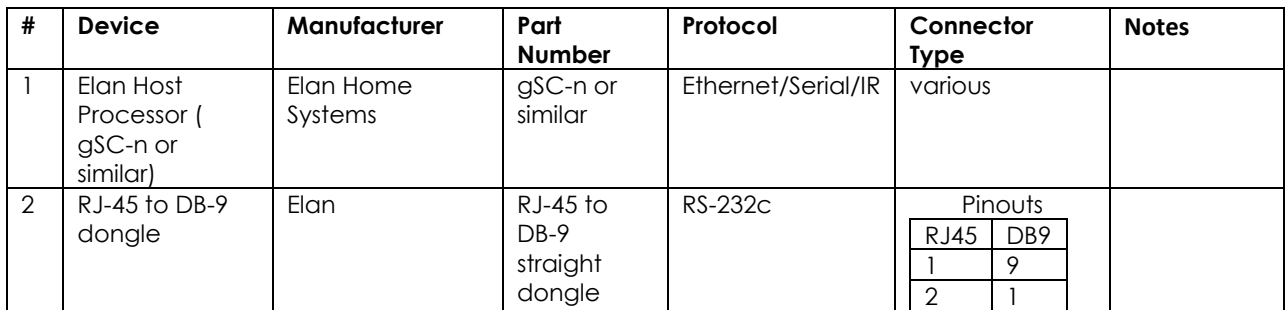

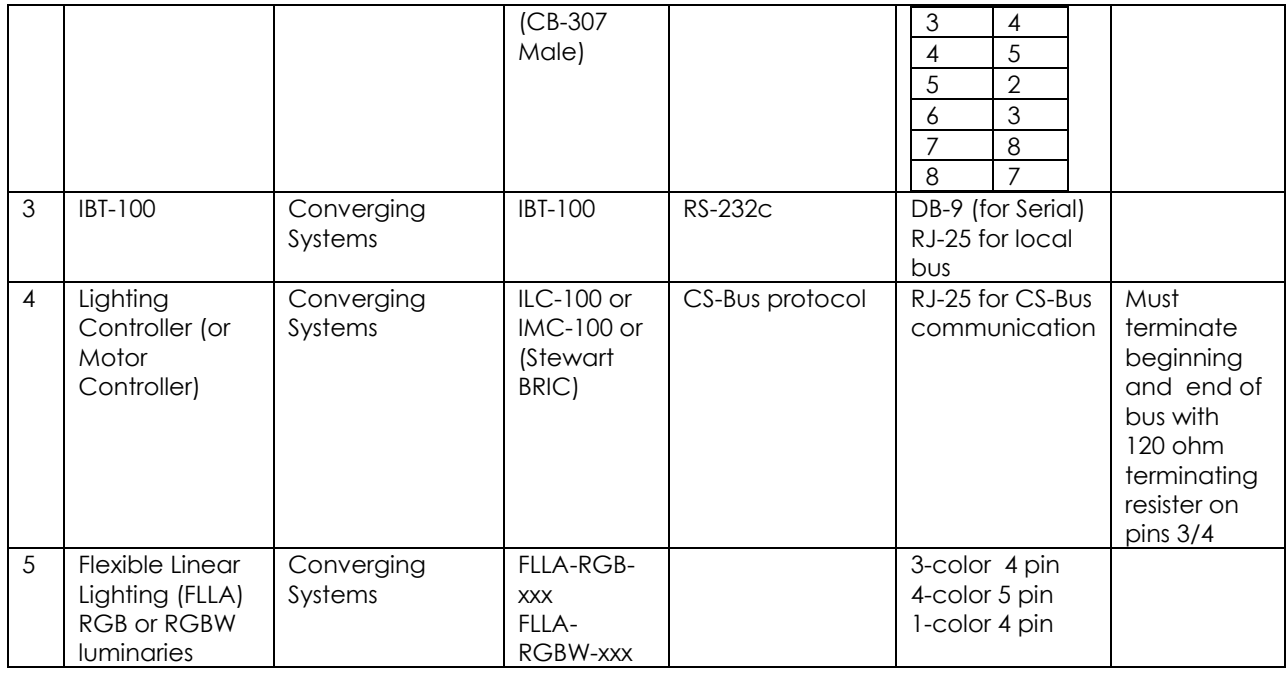

### <span id="page-8-0"></span>**COMPONENT HARDWARE SETUP**

1. Connect each LED lighting controller (and/or Motor controller) sequentially using Port **1** of the previous device to Port **0** of the next sequential device. Use **CS-BUS Color Standard** for your wiring.

**NOTE**: The CS-BUS uses standard RJ-25 (RJ-11 6P6C) connectors available at Home Depot, and all electrical distributors). The mandatory pinout is 1-1, 2-2, 3-3, 4-4, 5-5, and 6-6 with twisted pairs on 1&2, 3&4 and 5&6). **You cannot use standard flat telephony cable for telephony cable does not use twisted pairs and the wiring topology is swapped (1-6, 2-5, 3-4, etc.). Failure to**  follow the CS-BUS wiring standard will void your warranty. If you return a unit to Converging Systems with its communication chip destroyed this is a telltale sign that you used Telephone cabling. REPEAT--DO NOTUSE TELEPHONY CABLE. Also, do not attempt to use standard Ethernet cabling (568B or 568A) and simply chop off the browns for this will leave the twisted pairs inconsistent with our CS-BUS Wiring Standard (the middle two lines will not be a twisted pair and data integrity will be lost). If you do not have 6P6C RJ11RJ-25 modular connectors and wish to proceed, refer to **Appendix A for a workaround.** 

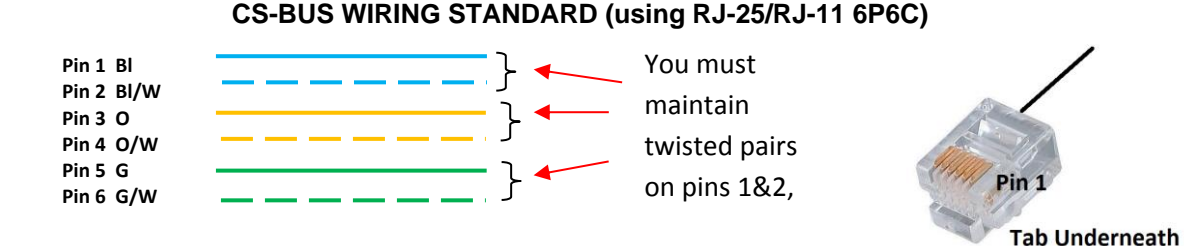

2. Connect an available CS-BUS port on the first or last LED Lighting or Motor Controller to an available CS-BUS port on the e-Node or the single CS-BUS port on the IBT-100. Power on all units.

**Note**: The CS-BUS by design is a modified IEEE-485 bus which requires termination on the beginning and the end of the CS-Bus. Please be advised that in most cases, termination is not required but if you do experience communication issues, it would be wise to turn on termination (in software using the Pilot software) on the first unit of the chain. If the e-Node or the IBT-100 is used as the last item in the chain, those units have built-in termination. It is important, however, not to turn on any other termination features on any other unit.

### <span id="page-9-0"></span>**COMPONENT SOFTWARE SETUP (using e-Node and e-Node Pilot app):**

**NOTE**: Converging Systems LED and Motor Controllers REQUIRE a preliminary amount of initial setup/commission which requires the e-Node Ethernet adapter. This is required to set **Z**one/**G**roup/**N**ode addressing as well as to turn specific types of bi-directional communication necessary to have Elan dimmer sliders react to color state changes. This section is an abridged version of necessary steps which need to be followed. For more information, consult **Appendix A** and more detailed documentation available on the Converging Systems' [website](http://www.convergingsystems.com/customerportal/1000/installation.htm) including

-e-Node Commissioning Guide (long version) -ILC-x00 Intelligent Lighting Controller -IMC-x00 Motor Controller Manual

1. Launch the (PC compatible) e-Node Pilot application available from the Converging Systems [website](http://www.convergingsystems.com/customerportal/1000/downloads.htm#anch4).

**Note**: It is highly advised to make a *hardwired* Ethernet connection from the e-Node to your network switch and another *hardwired* Ethernet connection from your switch to your computer running the Pilot application. Data may be lost or corrupted otherwise.

2. Select the **View/Map** window.

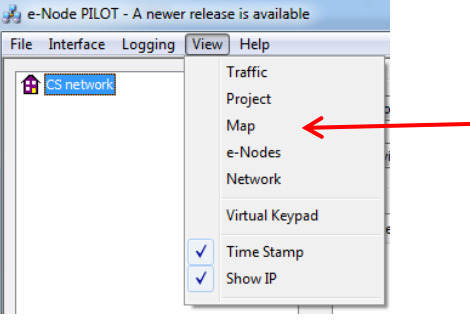

Then select the Discover e-Node button and any e-Nodes that have been powered-up and which exist on the same subnet as your computer will be populated on the left window.

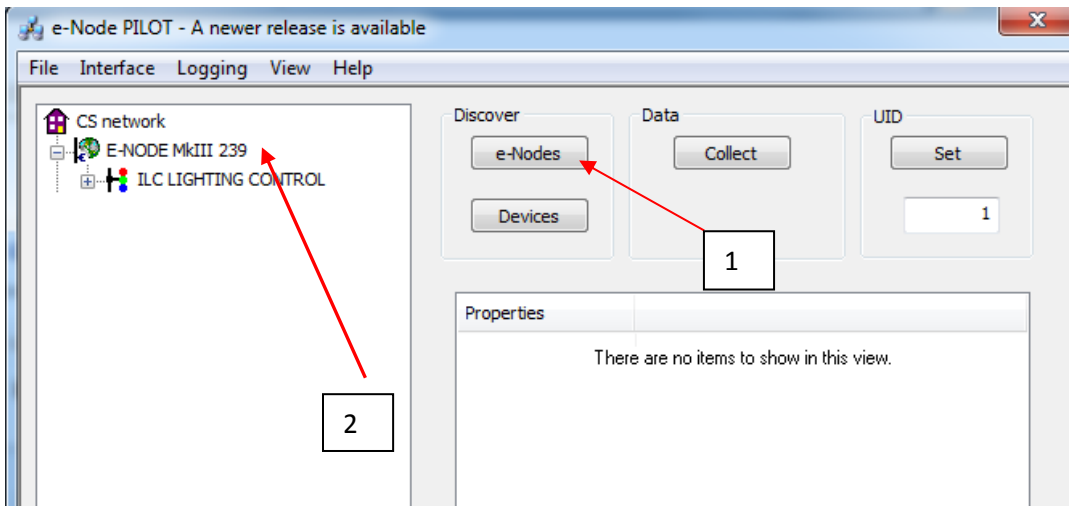

3. Next, assign an unused **UID** (unique ID) to each LED and Motor controller to be addressed. Generally start with the UID value of "1" and work up sequentially. To do so, enter the first unused UID address into the UID window and select

Set

Then press for ½ second the discovery/reset button on your ILC-x000 LED controller or your IMC-x000 motor controller using a paperclip or similar item (the on-board PCB LED will blink off for a moment then re-light which indicates this operation was successful). As soon as you do this, the discovered LED lighting controller or motor controller will appear on the left window.

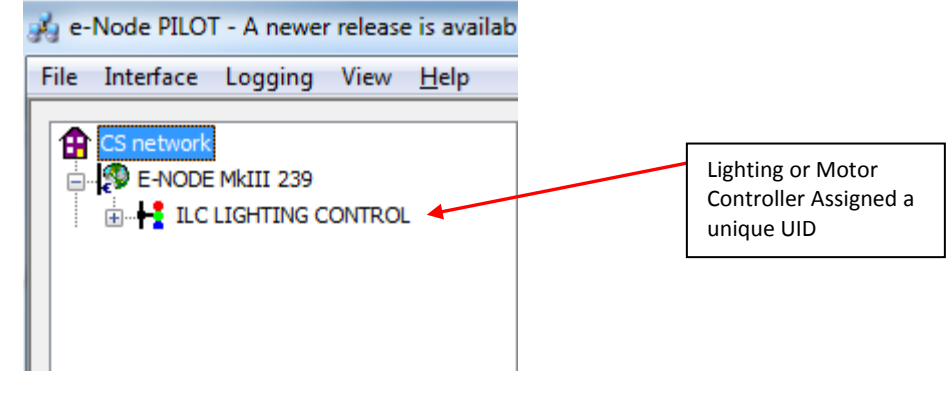

**NOTE**: If you by chance enter duplicate UIDs for two controllers, the system will fail to work. In this case since you may not know which unit was the original and which was the duplicate, you must **reset both units** according to documentation found for the respective controller on the Converging Systems website and then assign unique UIDs to each one again (i.e. "Unique" IDs).

4. Enter a discrete **Z**one/**G**roup/**N**ode address for each Lighting or Motor Controller identified within step #4 above. To do so, click on the "**?**" mark and/or the "**+**" mark in front of the targeted

controller to expand its data fields. For more information on Zone/Group/Node address, review the detailed explanation of Zone/Group/Node addressing within the **Background on Addressing** section of this document.

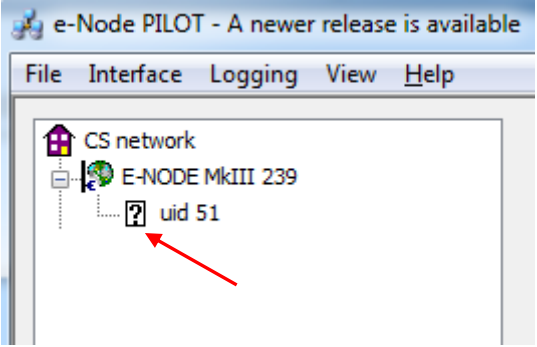

After the selected motor or lighting controller is expanded, a number of data fields with icons will appear. Select the **BUS** tab, to expose the BUS properties windows.

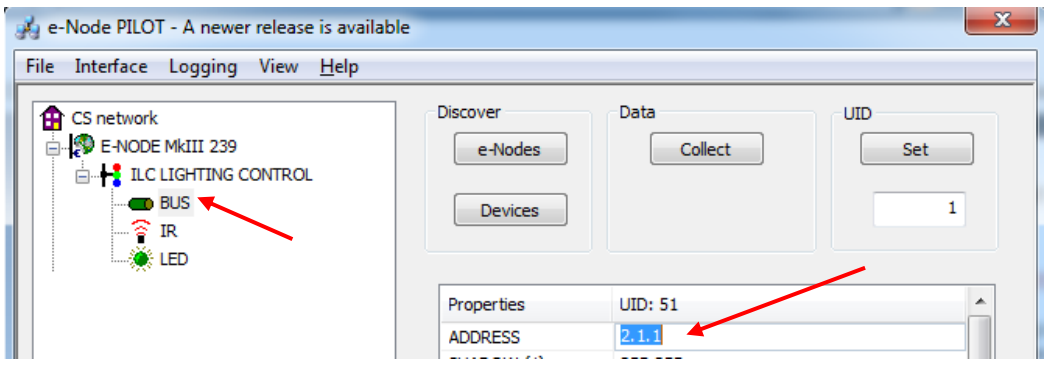

Enter the Zone/Group/Node address separated by **PERIODs** and hit **ENTER**. When the field turns BLUE you know the data has been successfully entered.

6. In order to invoke bi-directional communication for the ability for Elan's dimmer sliders to automatically respond to changes in color states (a really cool feature), set the **NOTIFY** Flag to either **COLOR** (for the HSV or Hue, Saturation, Value color space) or to **VALUE** (for the old school Red, Green, Blue color space—*old school because there is no dimmer in this color space*). If you want to have both sets of sliders (not really recommended in larger systems where bus traffic may become excessive), set the flag to **BOTH**.

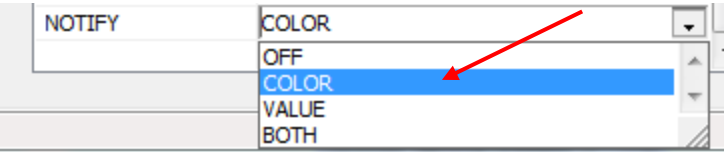

Here is an example of NOTIFY set to COLOR in enable Hue/Saturation/Brightness sliders to operate.

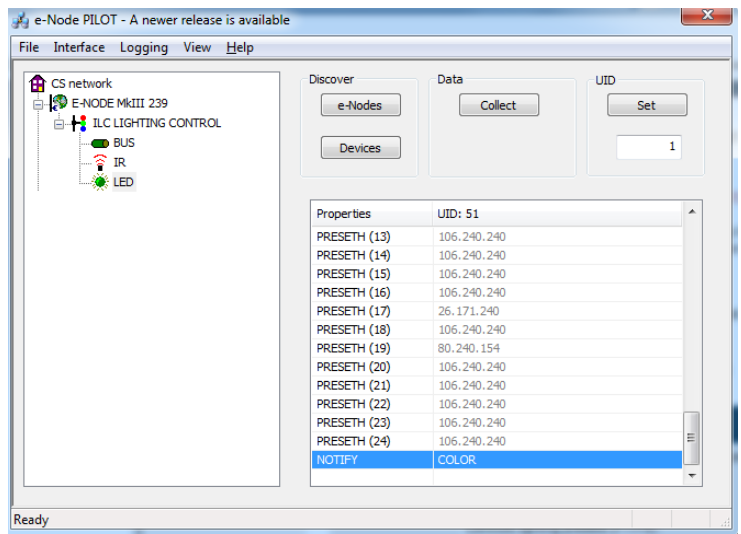

The system will need to be installed and configured according to the Converging Systems documentation, prior to integration with the g! system. The Converging Systems e-Node Pilot application (required for setup) is available for download for free from the Converging Systems website [\(http://www.convergingsystems.com/customerportal/1000/downloads.htm#anch4](http://www.convergingsystems.com/customerportal/1000/downloads.htm#anch4) ). IP configuration using the e-Node is possible using both dynamic or static addressing.

**NOTE:** It is recommended that the Converging Systems LED controllers (ILC-x00 controllers as well as the e-Node Ethernet gateway) are running the latest version of firmware available at the time of installation.

## <span id="page-12-0"></span>**g! Configuration**

The configuration process will involve loading a lighting communication device (for the e-Node or the IBT-100) and one or more load devices (LED loads). Please follow the below steps to load one or more compiled EDRVC within g! Tools.

## **Installation Process**

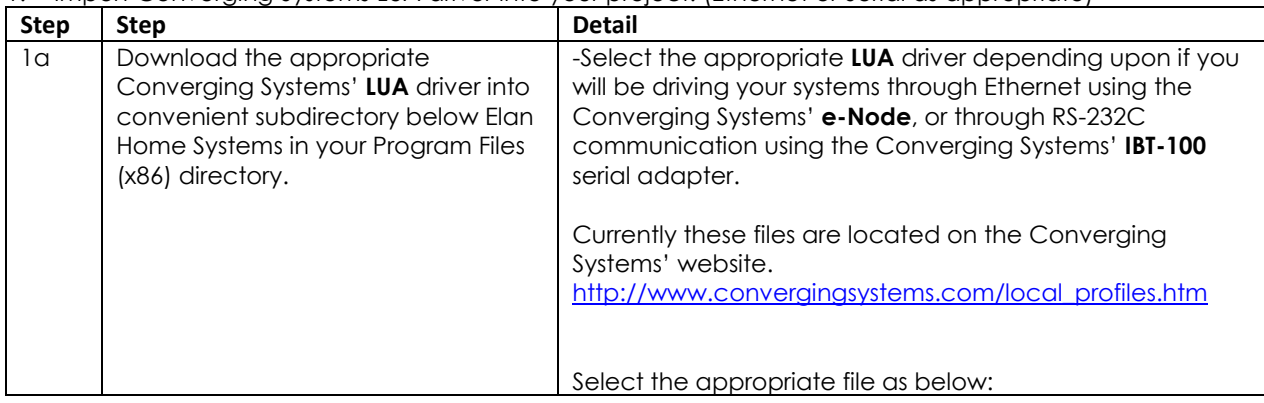

<span id="page-12-1"></span>1. Import Converging Systems LUA driver into your project. (Ethernet or Serial as appropriate)

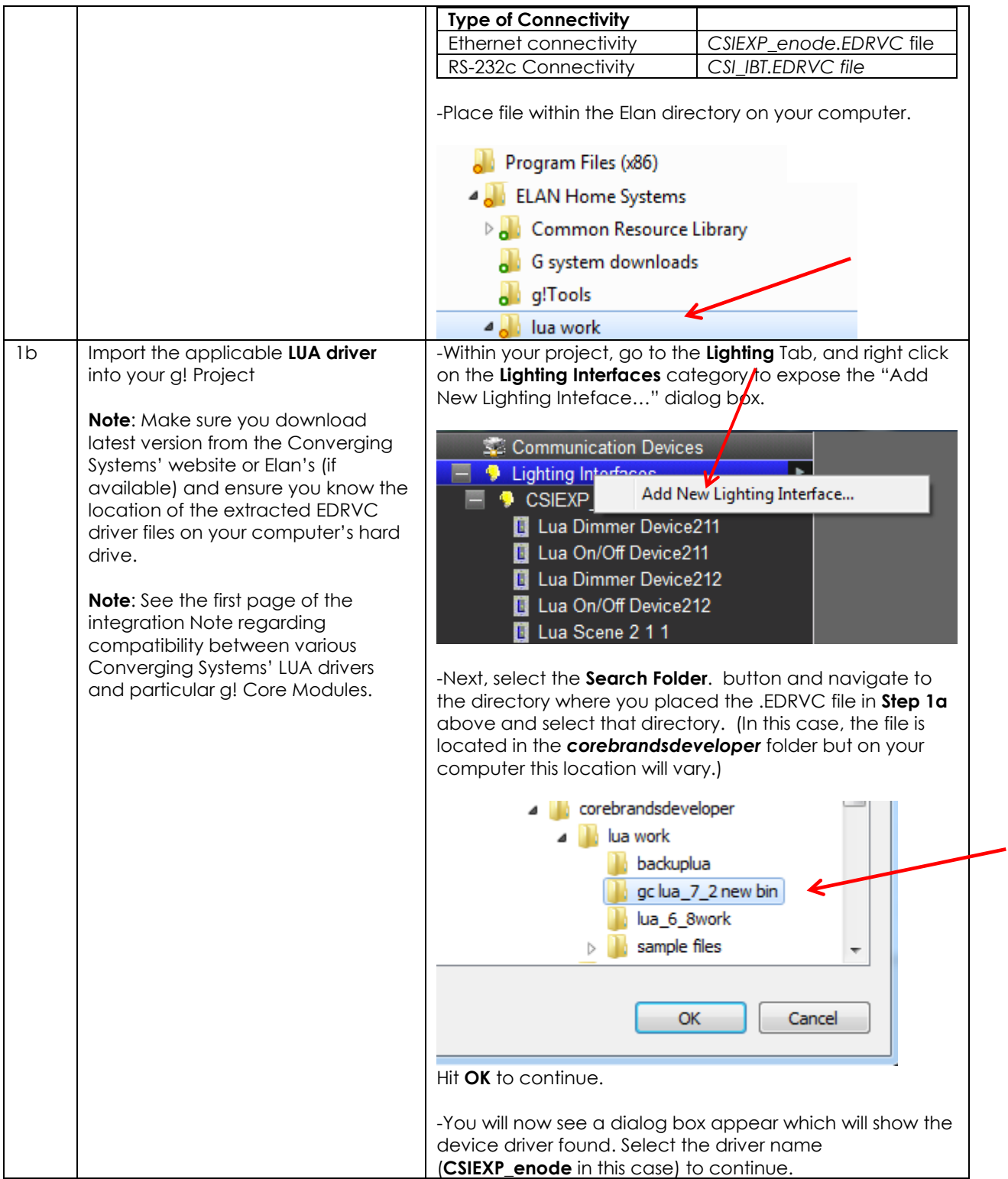

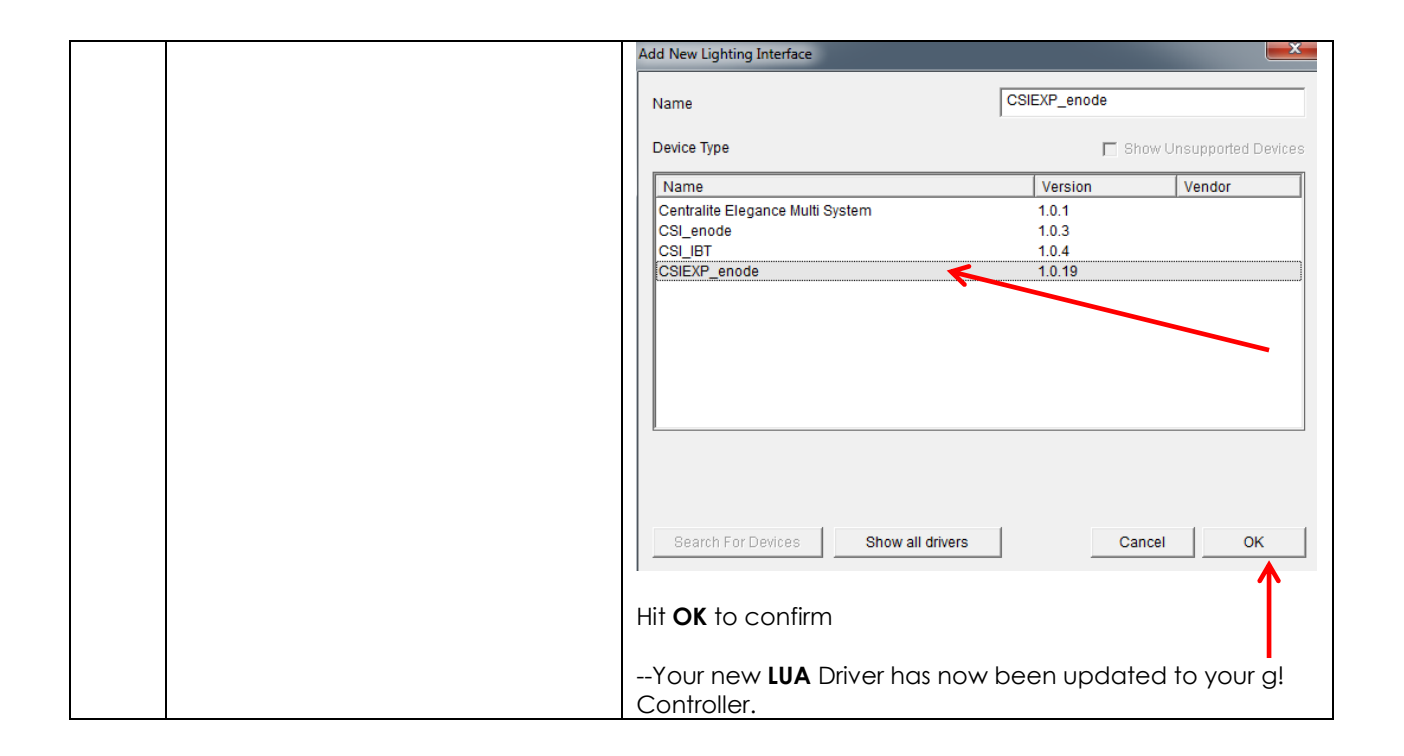

<span id="page-14-0"></span>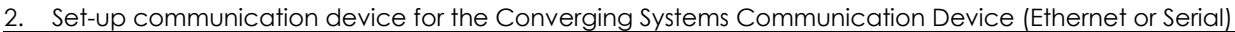

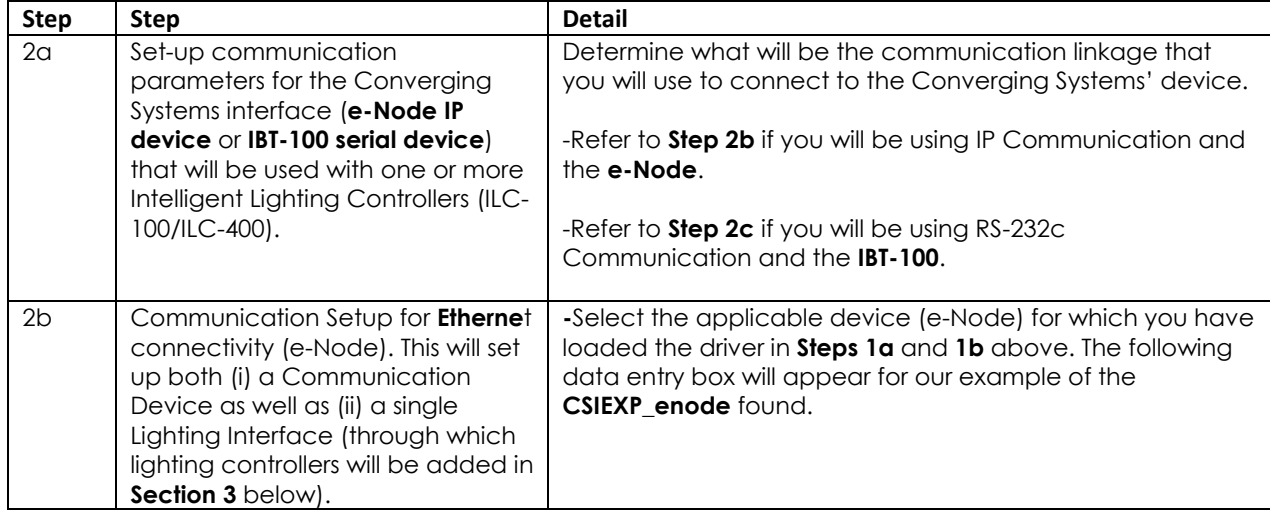

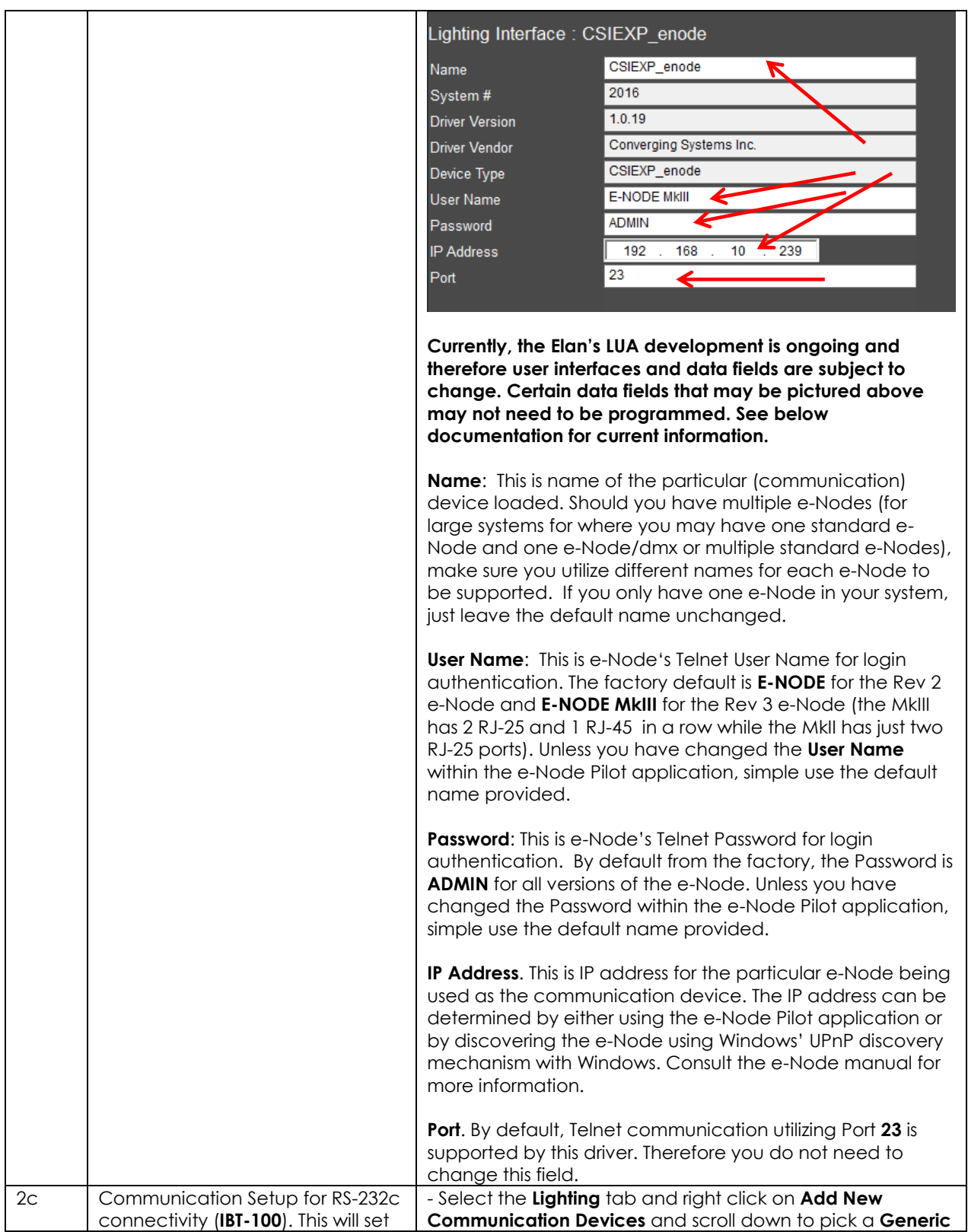

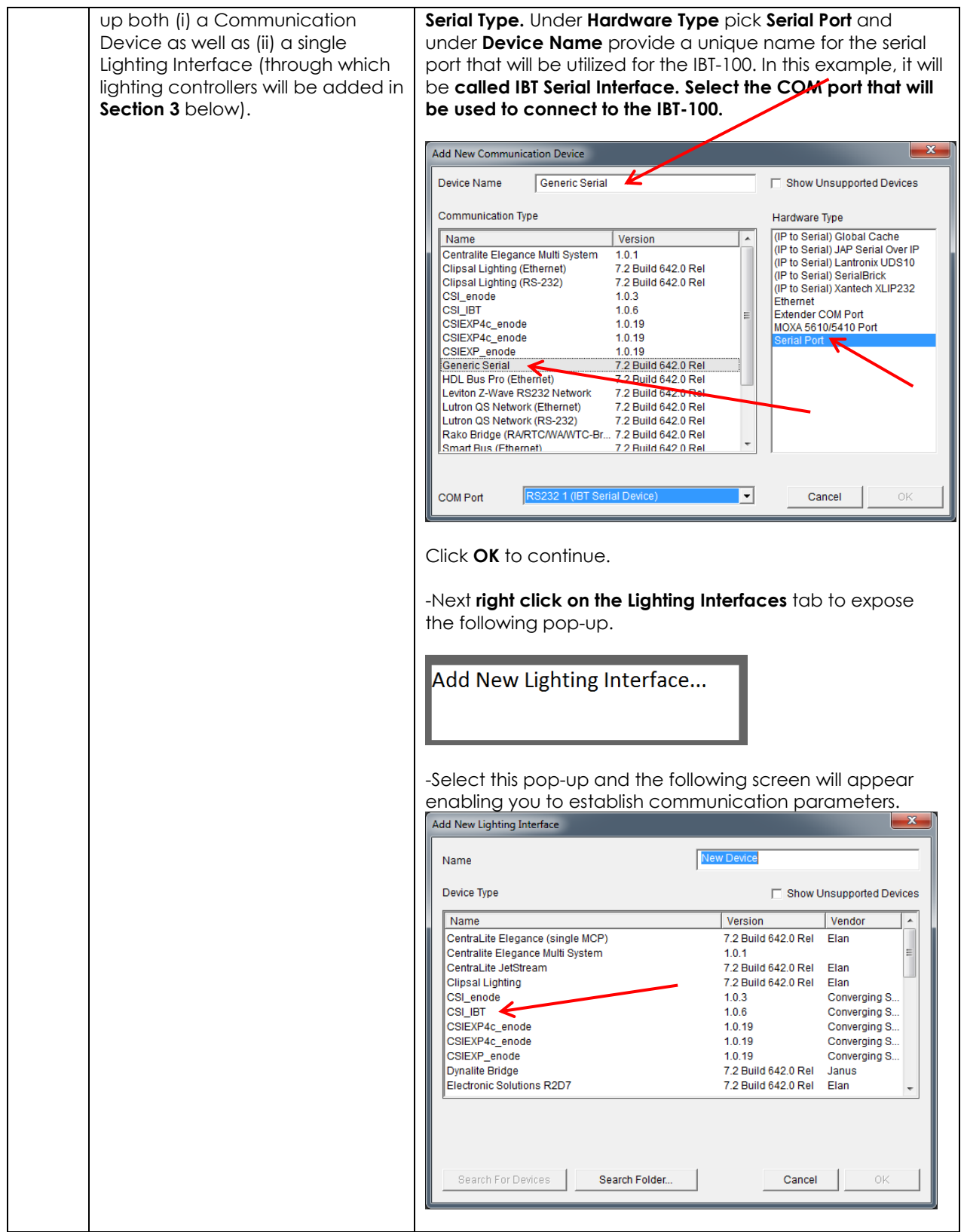

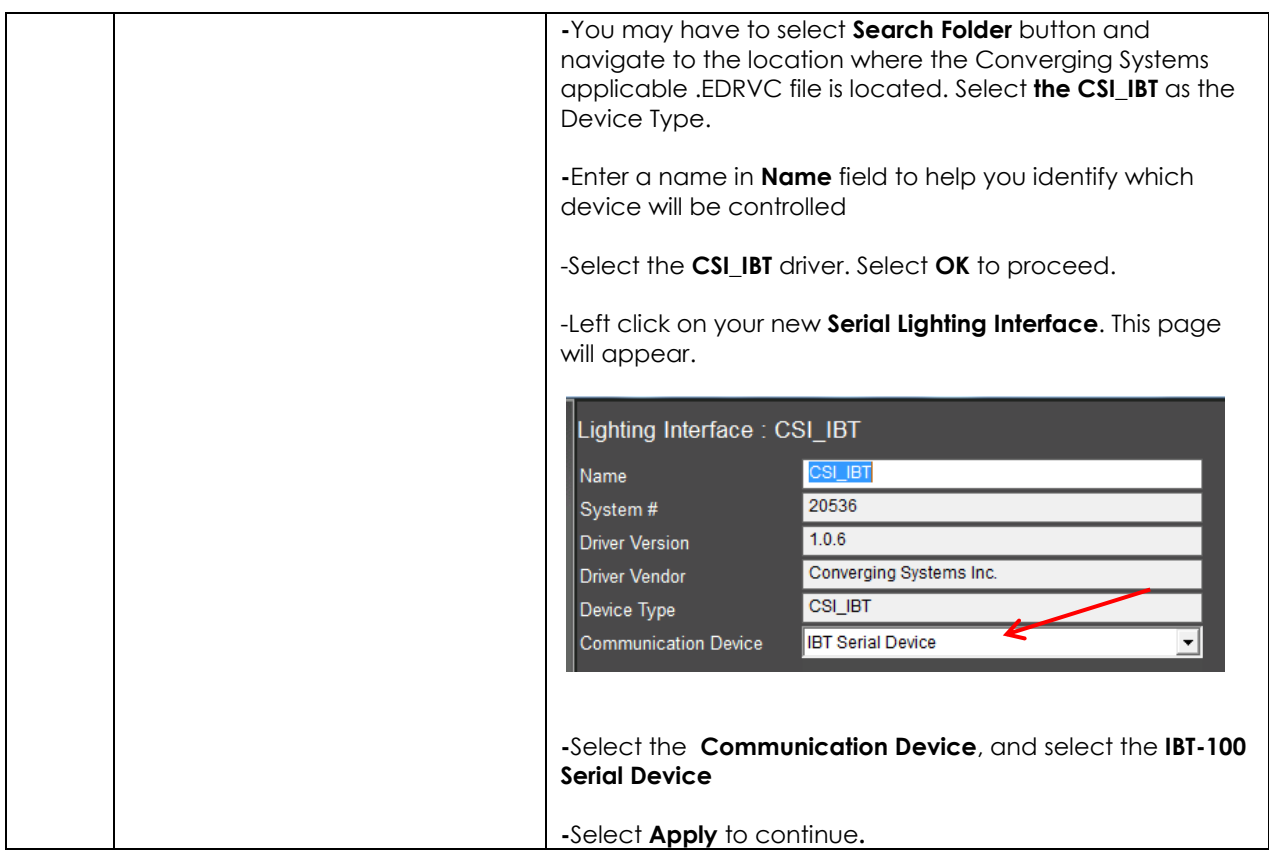

<span id="page-17-0"></span>3. Set-up Lighting Devices (i.e. ILC-x00 or other similar CSI controller) for the Converging Systems Communication Device (Ethernet or Serial) established within Section 2 above.

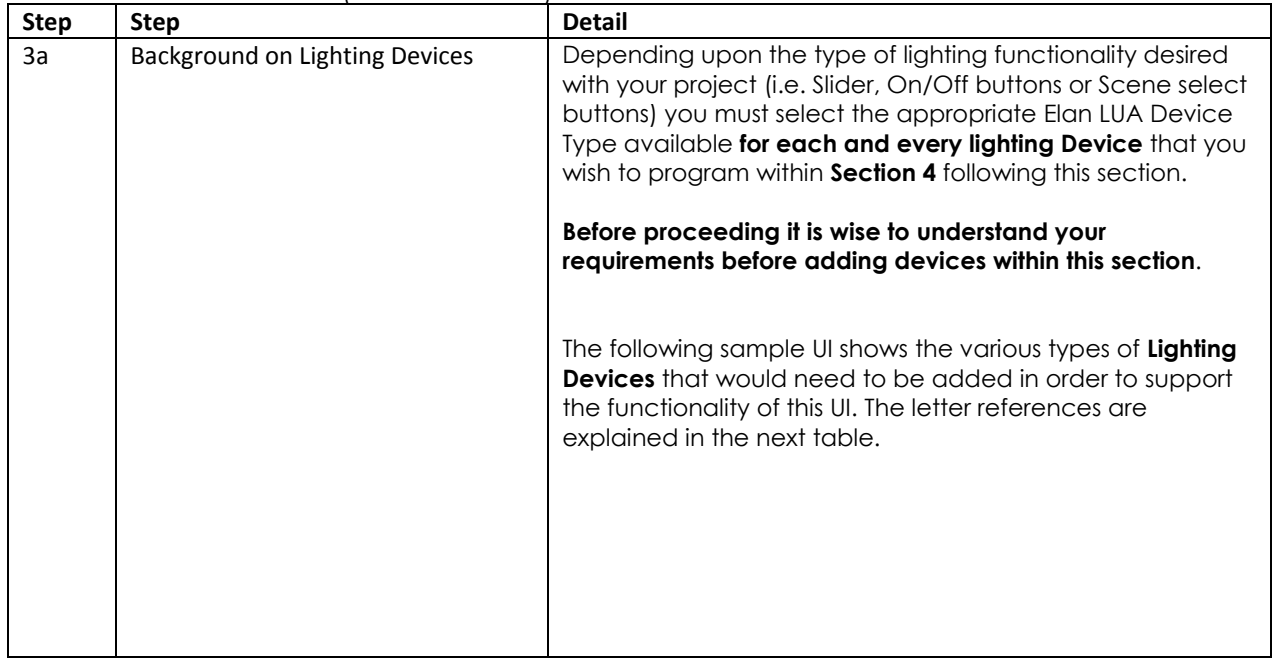

<span id="page-18-0"></span>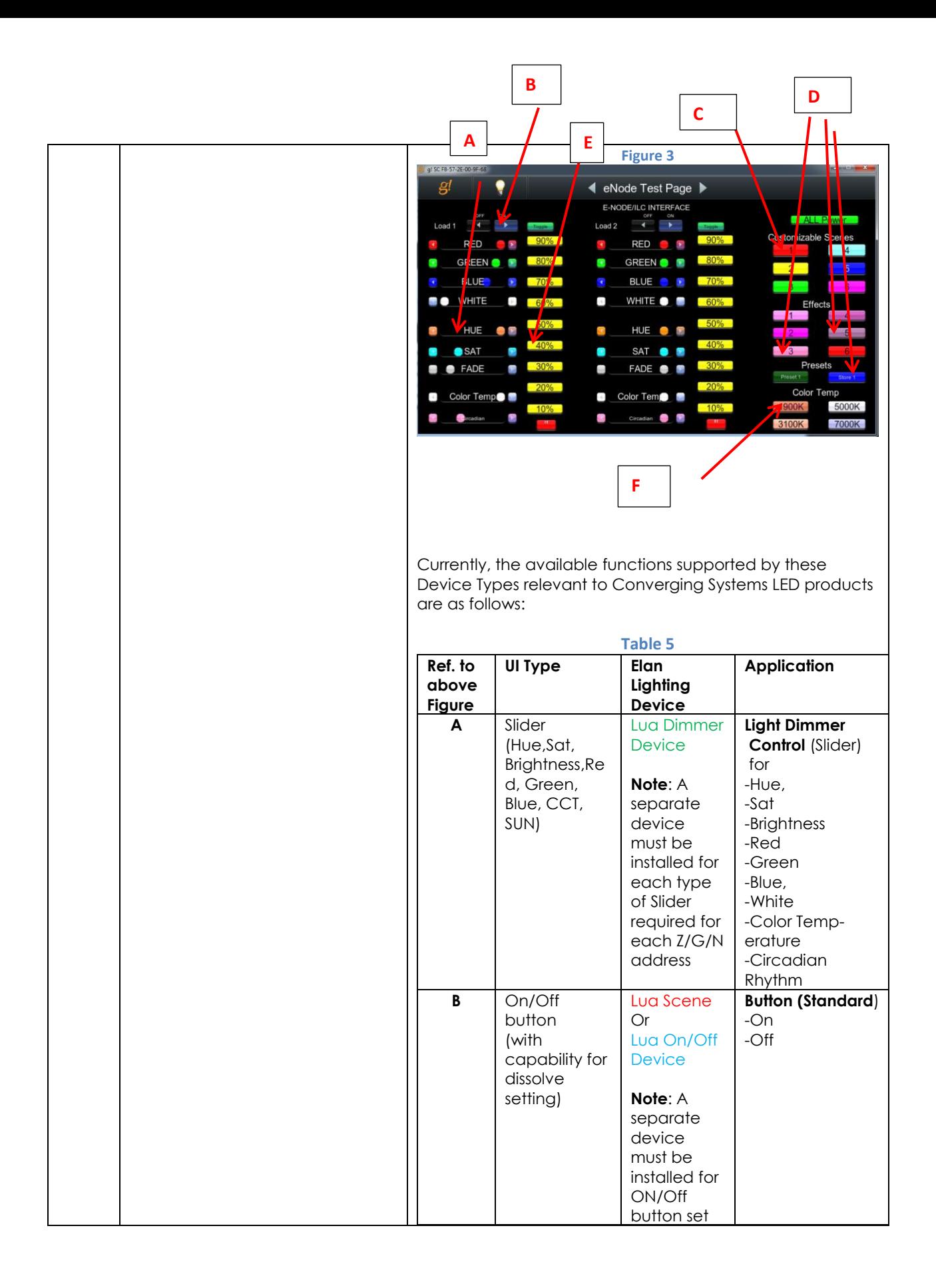

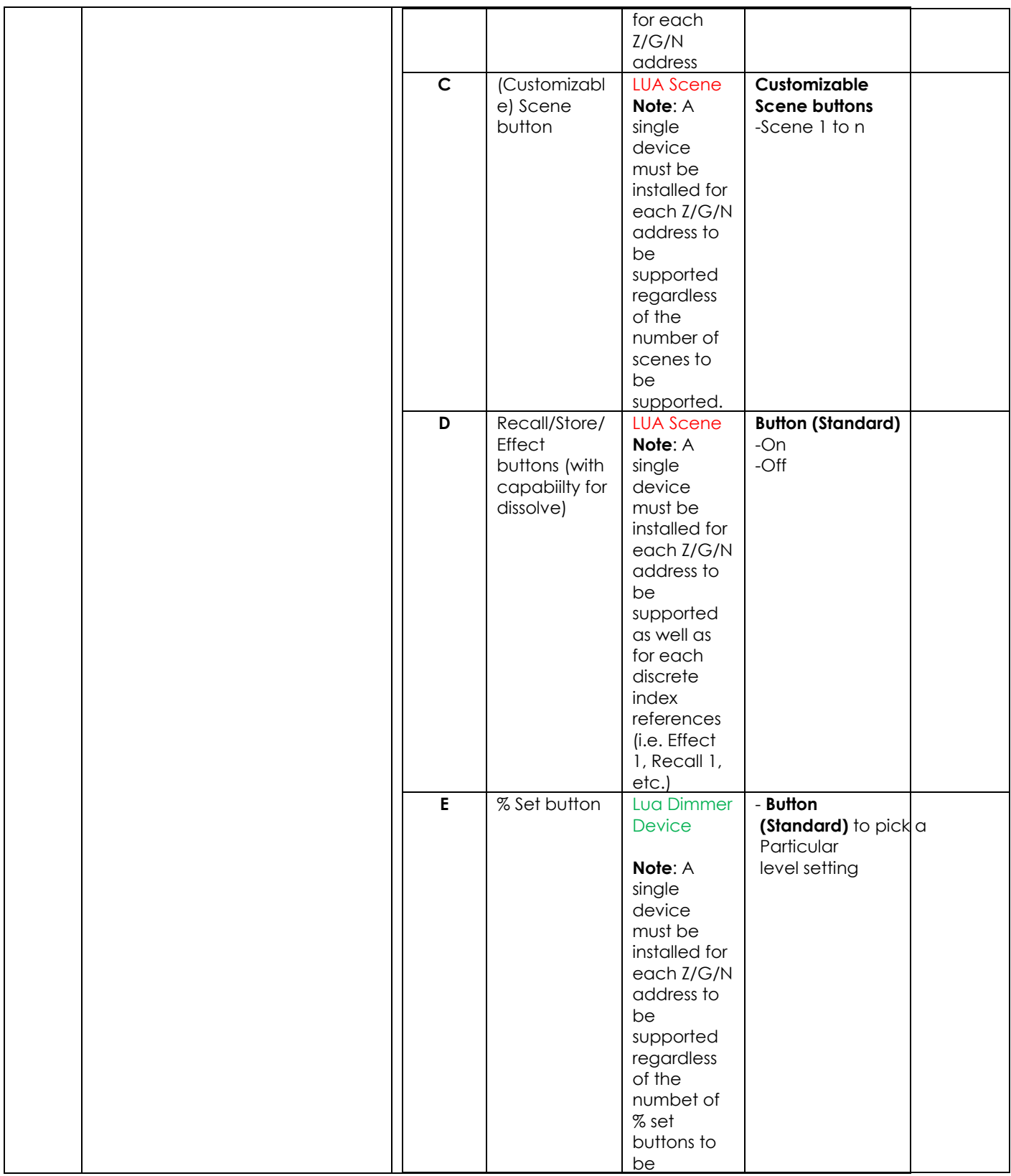

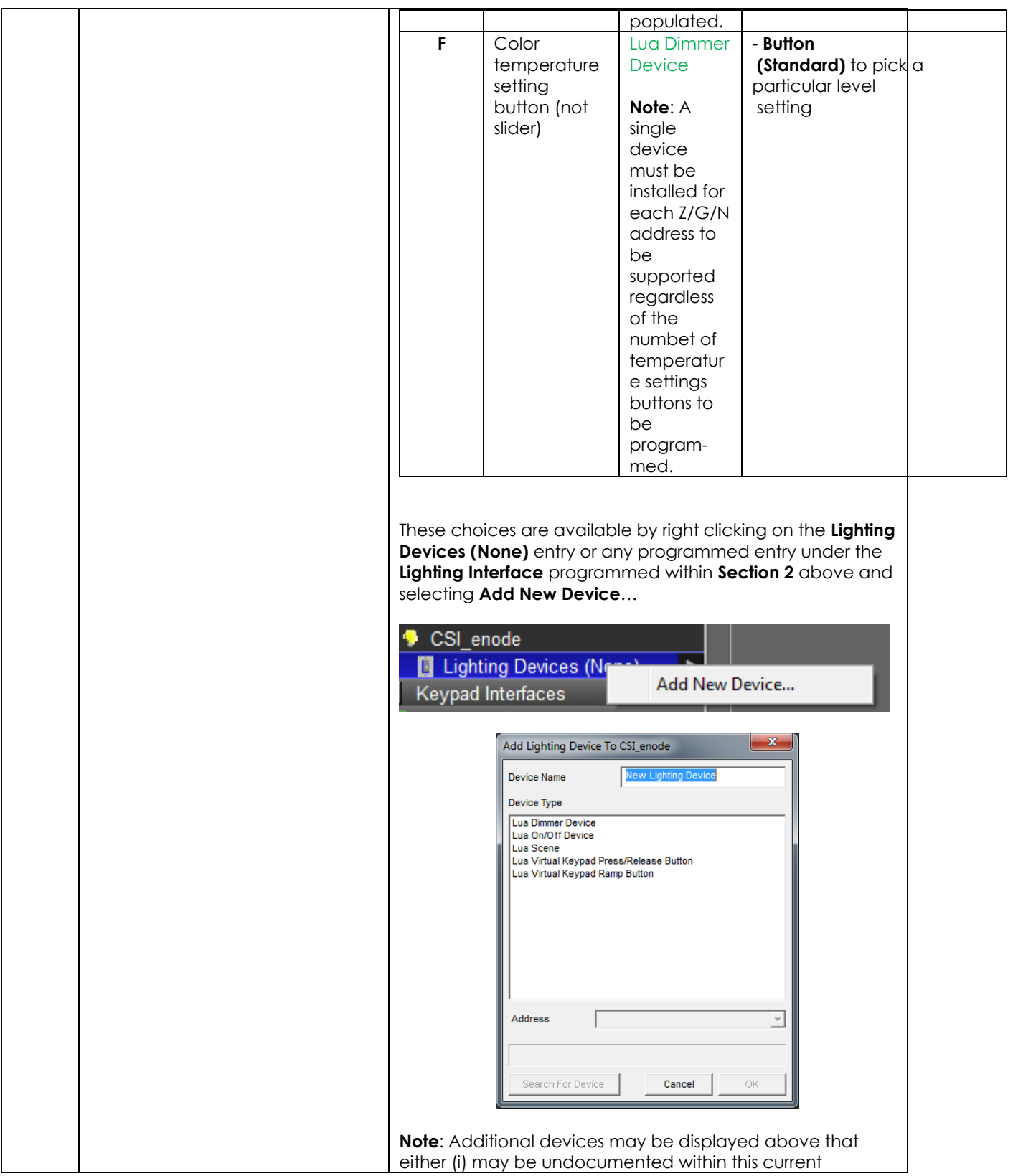

<span id="page-21-0"></span>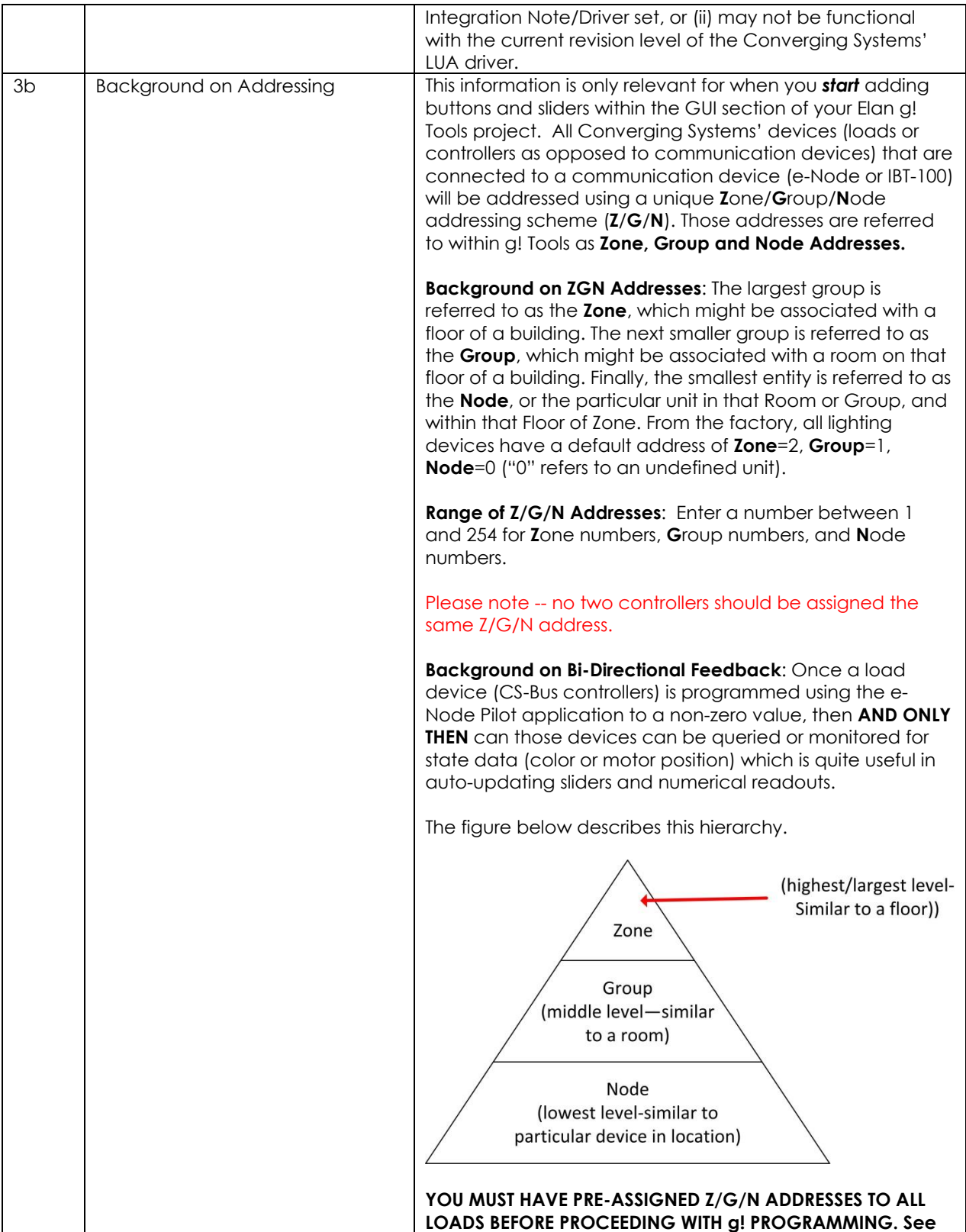

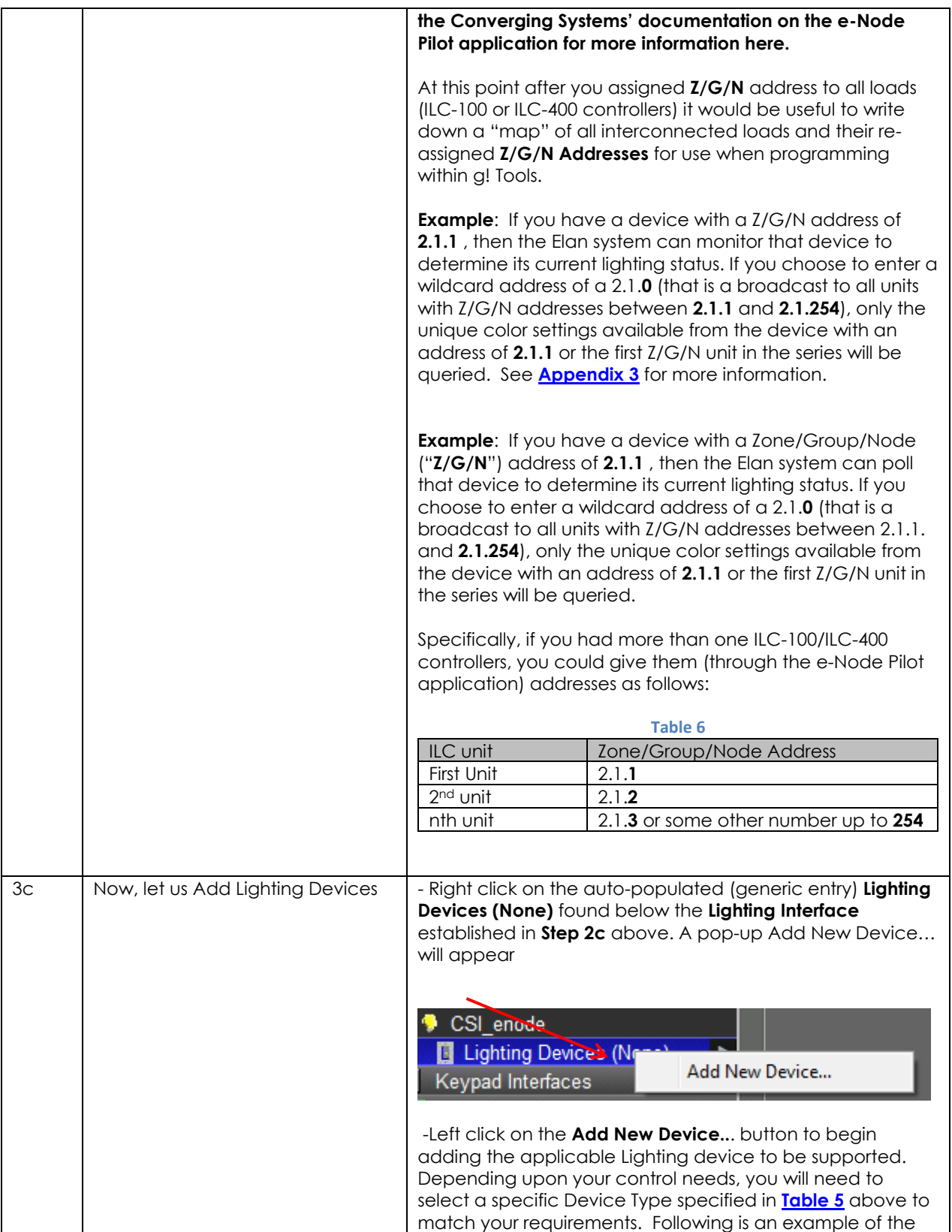

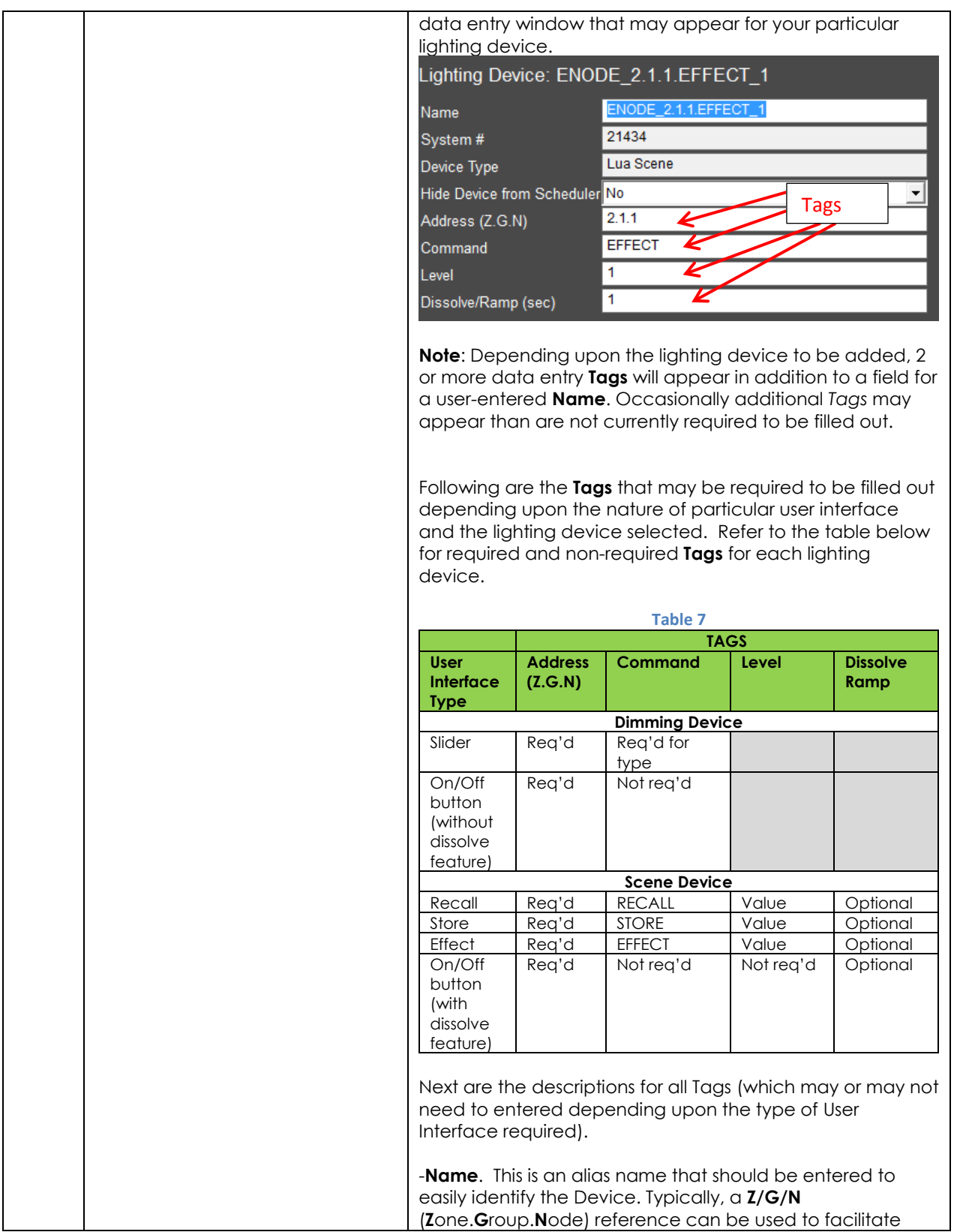

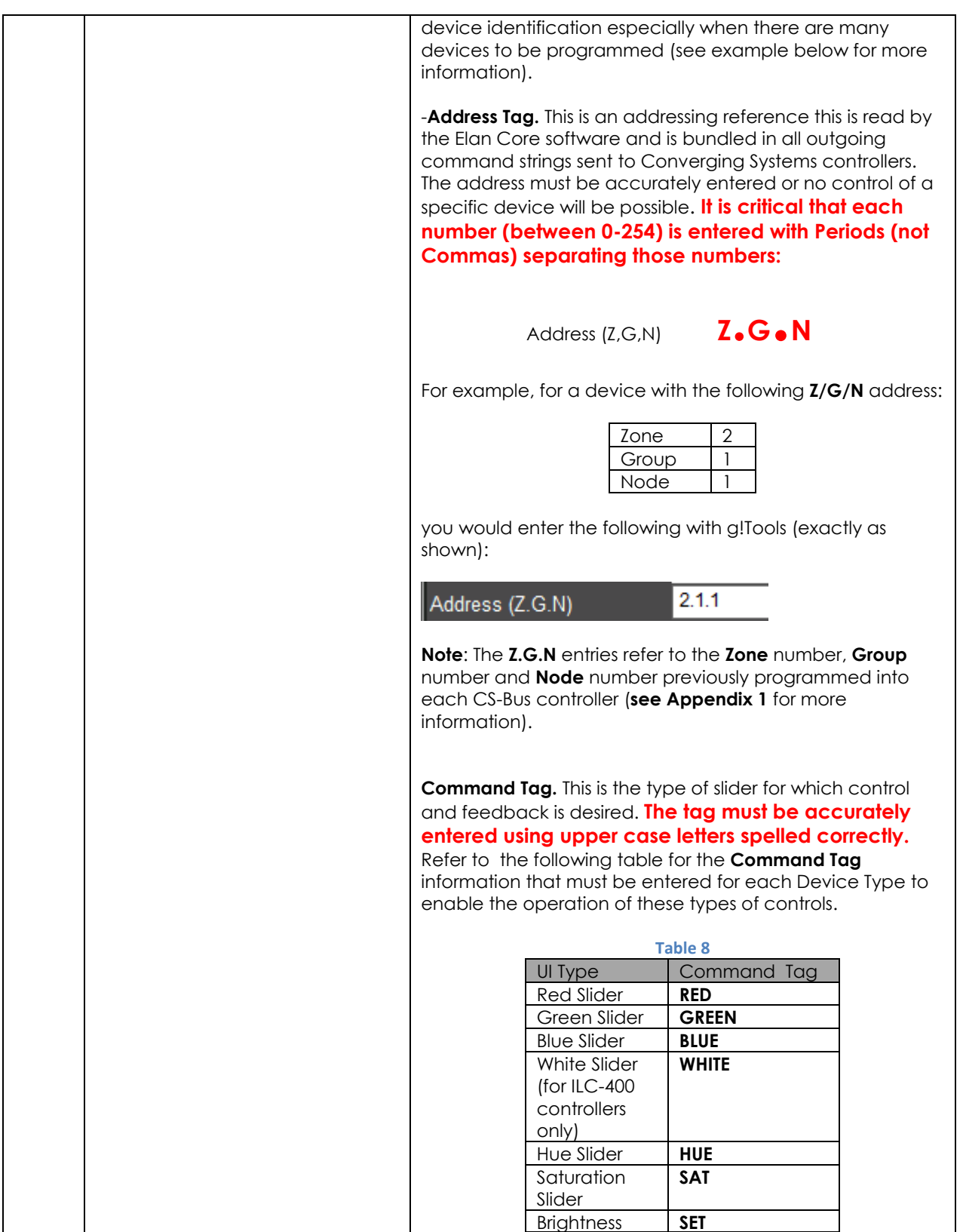

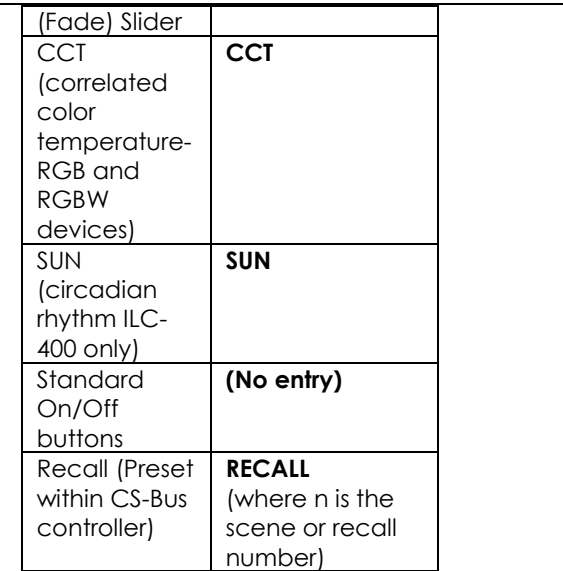

**Level Tag.** For applicable Command Tags (i.e. Recall, Store, Effect) this is the field for the numerical entry or index to be either Recalled, Stored or activated through the applicable command. **The tag must be accurately entered using numbers or no control of a specific device will be possible.** Refer to the following table for the **Level Tag** information that must be entered for those Command Tags requiring such additional information.

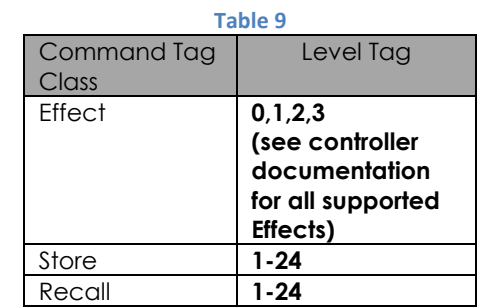

**Dissolve Tag.** For applicable Dissolve/Ramp Tags (i.e. all supported UI controls other than sliders) this is the field for the numerical entry of a **Dissolve Rate** to be entered (if desired) in seconds. If the field is not entered, the factory default for the applicable **Dissolve Rate** will be utilized instead or the **Dissolve Rate** that was last entered through a command will be utilized. **The Tag therefore is optional and if not set through the Dissolve Tag will be maintained as the value originally set from the factory.** See below where the current setting of the Dissolve Rates can be seen using eNode Pilot software and a connected e-node. Refer to the [Device Driver Toolkit](http://convergingsystems.com/inres_programmingdesignkit.htm) for more information on Dissolve Rates.

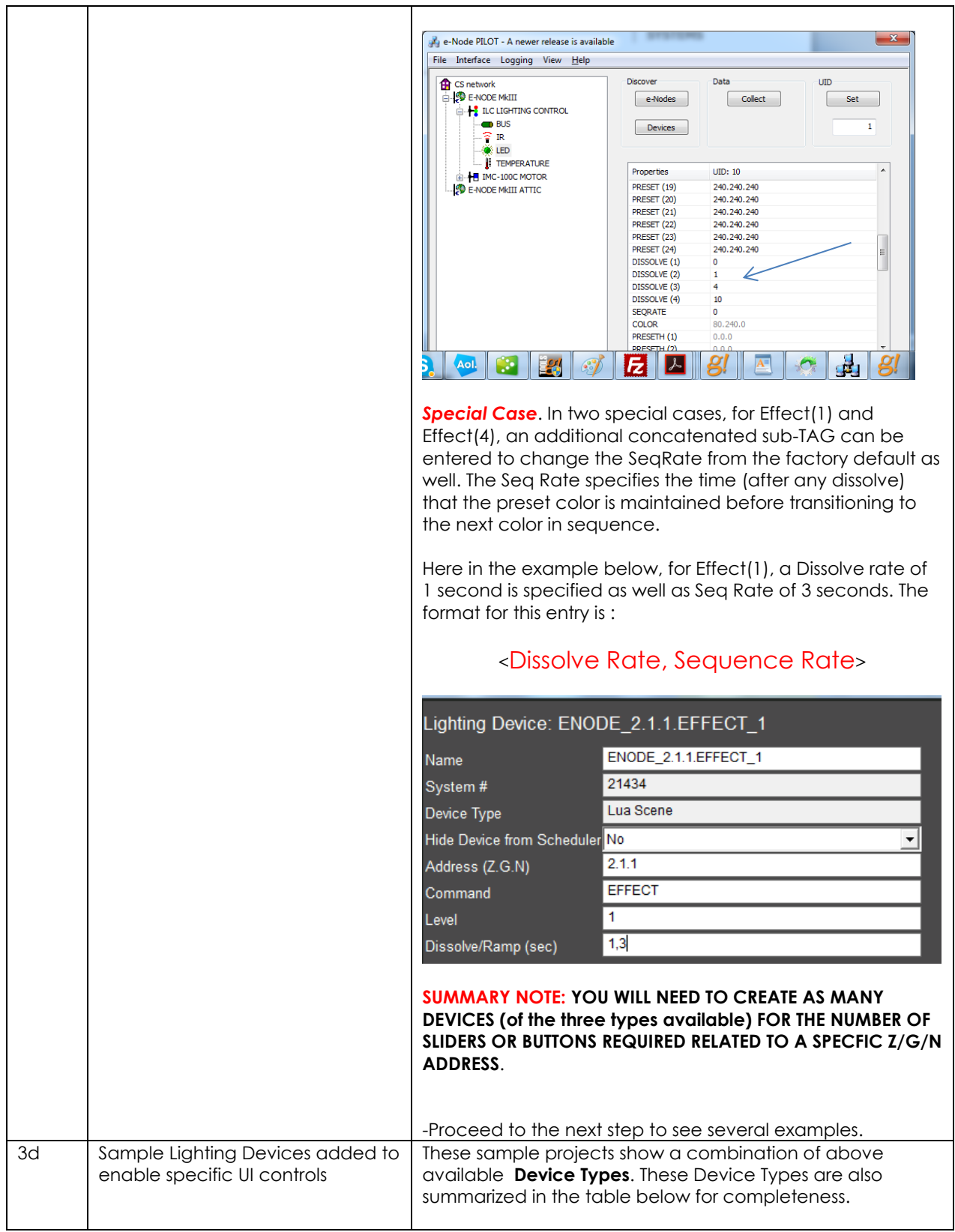

**Example 1:** If you have one ILC-100 LED controller with a **Z/G/N** address of 2.1.1 and you wanted a **Hue/Sat/Brightness** set of sliders, and an **ON/OFF** control, you would need to create the following:

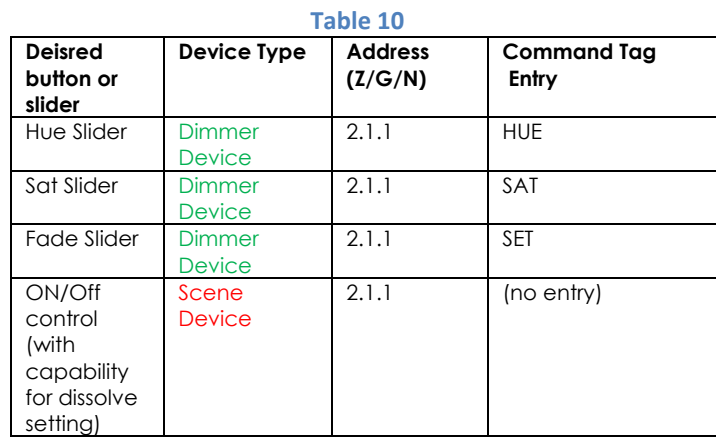

The entry within g! tools for **Hue** slider with a Z/G/N address of 2.1.1 would be as follows:

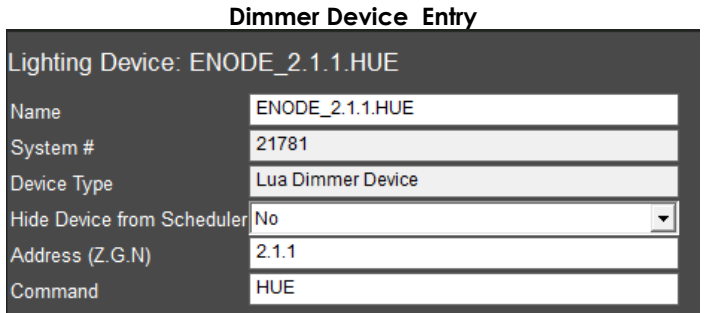

The entry within g! tools for **Red** slider with a Z/G/N address of 2.1.1 would be as follows:

#### Lighting Device: ENODE\_2.1.1.RED ENODE\_2.1.1.RED Name 21658 System # Lua Dimmer Device Device Type Hide Device from Scheduler No ⊻  $2.1.1$ Address (Z.G.N) **RED** Command The entry within g! tools for the On/Off control with a Z/G/N

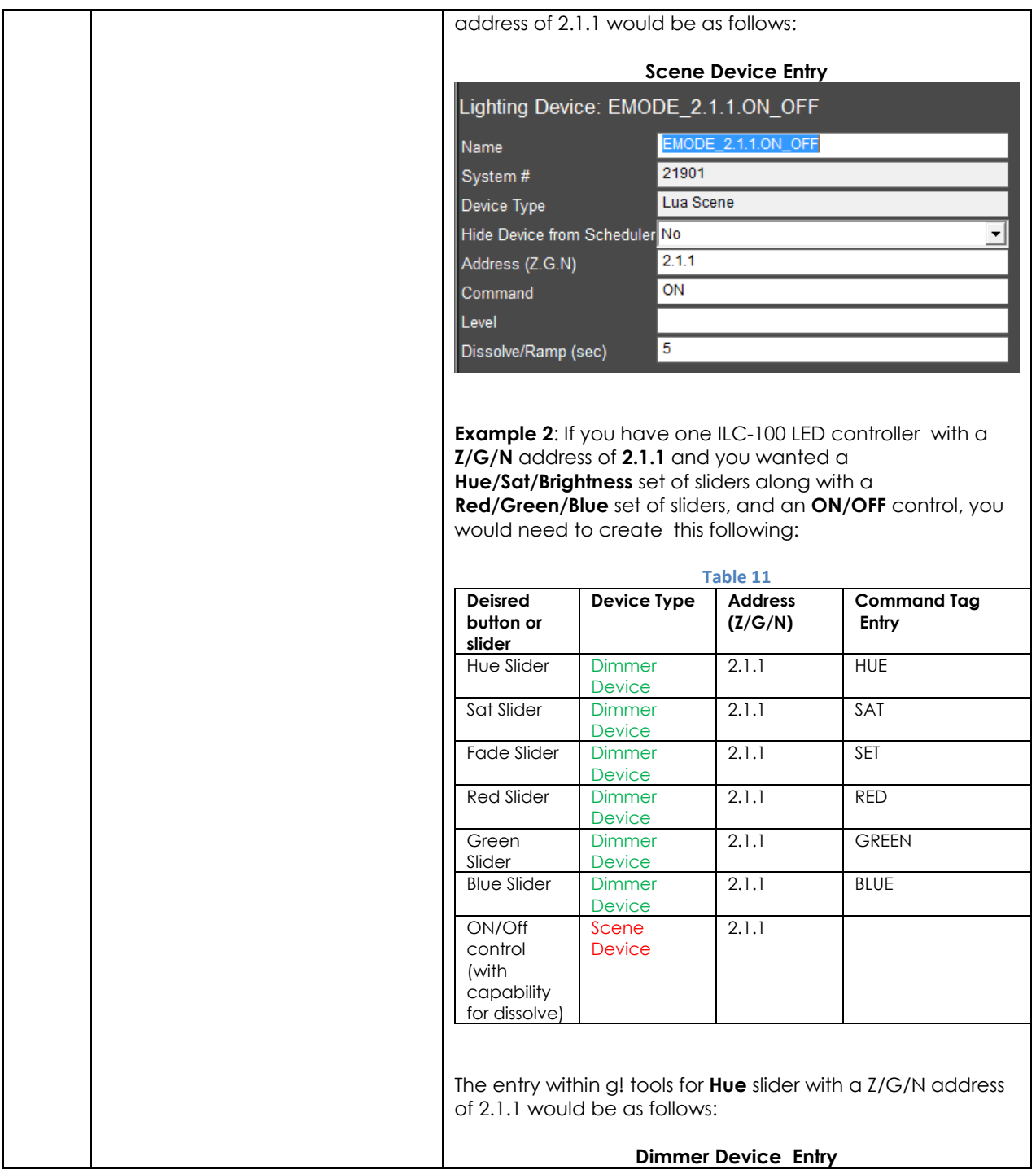

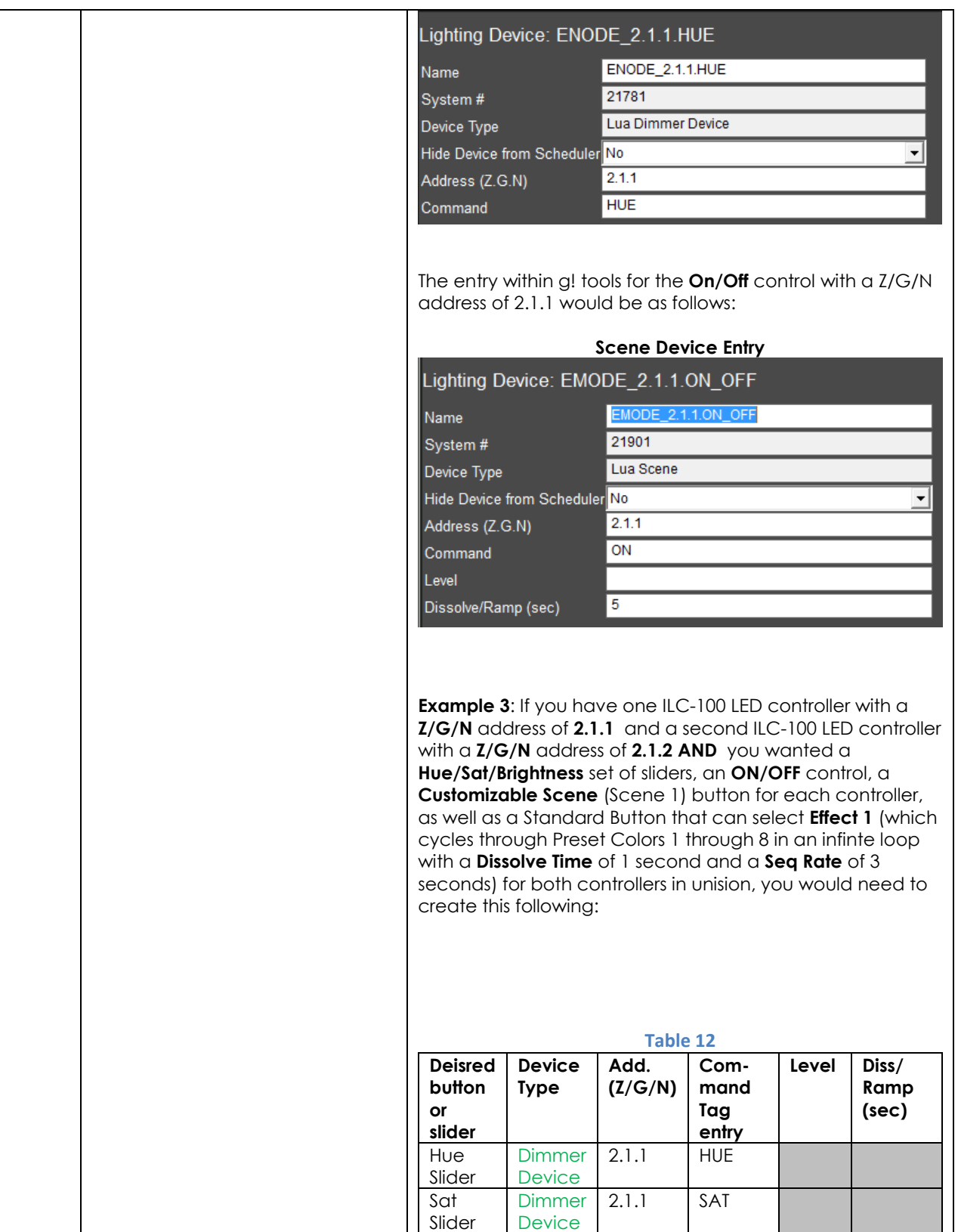

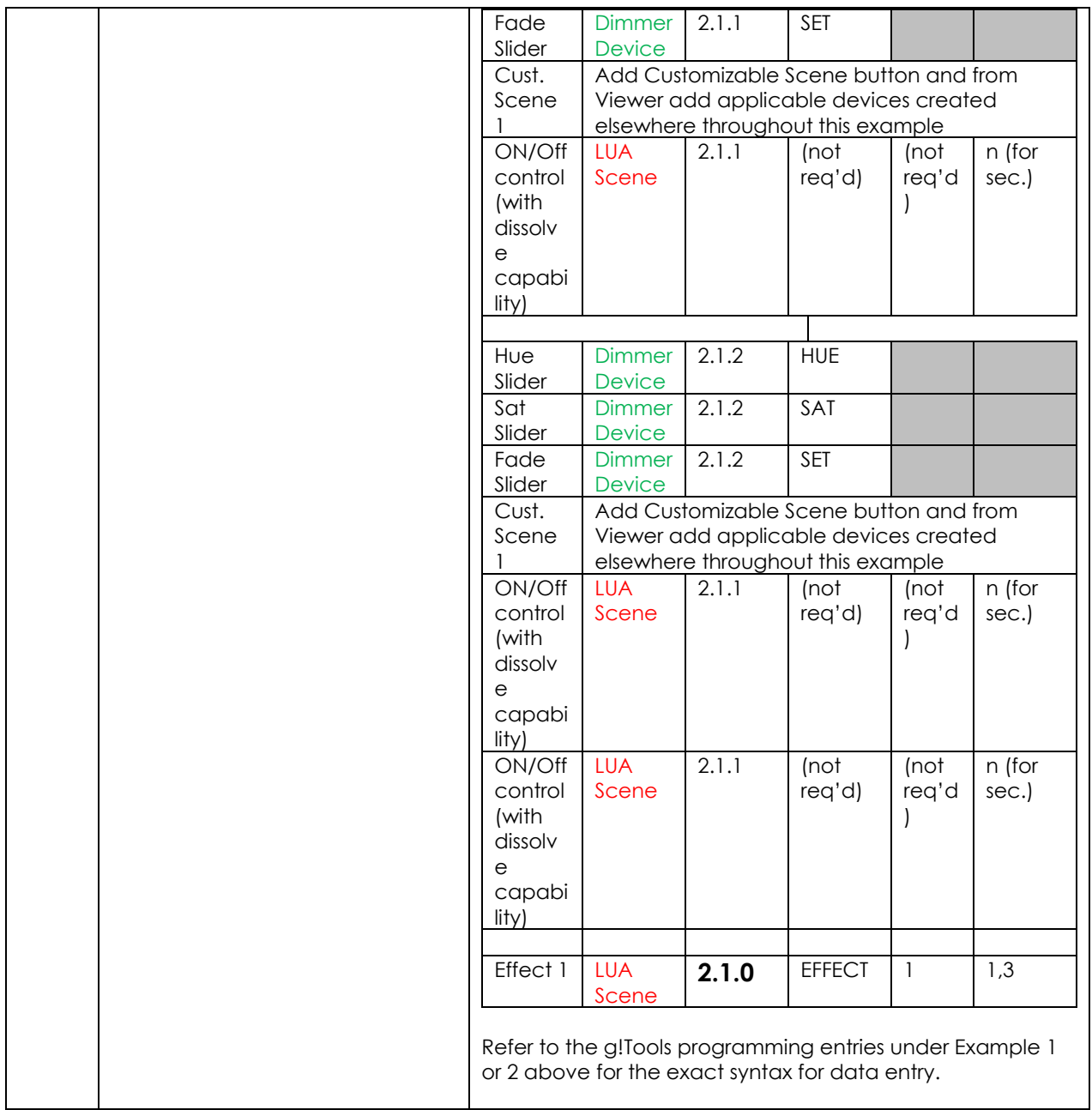

### <span id="page-30-0"></span>4. Create (or Modify) Various User Interface (UI) Controls for (i) Hue/Sat/Brightness or Red/Green/Blue adjustments, (ii) ON/OFF adjustments, and (iii) Scene adjustments.

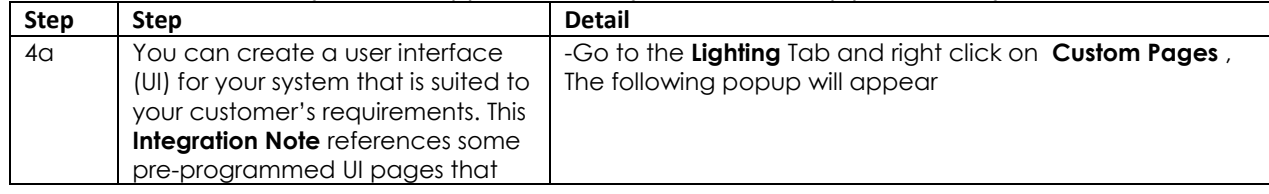

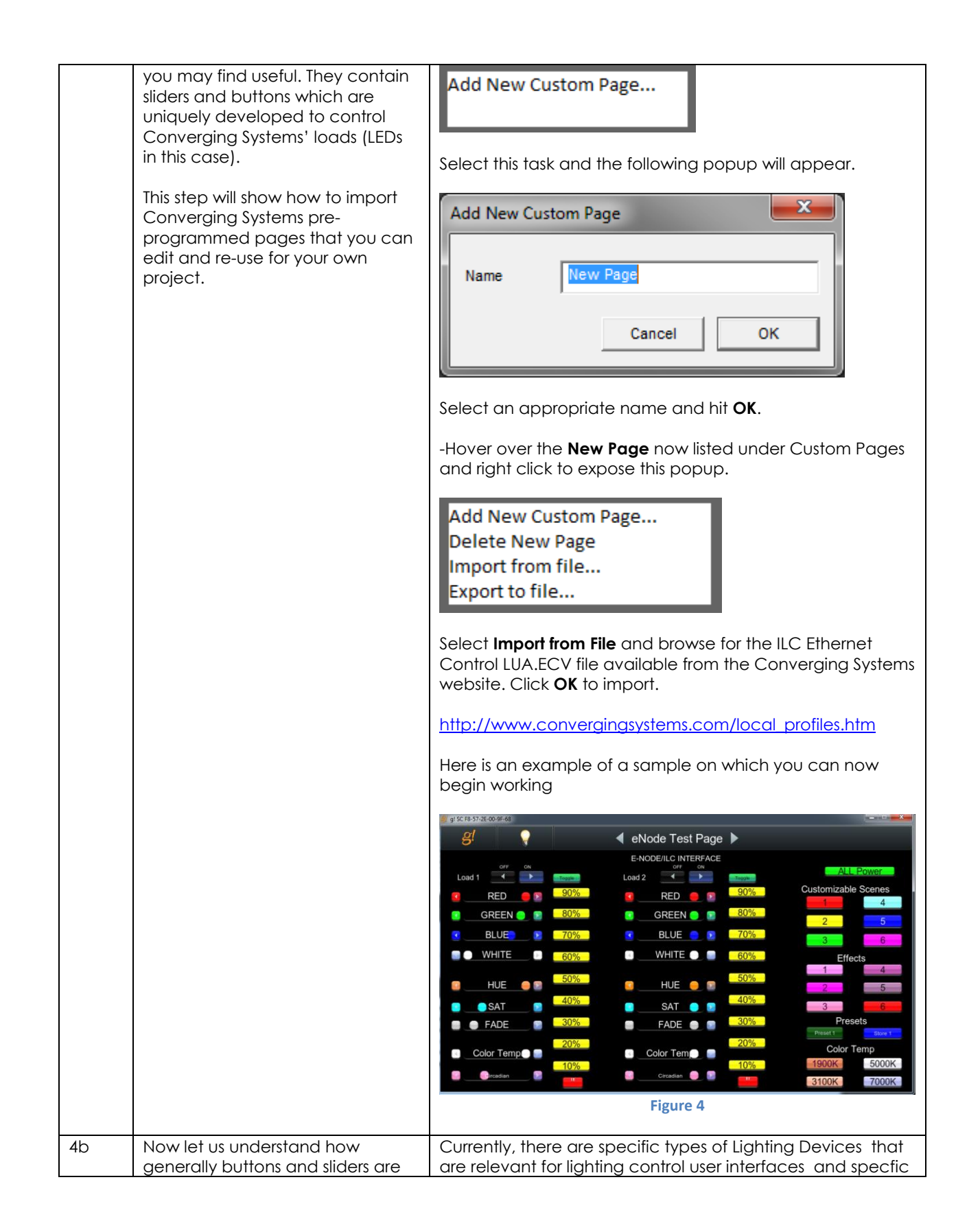

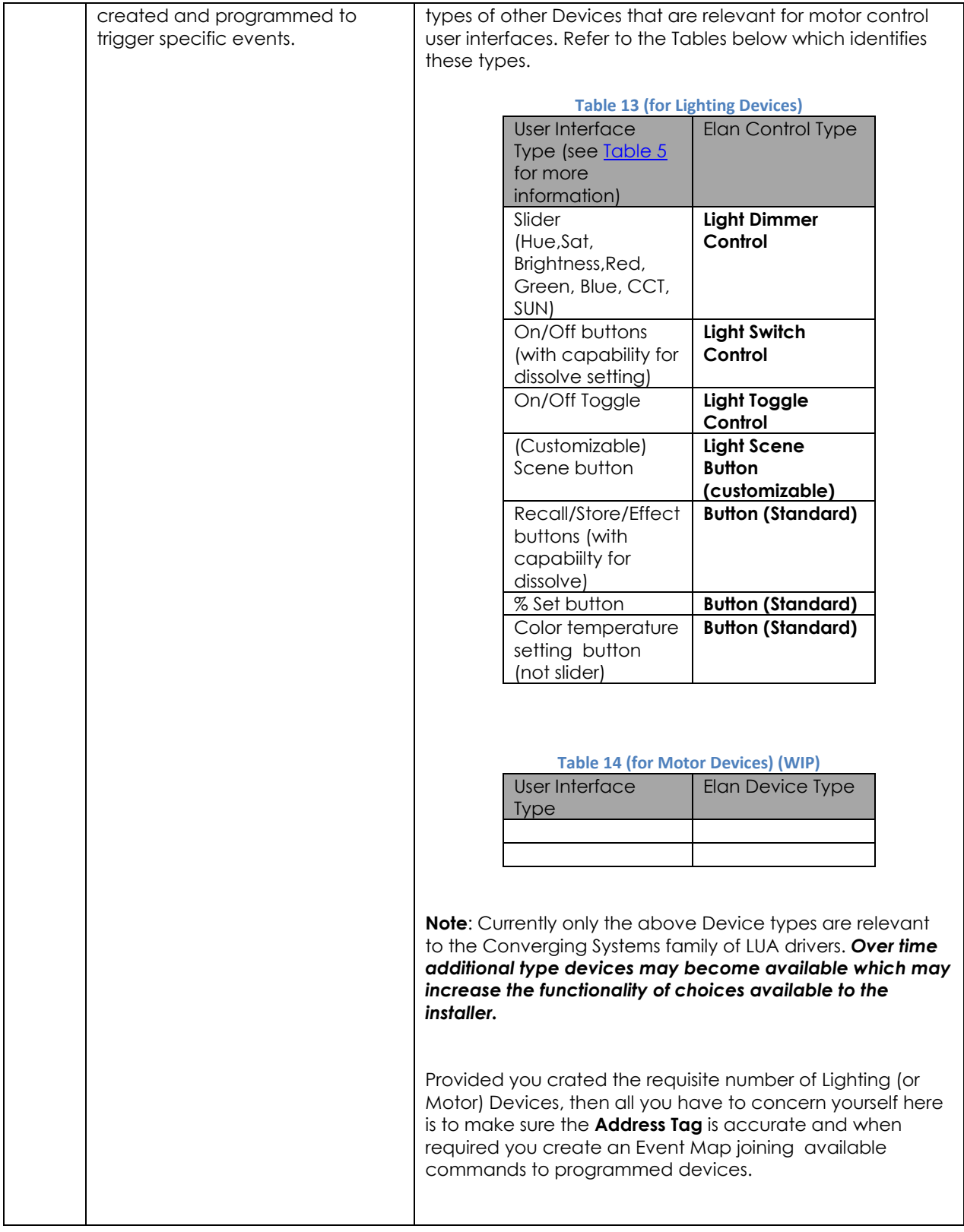

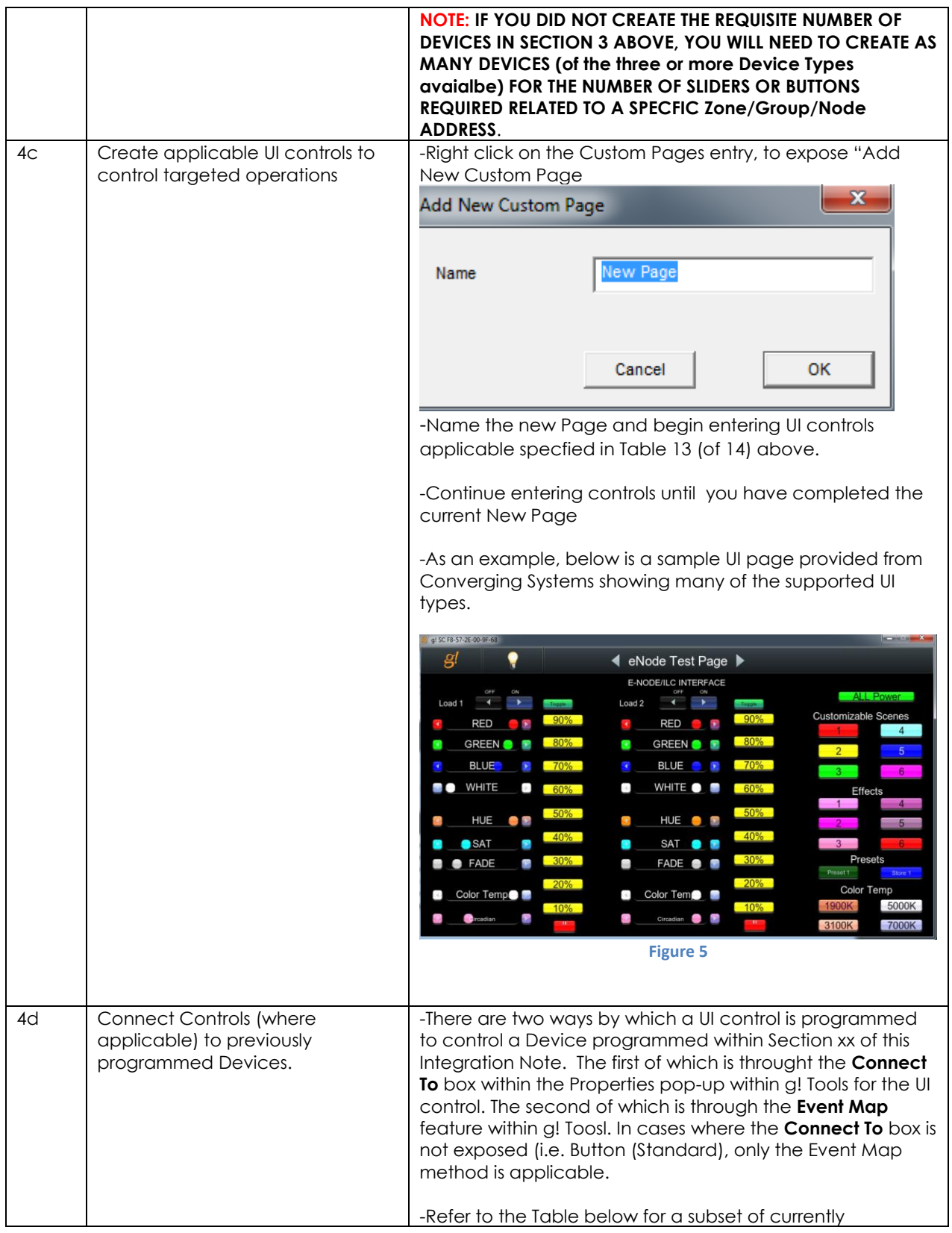

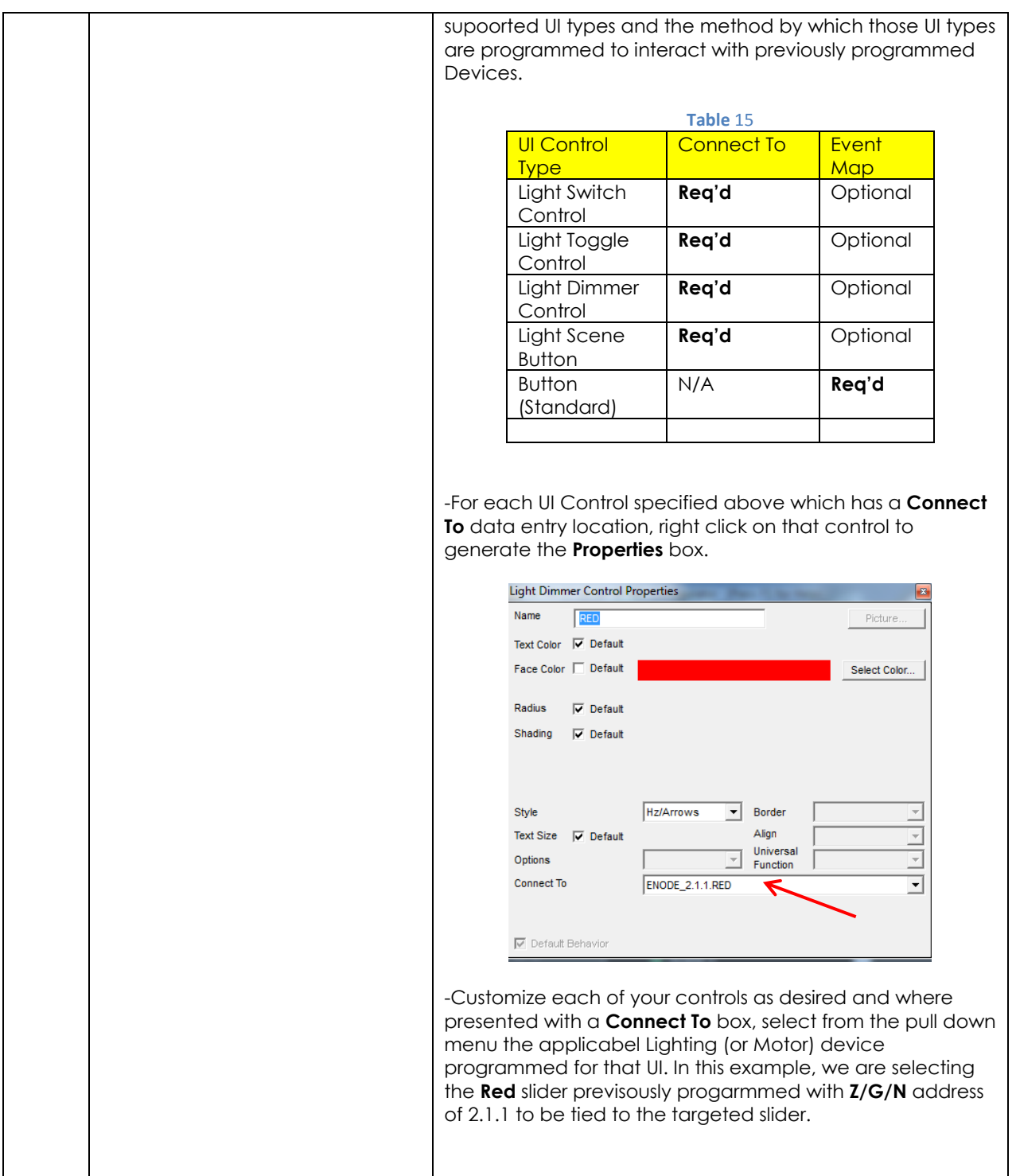

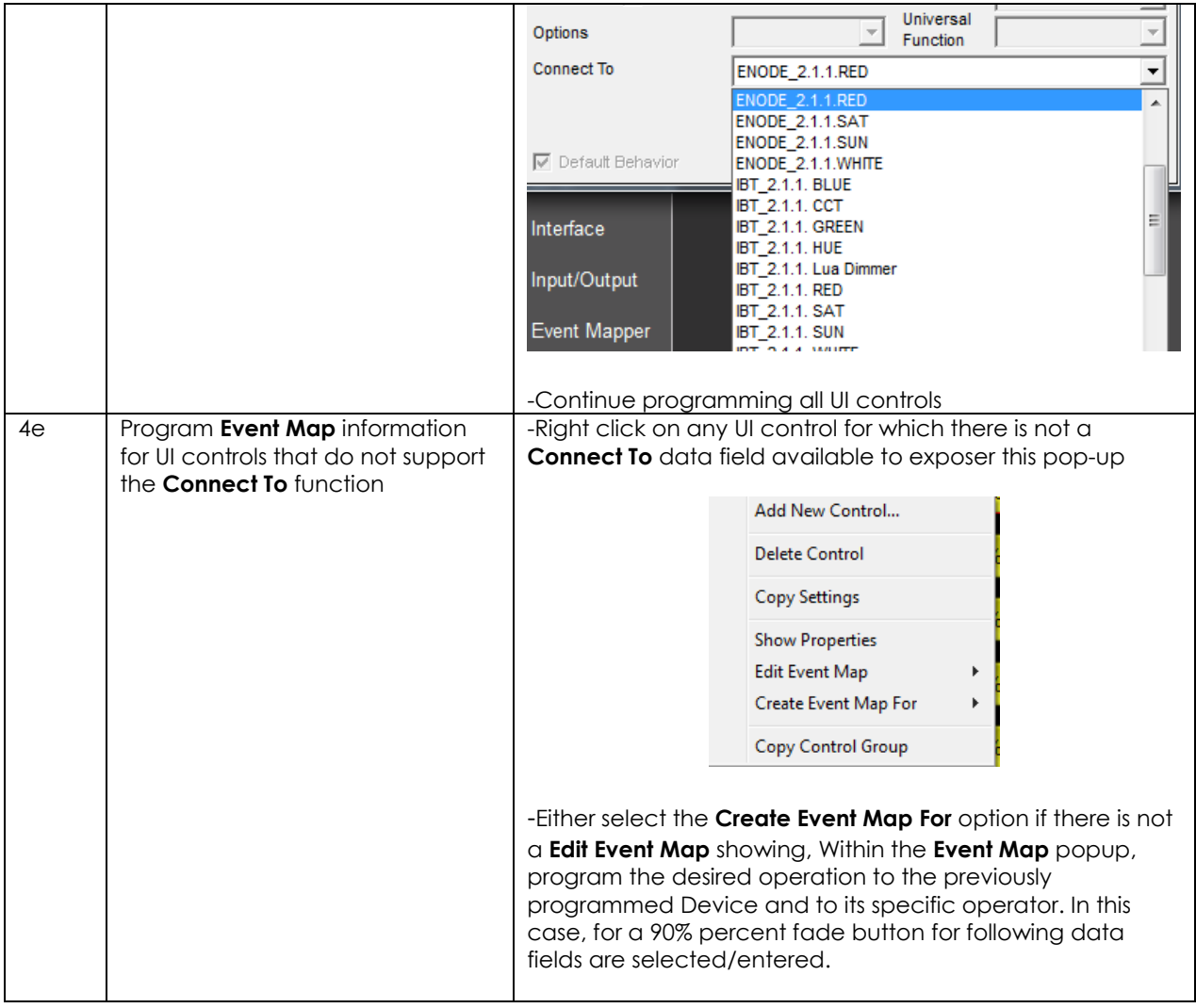

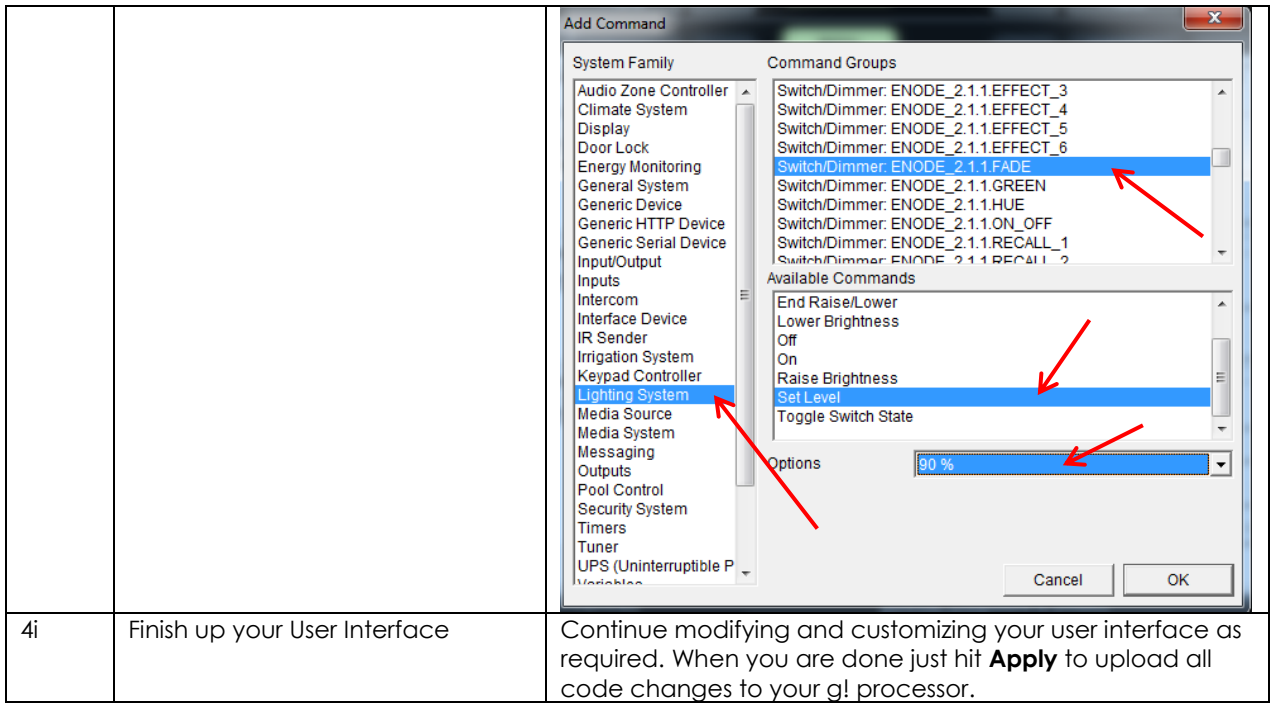

### <span id="page-36-0"></span>5. Test

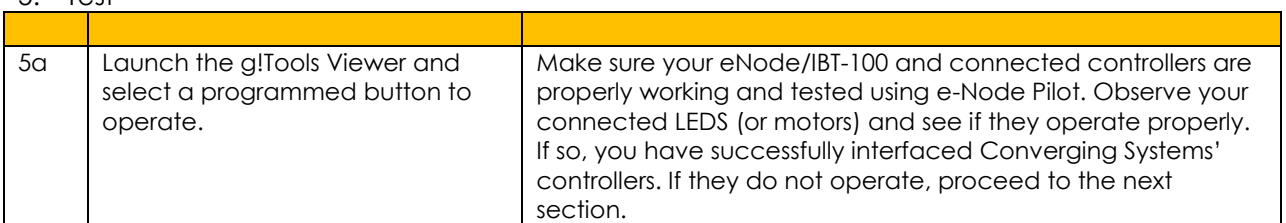

### <span id="page-36-1"></span>6. Troubleshooting

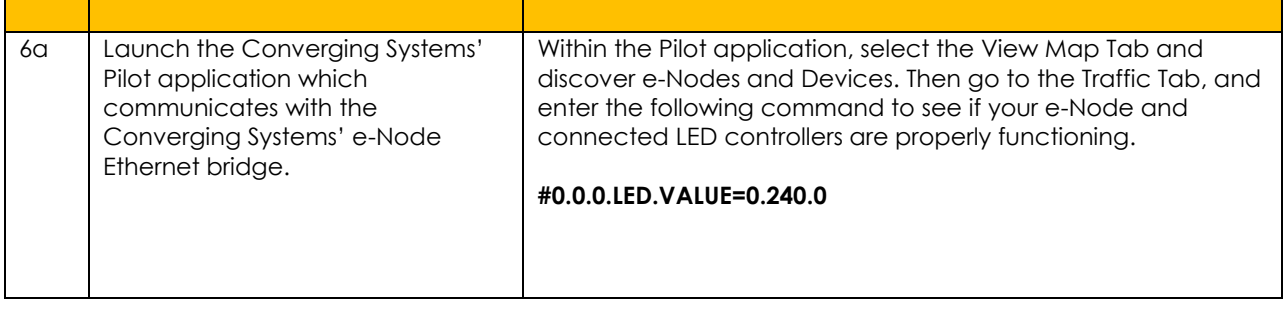

<span id="page-37-0"></span>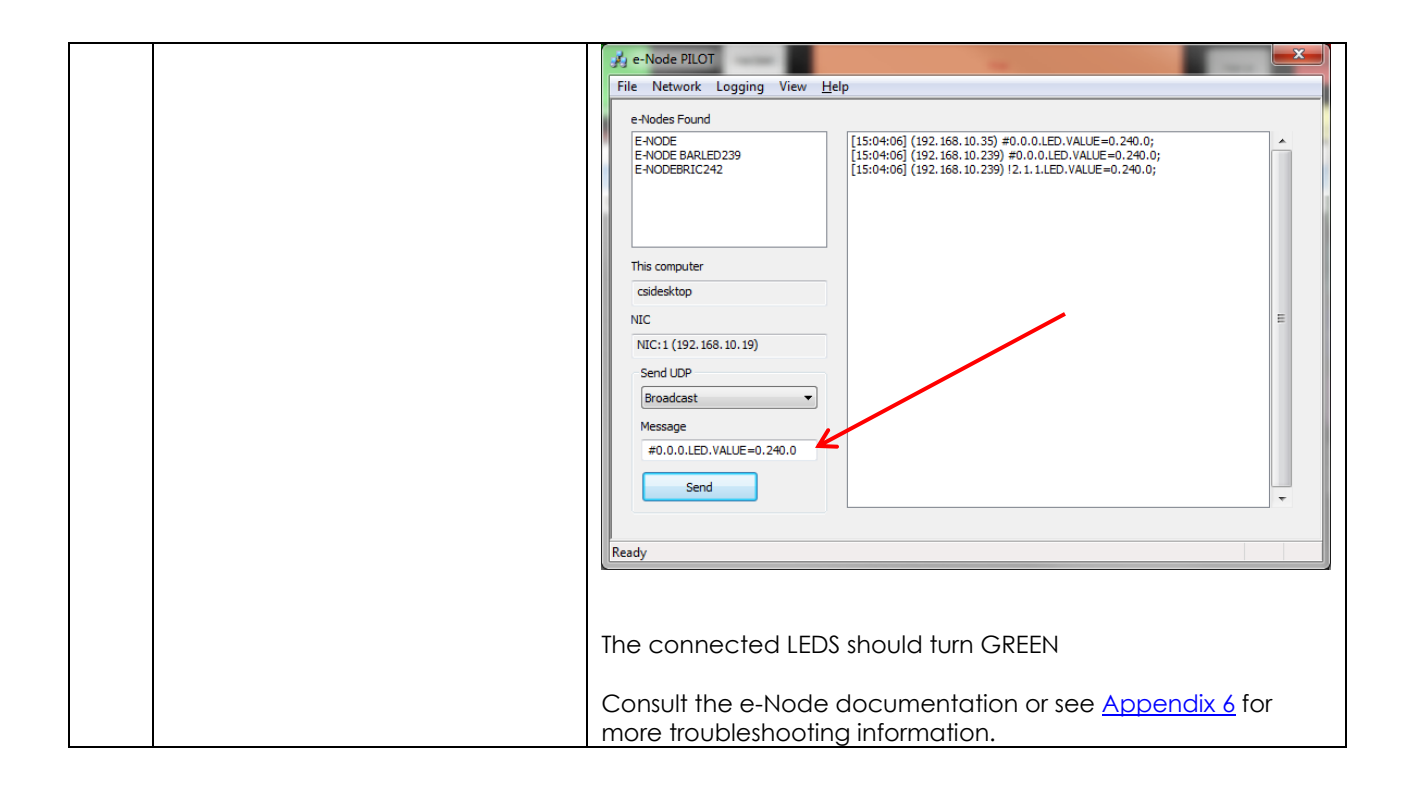

## **g! CONFIGURATION DETAILS**

The following table provides settings used in Configurator …Please refer to the Configurator Reference Guide for more details. The first table indicates IP settings for the e-Node Ethernet device. The next table shows RS-232c settings for the IBT-100. The final table shows settings for various supported Device Types.

**Note**: Currently only three (3) types of Lighting devices are available with the current release of LUA tools. These are as follows:

-Lua On/Off Device

-Lua Dimmer Device

-Lua Scene Device

#### **Accordingly, no other functions other than those available in these three devices are currently available.**

In the table below:

- o "<User Defined>", etc. Type in the desired name for the item.
- o "<Auto Detect>", etc. The system will auto detect this variable.

#### **Table 16 e-Node Ethernet Communication**

<span id="page-38-0"></span>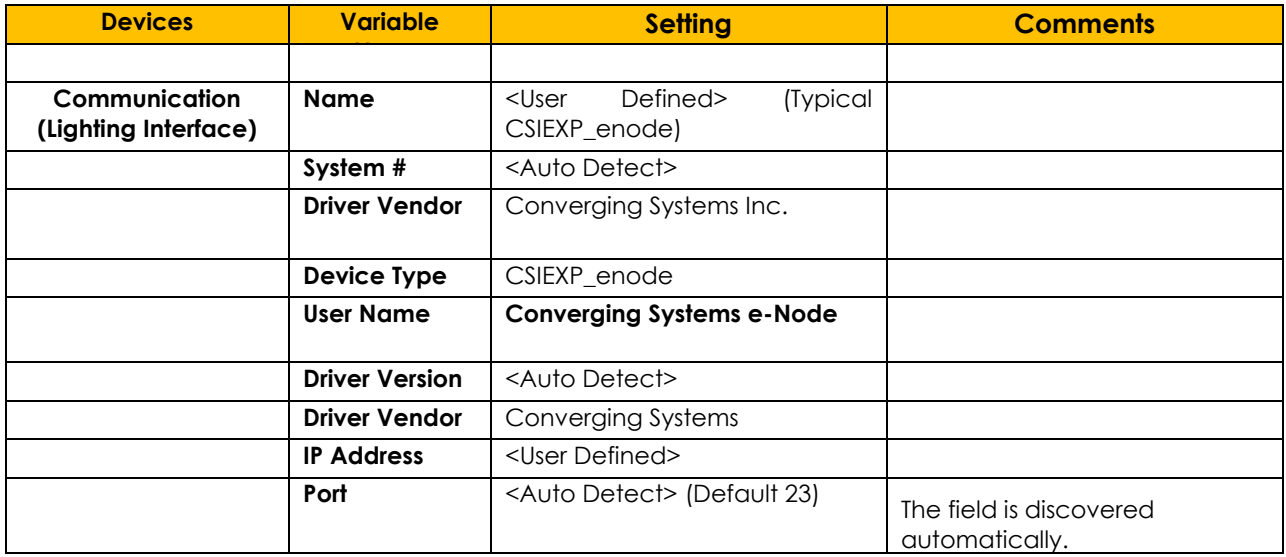

#### **Table 17 IBT-100 (Serial Communication)**

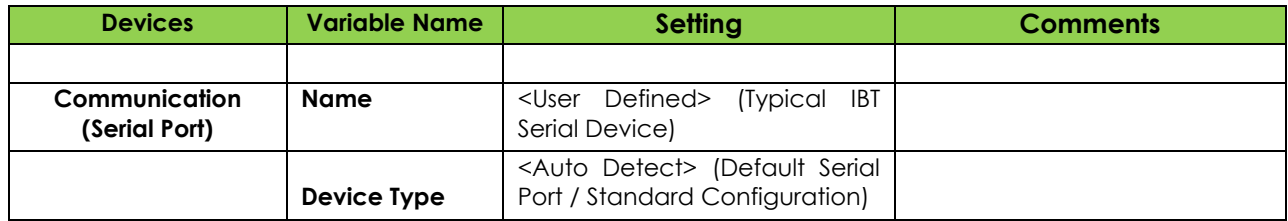

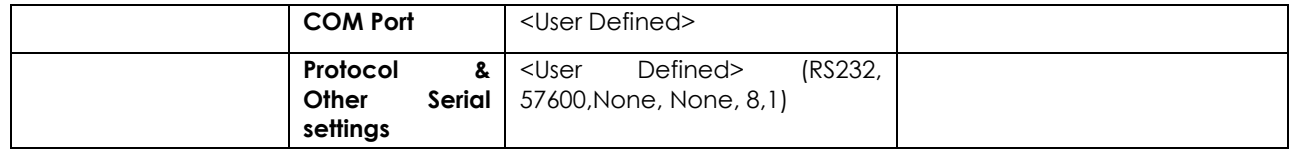

### **Table 18 Device Type (regardless of Communication Device Selected above)**

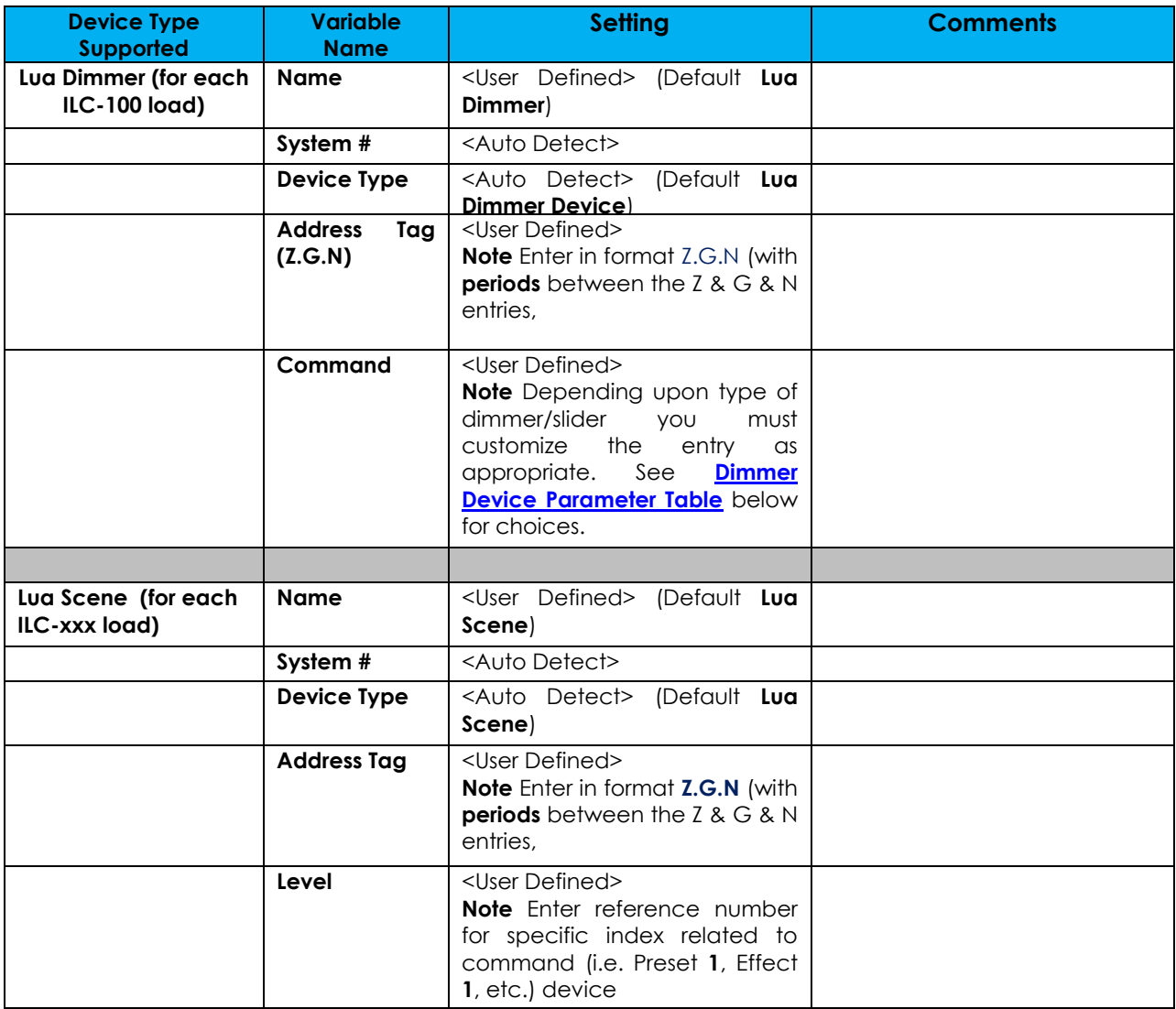

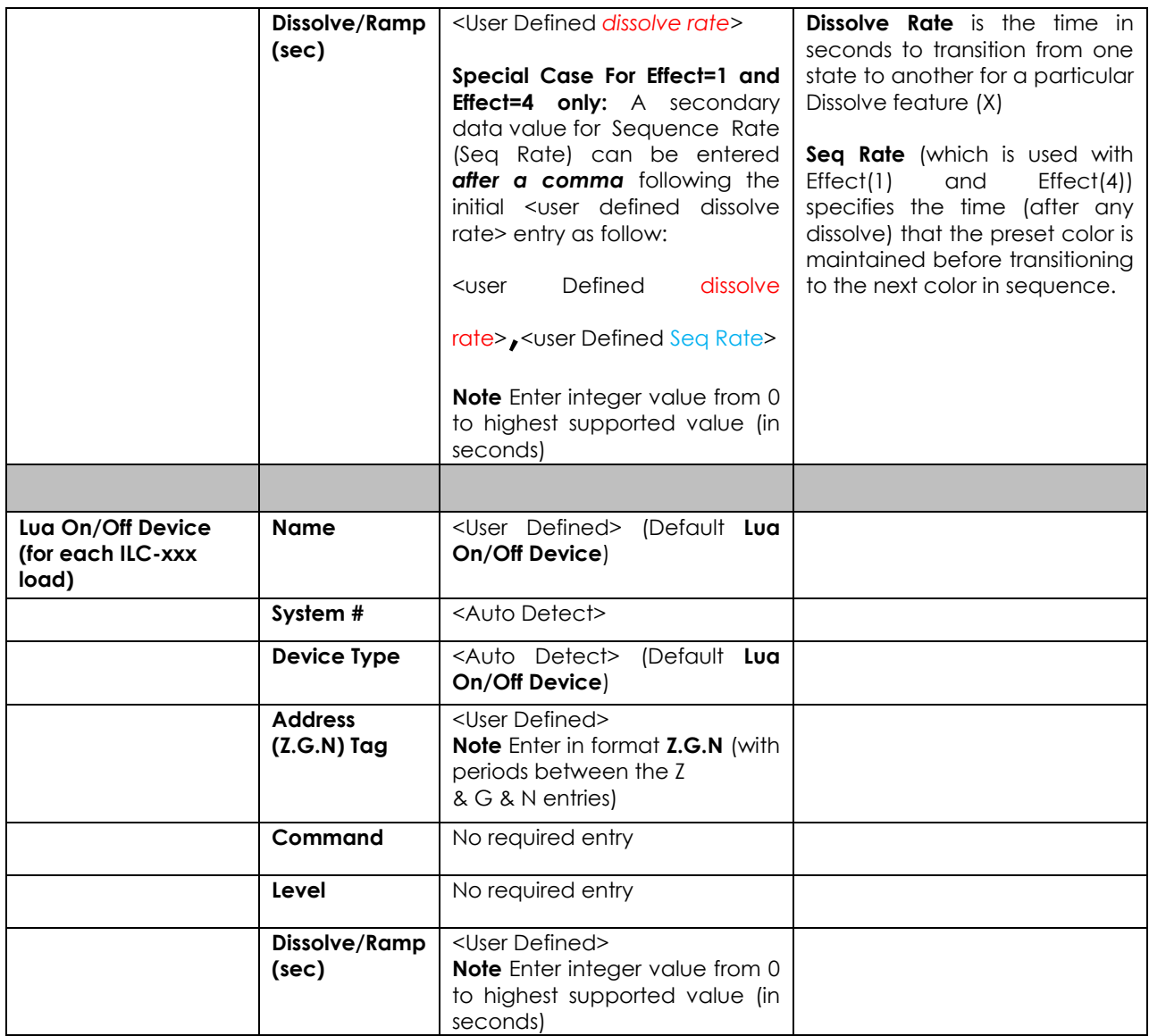

### Table 19 **Dimmer Device Command Table**

<span id="page-40-0"></span>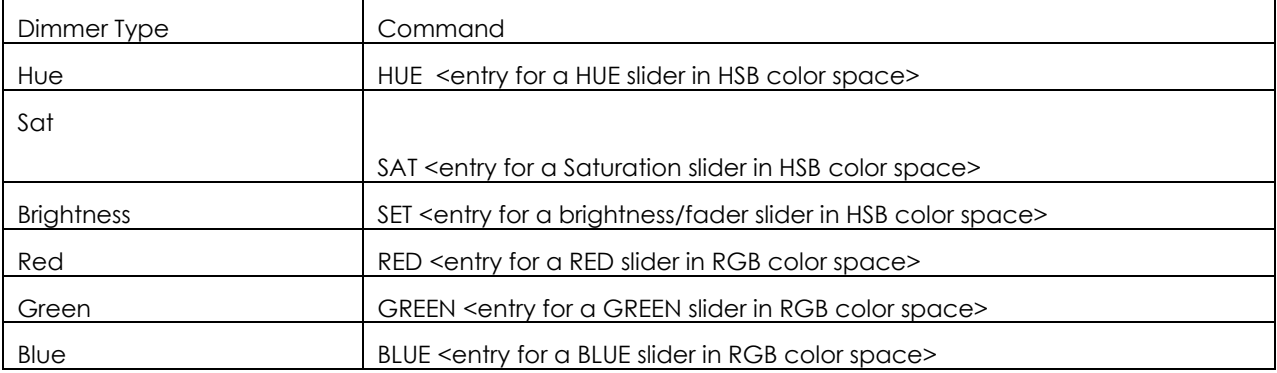

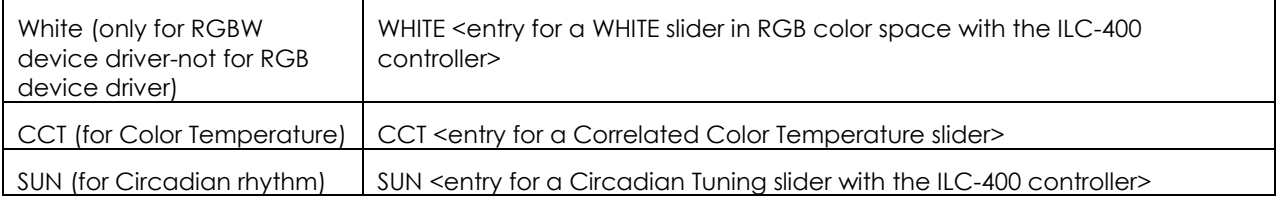

## <span id="page-41-0"></span>**COMMON MISTAKES**

- 1. Forgetting to set TELNET credentials for Converging Systems e-Node device within the Lighting Interface page. Typically, Telnet sessions require a LOGIN ID. Currently within the Elan setup, Telnet is used with LOGIN. IF the LOGIN setting within the e-Node is set to **DISABLE**, the Elan processor will be unable to establish a Telnet session with the e-Node. Make sure it is set to ENABLE to enable this feature. If you have changed this feature within e-Node Pilot, you must hit the **RESTART** button in order for this change to become valid.
- 2. Forgetting to update Zone/Group/Nodes addresses within the default serial or IP driver for specific controllers. The default driver from Converging Systems is set to **2.1.0** for lighting devices, and **1.1.0** for motor devices. The "0" in the last location refers to a wildcard setting which causes all devices with a Node address from 1 to 254 to respond. If you have a setup with uses specific addresses other than **2.1.1** for instance (i.e. **2.1.2** for the second controller, **2.1.3** for the third controller, etc.) you must update the serial or IP driver accordingly.
- 3. Forgetting to enter the Command entry for sliders (RED, GREEN, etc., or spelling them wrong).
- 4. Using commas between the Zone/Group/Node entries instead of periods (within the Address Tag)
- 5. Forgetting to enter a numerical entry within the Level Tag for Effects, Recalls and Presets.
- 6. Forgetting to enter a numerical entry within the Dissolve/Ramp Tag for Device types which support Dissolve.
- 7. Forgetting to enter a secondary numerical entry within the Dissolve/Ramp Tag for Effect 1 and Effect 4 if you desired to vary both the Dissolve Rate as well as the Sequence Rate.
- 8. Make sure that you do not use the Communication Device created by more than one Generic Serial Device or Generic Ethernet Device.
- 9. Forgetting to create a Generic Serial Port when utilizing the IBT LUA driver for communication with the IBT-100.

## **Appendix 1**

## <span id="page-42-0"></span>**Converging Systems System Setup/Configuration**

Before proper operation between the Converging Systems' controllers and the Elan' system can begin, it will be first necessary for most applications to configure the Converging Systems' products using the e-Node Pilot (PC-based) application and the e-Node (Ethernet communication device). In addition, communication parameters within the Elan g!Tools software are also required. In case you have not previously configured a Converging Systems controller product, please refer to the extended instructions in this Appendix.

## Background

The Converging Systems e-Node is an Ethernet communication device which can be used to connect the Elan Host to one or more Converging Systems motor and/or lighting controllers. Alternatively, the Converging Systems' IBT-100 serial interface device can be used alternatively to connect the same number of Converging Systems' controllers to an Elan processor in situations where Ethernet communication is not desired (but where bi-directional feedback is still required).

However, regardless of whether you desire to interface *more than one* lighting controller (or motor controller) each with its own controllable operation (i.e. its own **Z**one/**G**roup/**N**ode or **Z/G/N** address) with either the e-Node (Ethernet) or the IBT-100 (RS-232c communication), and/or you desire *bi-directional communication/feedback* between your user interface (UI) and a particular motor or lighting controller, **you must still follow the directions below under (i) e-Node Programming** and **(ii) ILC-100/ILC-400 Programming** in order to establish **unique ZGN address(es) for connected loads** and **turn on the NOTIFY command** which provides for that bi-directional communication.

**Note**: If you plan on utilizing the IBT-100 for serial communication and (i) *you will not need* more than one address other than the factory default **ZGN** address of 2.1.0 for lighting controllers or 1.1.0 for motor controllers, and (ii) *you do not need bi-directional communication* between the lighting load or the motor load and your User Interface, then you can proceed to the IBT-100 Set up Section and you may skip the (i) e-Node Programming section as well as (ii) the ILC-100/ILC-400 Programming sections below.

Settings that can be implemented using this setup are as follows:

# Communication Device Programming/Device Programming

Min requirements for this operation

- Computer running Windows XP or later OS, preferably with a wired Ethernet connection to a local router using CAT5 type cabling
- Converging Systems E-Node Ethernet adapter connected using CAT5 cabling to the above router.
- Download of the latest version of [e-Node Pilot application,](http://convergingsystems.com/customerportal/1000/downloads.htm#anch4) unzipped and operating on your computer platform
- Powered up and connected ILC-x00 controller using straight thru (1-1) wiring using a 6-pin RJ-connector (**Do not use 568A or 568B wiring and simply chop off the browns because this does not preserve twisted pairs on pins 1 / 2, 3 /4 , and 5/ 6 which is required**).

| Recommended RJ-25 6P6C connections 6<br>wires |                   |                   | Suboptimal RJ-11 4P4C connection 4 wires |                  |                   |
|-----------------------------------------------|-------------------|-------------------|------------------------------------------|------------------|-------------------|
| e-Node Side                                   | $ILC-x00$<br>side | Color of wire     | e-Node<br><b>Side</b>                    | ILC-x00 side     | Color of wire     |
| Pin <sub>1</sub>                              | Pin <sub>1</sub>  | blue              |                                          |                  |                   |
| RTV                                           | RTV               | <b>Blue/white</b> | Pin <sub>1</sub>                         | Pin <sub>1</sub> | Orange            |
| Pin <sub>3</sub>                              | Pin <sub>3</sub>  | <b>Orange</b>     | Pin <sub>2</sub>                         | Pin <sub>2</sub> | <b>Blue</b>       |
| Pin 4                                         | Pin 4             | Orange/white      | Pin <sub>3</sub>                         | Pin <sub>3</sub> | <b>Blue/white</b> |
| Pin $5$                                       | Pin $5$           | Green             | Pin 4                                    | PinA             | Orange/white      |
| Pn <sub>6</sub>                               | Pin <sub>6</sub>  | Green/white       |                                          |                  |                   |

<span id="page-43-0"></span>**Note:** For the purposes of commissioning if *you do not have* 6P6C RJ-25 connectors, you can use standard 4-pin RJ11 connectors, but follow the wiring directions above preserving twisted pairs on Pin 2/3 and Pins 1 /4. **This cable will not work for keypad communication or IBT-100 communication**.

Please follow the below steps under "**e-Node Programming**" when using the e-Node for Ethernet communication or to set-up specific loads (lighting or motor) with unique, non-zero, **Z**one/**G**roup/**N**ode or **Z/G/N** addresses.

### e-Node Programming

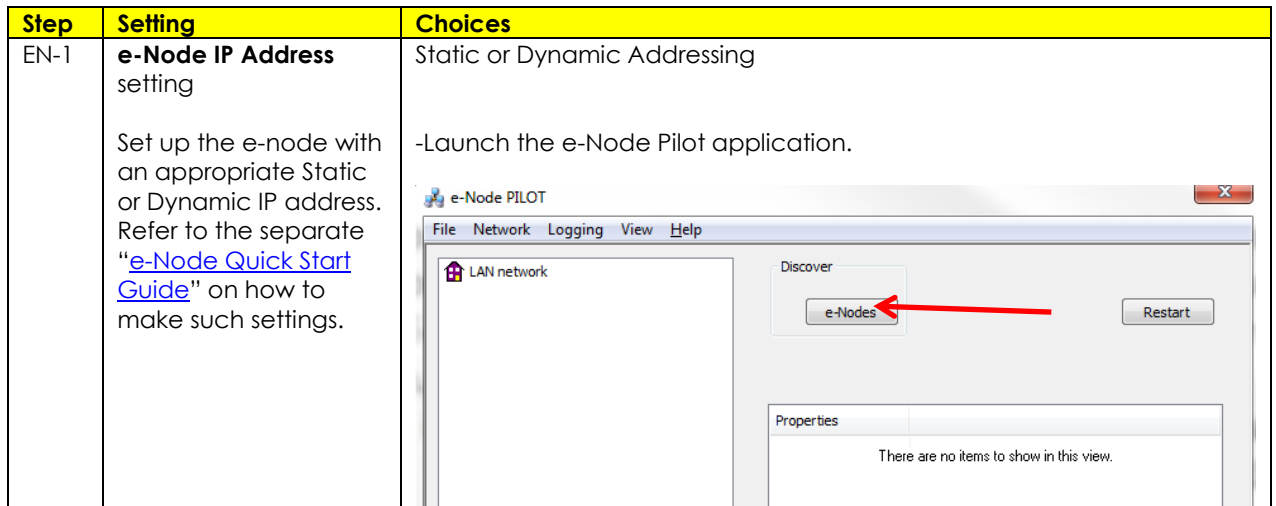

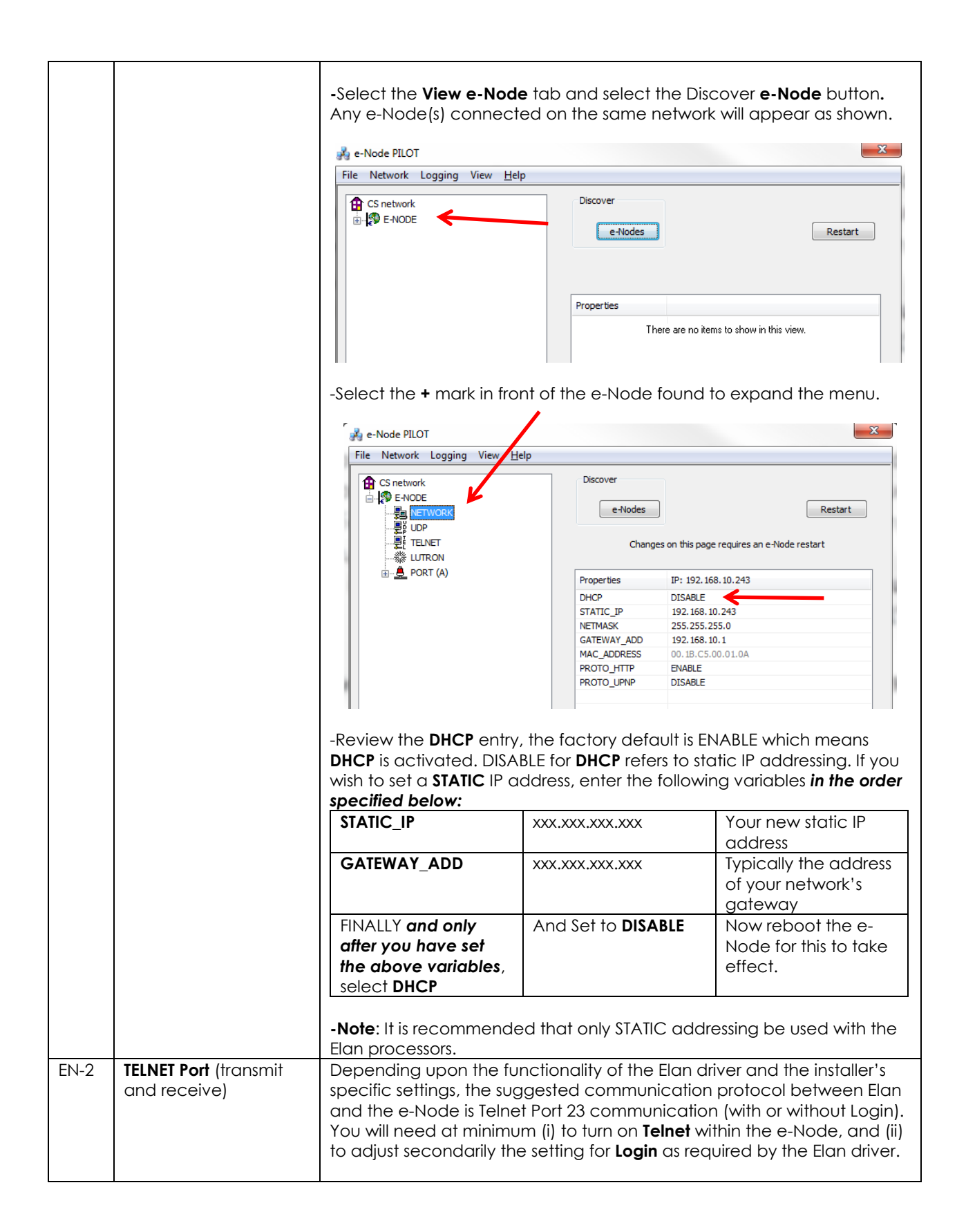

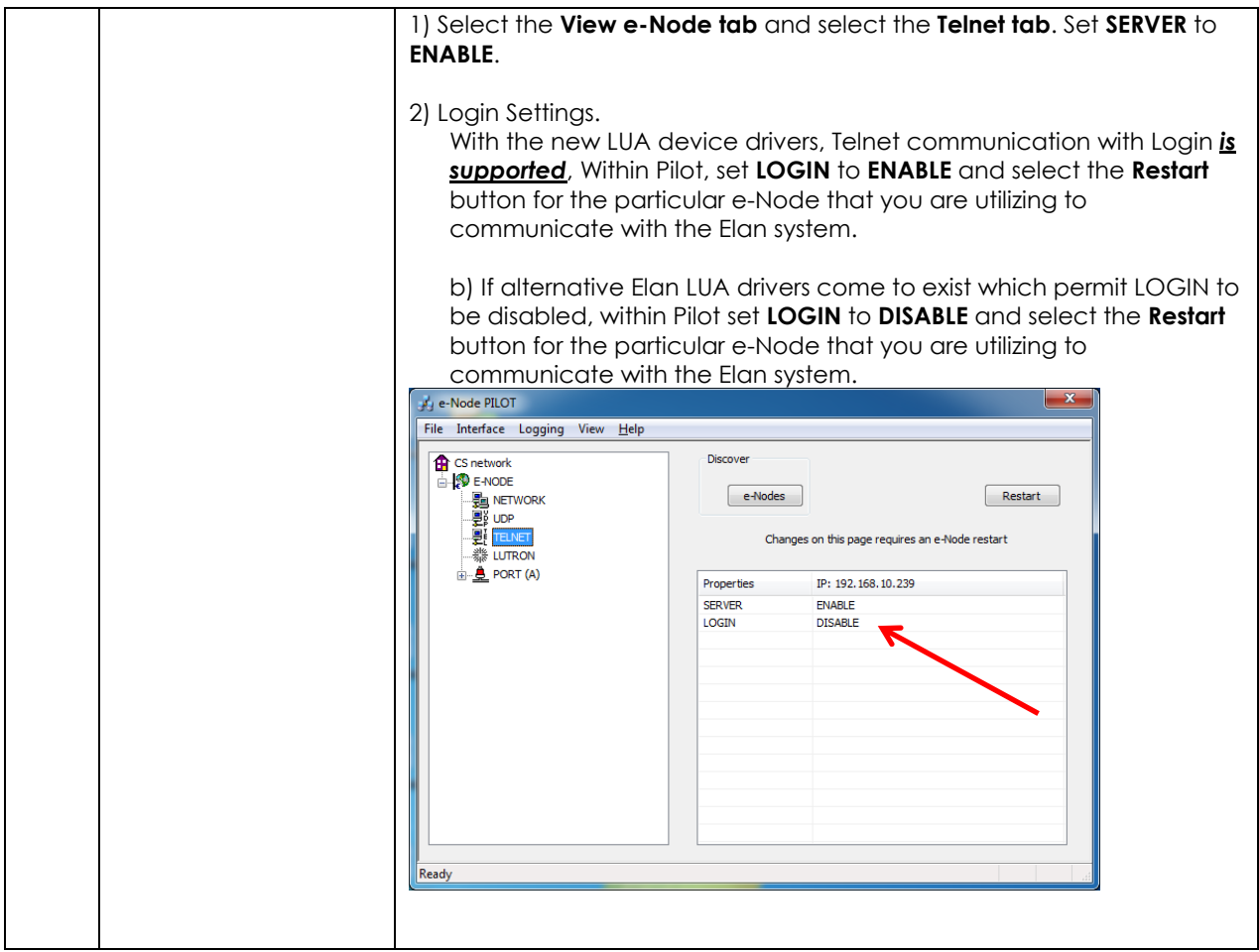

### IBT-100 Programming

All of the communication parameters to support the IBT-100 are built into the Elan LUA driver and therefore no special programming is required of the IBT-100 serial adapter. However, certain features of the ILC-100/ILC-400 with respect to **NOTIFY** (which permits automatic signaling of color status upon color state changes) described above will need to be programmed using the e-Node. But in this case, after the specific lighting controllers are programmed, the e-Node will no longer be required for Elan to Converging Systems communication using the IBT-100.

**RS-232C Interfacing Note**: If you plan on simply using the IBT-100 for serial communication and desire to have multiple lighting loads (more than one ILC-100 with a unique **Z**one/**G**roup/**N**ode address you must set up your system using the e-Node as specified above as well as the particular lighting load as specified below. However, if you do not care about bi-directional feedback or support of multiple controllers address, no further set-up is required. However, this is not recommended.

### ILC-100/ILC-400 Programming

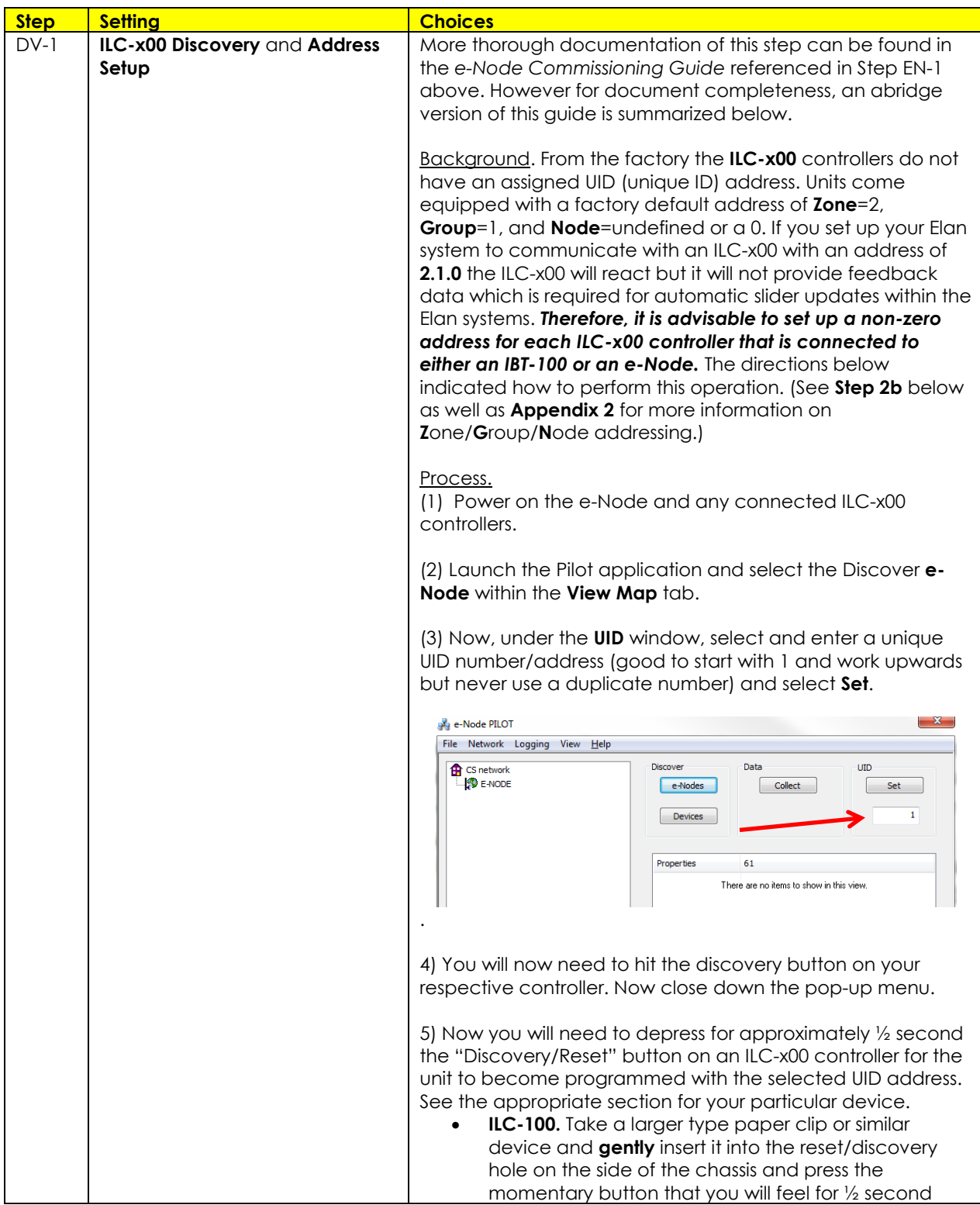

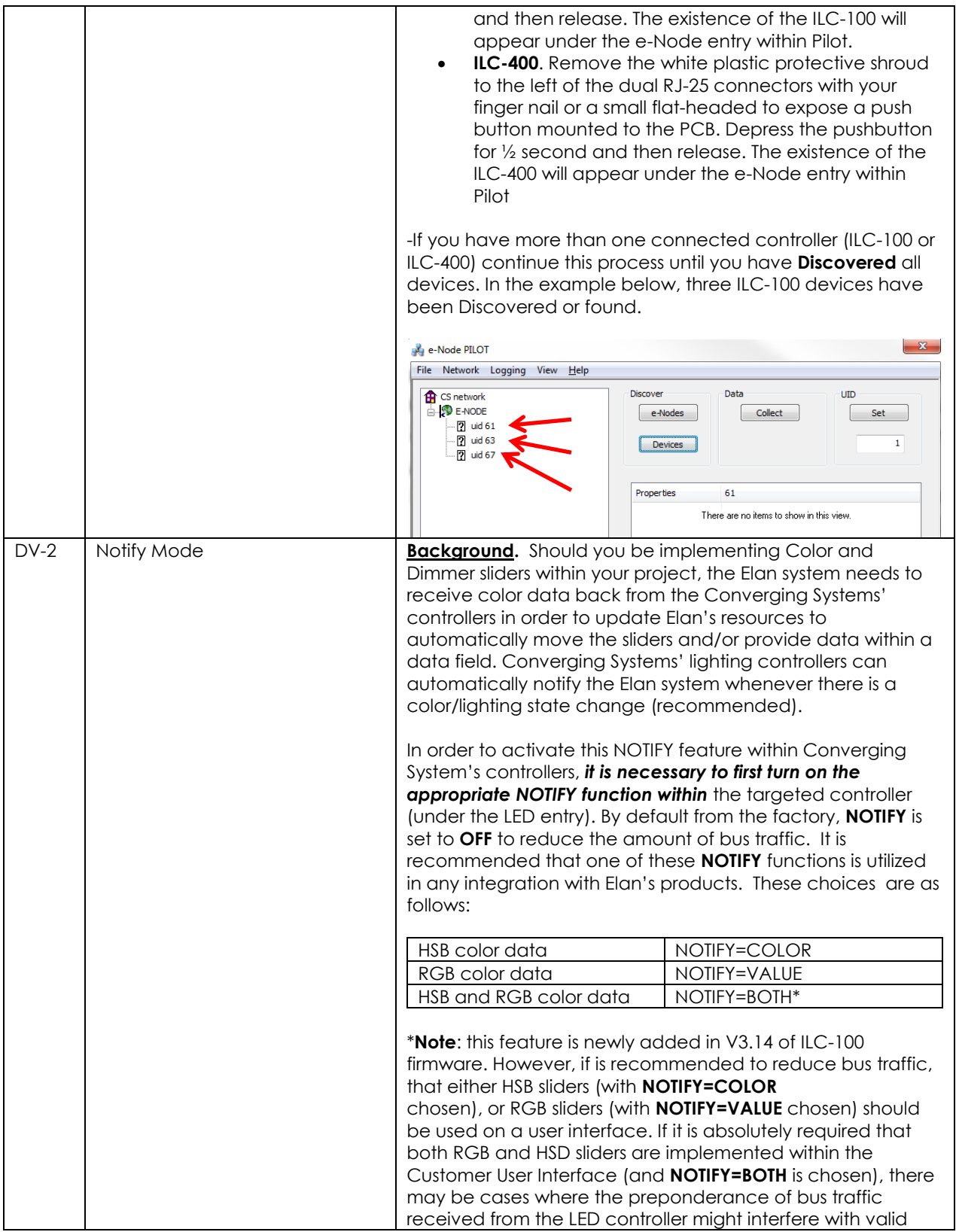

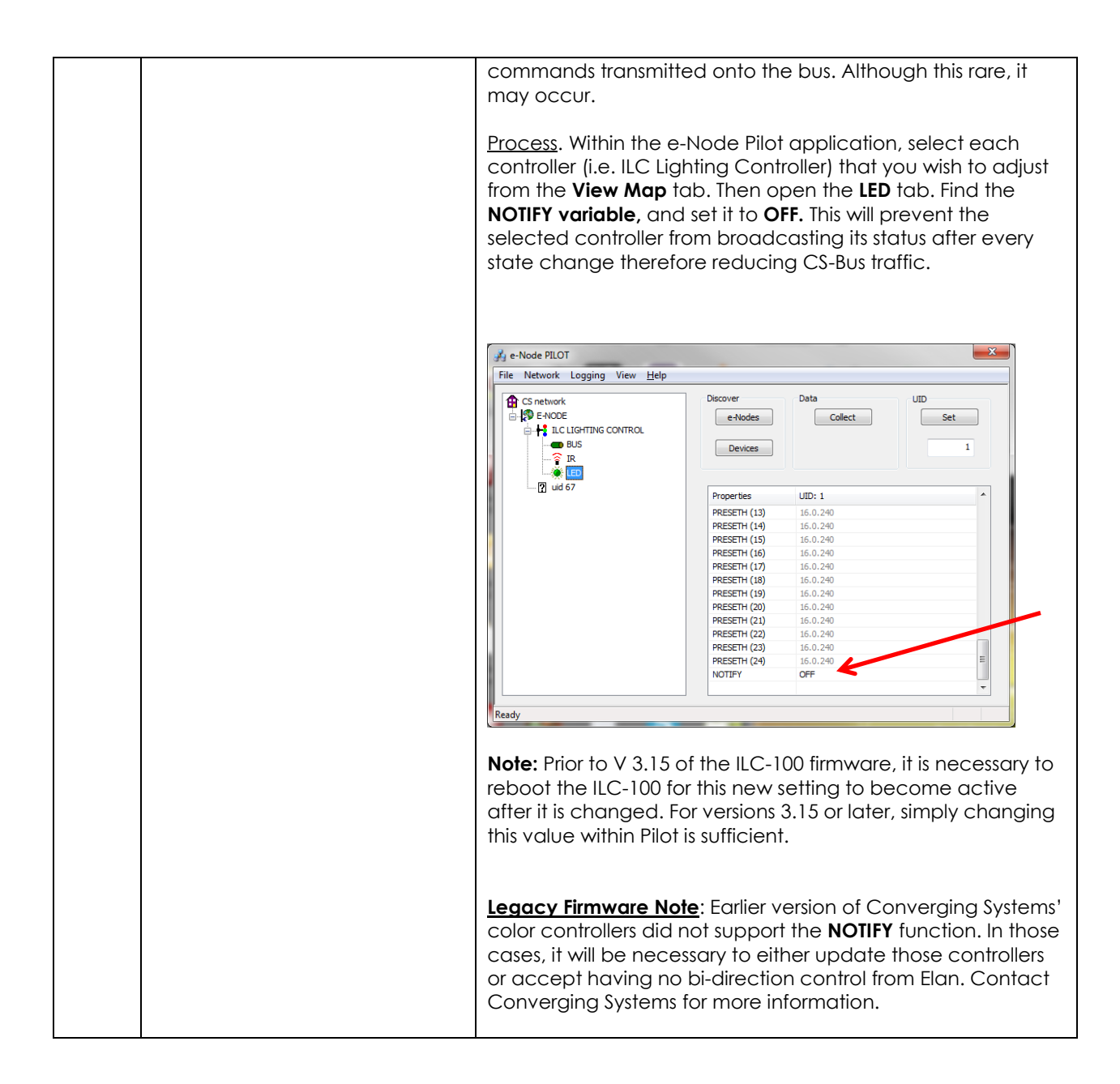

## **Appendix 2**

## **COLOR SPACE ISSUES**

<span id="page-49-0"></span>Note on Color Space.

Converging Systems recommends that only the HSB (Hue, Saturation and Brightness color space is used for it is infinitely more accurately and user friendly to control color. Although **Figure 4** below shows both HSB and RGB on the same UI, this is probably more confusing for the typical user than the simple subset of HSB (hue, saturation, brightness) controls**. Since there is no concept of dimming within the RGB color space, having RGB sliders only frustrates the user who may just want to dim an existing colored output. However, if the User is intent on having RGB sliders, we would recommend leaving the Brightness slider to get accurate dimming.** 

**Figure 6**

# **Appendix 3**

# **ADVANCED Elan PROGRAMMING**

## **AP Topic 1**

<span id="page-50-0"></span>1.0 How to set up group control of loads using sliders with feedback available to sliders.

Addressing BackgroundCS-Bus controllers can be address with a unique **Z**one/**G**roup/Node (ZGN) address. Up to 254 entries can be used for each field. The first field is the **Zone** (or largest range), the middle field is the **Group**, and the last field is the **Node**. No two loads can share the same **Z/G/N** address. As an example, if you will be populating a pair of two controllers within each of two rooms on two floors of a building here would be the suggested addressing that could be used.

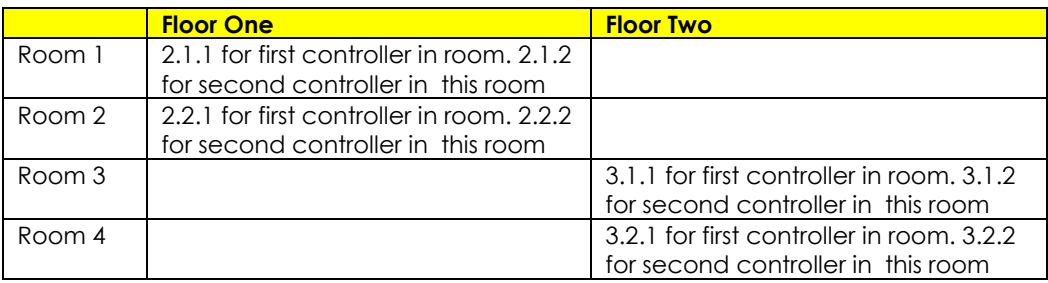

Group Addressing**.** In certain cases it is desirable is simply send a wildcard address for a group of controllers to all respond in unison rather than programming each individually to respond through macros. There are two problems with macros in general. One is that often they are executed serially which means that if you had two hundred loads referenced within a macro, the timing of the execution of the last command sent out might be delayed from the first command sent out. In this case, not all LEDs would turn on or OFF at the same time, potentially. The second issue involves the actual programming time required to program scores or even hundreds of commands for a simple ALL OFF button.

Within the CS-Bus software protocol is the concept of utilizing a "0" within any address field as a surrogate for defined numbers ranging from 1 to 254 within that same field. Thus, if you issued a command of #2.1.0.LED=ON:<cr> , all units with addresses of 2.1.1 to 2.1.254 would immediately respond. Please see the table below for an example of how various wildcards could be used.

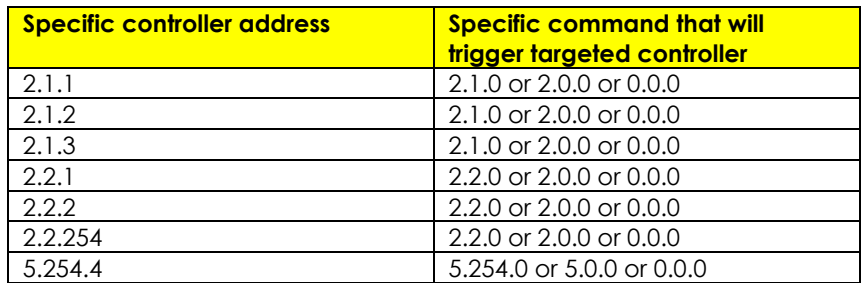

NOTIFY Command BackgroundConverging Systems has a **NOTIFY** function which automatically provides color state feedback (from the targeted controller) provided a unique **Z**one/**G**roup/**N**ode (**Z/G/N**) address is provided with an action/argument payload to that specific controller. Specifically, if a command to invoke a color change is directed to a controller that has a **Z/G/N** address of 2.1.1, that specific controller with that address will respond back to the automation system as to its specific color state if and only if there is a color state change impacted on that specific controller.

In some cases as has been discussed above, there might be a requirement to send a group command or all hail command to more than one controller. In this case, the group command would be directed not to a single controller or load but to a series of controllers. To reduce bus traffic when a series of controllers is given the same command, *only the first controller whose node number is 1 greater than the wildcard command of "0" will respond* (which reduces bus traffic by up to 243 messages). The logic here is that if 254 controllers are all told to turn **Red**, only the surrogate for that group of controllers will respond and within the CS-Bus messaging logic that surrogate is the controller with a node of "1." So for example, if a **#2.1.0.LED.VALUE=240.0.0:<cr>** command is transmitted to 254 controllers, they will all turn to **Red** , but only the controller with an address of **2.1.1** will respond with its new color status. In this case, a command on the bus from that surrogate controller would come back as follows: **!2.1.1.LED.VALUE=240.0.0** (the exclamation mark indicates that it is a message from CS-Bus device rather from an automation controller). Please see the diagram on the next page for the theory of operation here.

Initial State of Light Output (on Off condition)

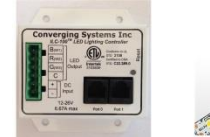

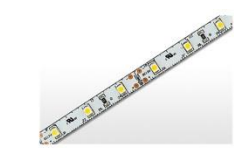

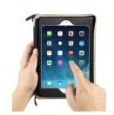

Argument/Action Issued to a specific Z/G/N address of 2.1.1 to go to Red #2.1.1.LED.VALUE=240.0.0;<cr>

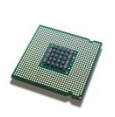

3<sup>rd</sup> Party control system receives response beginning with "!" and updates its applicable color slider or other registers to received value

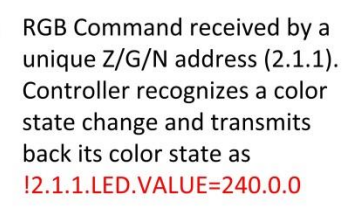

RGB Command received by a unique Z/G/N address (2.1.1). Controller recognizes that this was not a color state change and no response is provided (to reduce bus traffic since no new status needs to be provided)

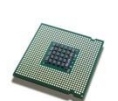

Nothing transmitted back to 3rd party control system

go to Red (again)

Argument/Action Issued to a

specific Z/G/N address of 2.1.1 to

#2.1.1.LED.VALUE=240.0.0;<cr>

Argument/Action Issued to a Group Z/G/N address of 2.1.0 to go to Green #2.1.1.LED.VALUE=0.240.0;<cr>

RGB Command received by a group Z/G/N address (2.1.0). All loads turns green but since command was transmitted to Group address, only Controller with first Node address greater than 0 (i.e. "1") within wildcard range will respond (i.e. 2.1.1 responds, but 2.1.2 to 2.1.254 do not respond)

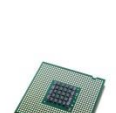

 $12.1.\overline{1}$ .LED.VALUE=0.240.0 is received, but no other Z/ G/N messages are received Note: !2.1.0 LED.VALUE  $=0.240.0$ . is never received.

## **Appendix 4**

## **DMX Options**

<span id="page-53-0"></span>Note on DMX Lighting Devices**.** There are many third-party lighting devices available in the marketplace that support the DMX512 lighting standard ("standard for digital communication). DMX devices were originally utilized for theatrical interior and architectural lighting application only, but recently their adoption rate has grown in other areas where colored lighting is desired. DMX 3-color lighting fixtures utilize the Red, Green, Blue (RGB) color space which although practical for theatrical uses and the trained lighting designer is quite limited for traditional dimming application *for the technology inherently lacks the most basic dimming slider* which would preserve a specific hue while lowering the brightness to full off. But that has all changed now...

Converging Systems' e-Node/dmx**.** Converging Systems has developed an adaptation of its lighting/dimming technology currently available within its ILC-x00 line of LED controllers and has repurposed that technology into a separate product known as the e-Node/dmx. The existing Elan drivers compatible with the ILC-x00 LED controllers can also drive directly the e-Node/dmx (color engine/dmx translator), and the e-Node/dmx makes the necessary color adjustments within its own processor to translate incoming commands to outgoing DMX commands **and transmits those directly onto** *a DMX bus*. What is unique about this implementation is that the Converging Systems' hue-accurate dimming technology (with a built-in dimmer slider) can now drive DMX fixtures by using Elan device drivers already in existence for other Converging Systems' products. (See the listing of commands that are supported with the e-Node/dmx device see **LED Commands** in this document.)

Please follow the directions which follow to drive DMX fixtures from an Elan System

### **WIRING DIAGRAM (for DMX control using e-Node/dmx and IP)**

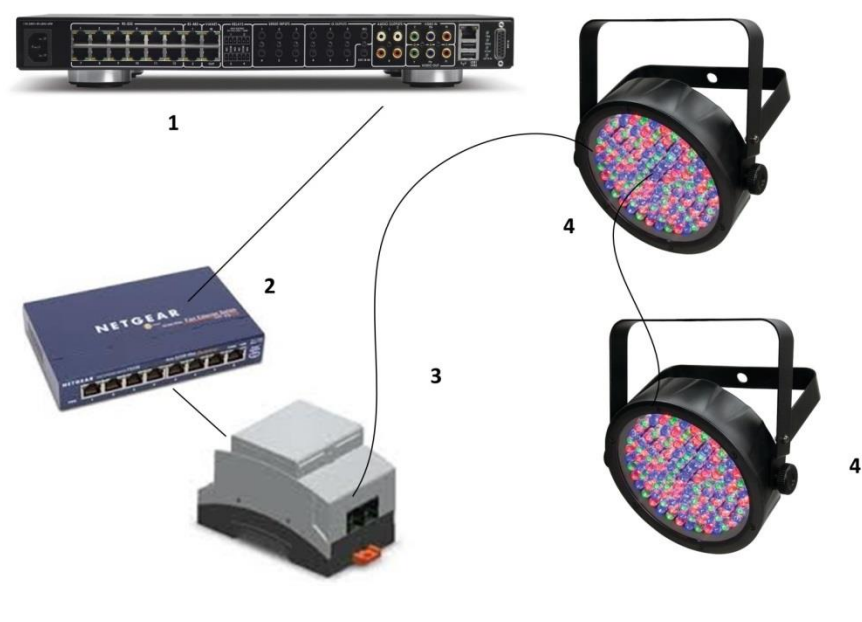

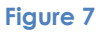

Wiring/Configuration Notes:

- 1. Maximum length of CS-Bus cabling from e-Node to the last DMX fixture using DMX cabling = 1200 meters (3,900 feet)
- 2. Maximum number of DMX fixtures connected to a single e-Node/dmx device = 32. If more than 32 fixtures are required, implement additional e-Node/dmx devices.
- 3. Maximum number of e-Nodes that can exist on a Elan system = 254

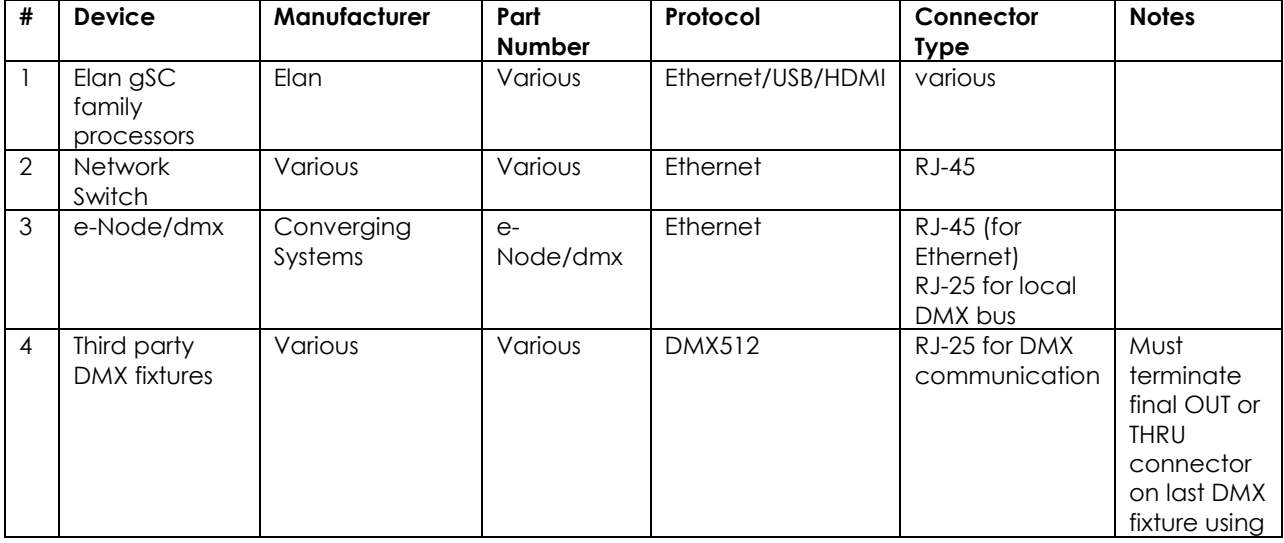

### **BILL OF MATERIALS (for IP control)**

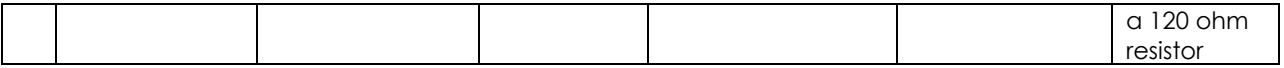

### e-Node Programming/Device Programming

Minimum requirements for this operation.

-e-Node/dmx with power supply -Necessary cabling to connect e-Node/dmx to first DMX fixture (see "e-Node Interfacing with DMX Guide"). For reference the pin-outs on the e-Node/dmx are as follows:

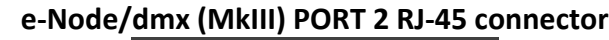

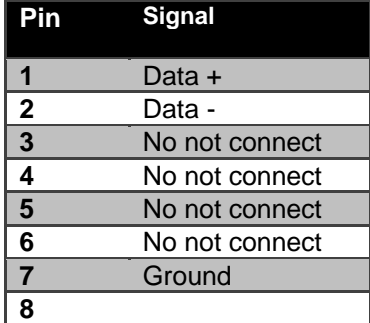

**Note**: Even though Converging Systems recommends that RJ-25 6P6C plugs should be used for most CS-Bus wiring, the DMX wiring can utilize a 4P4C RJ11 plug.

#### *e-Node/dmx Programming*

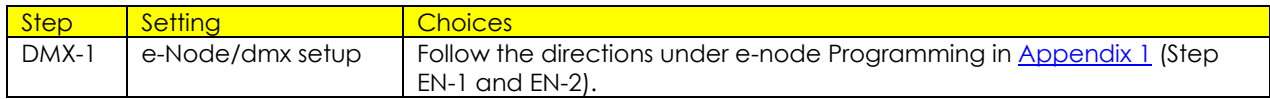

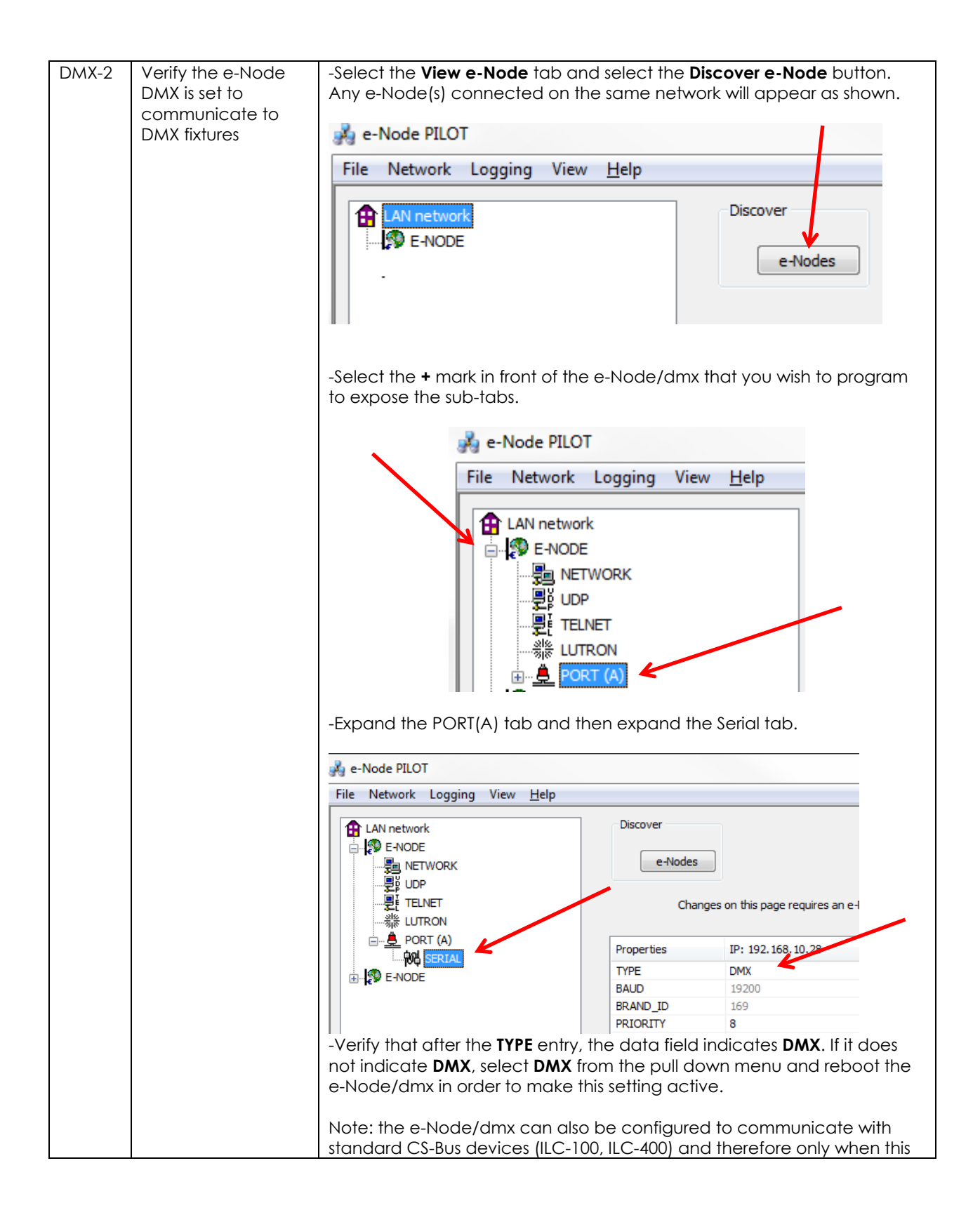

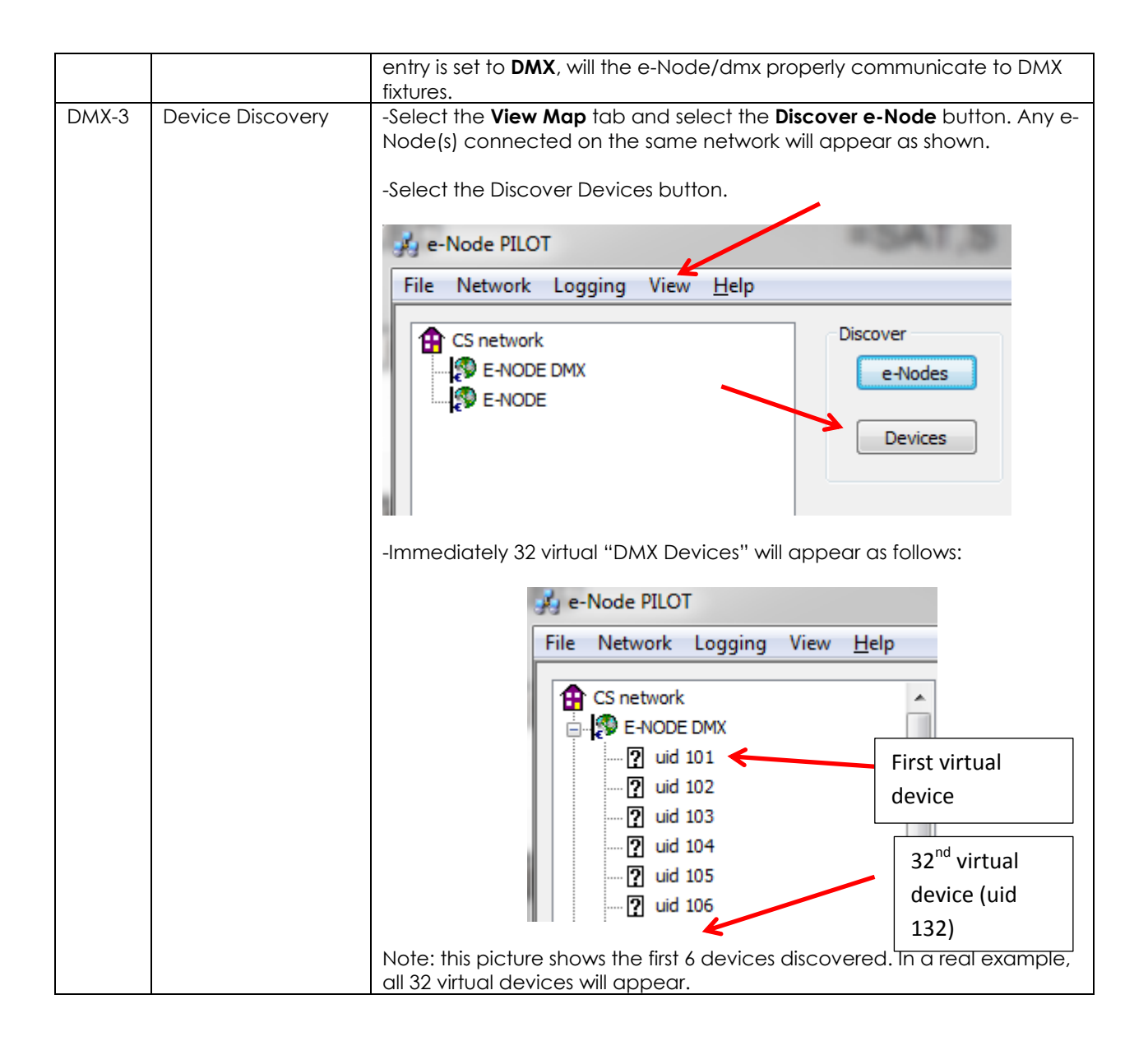

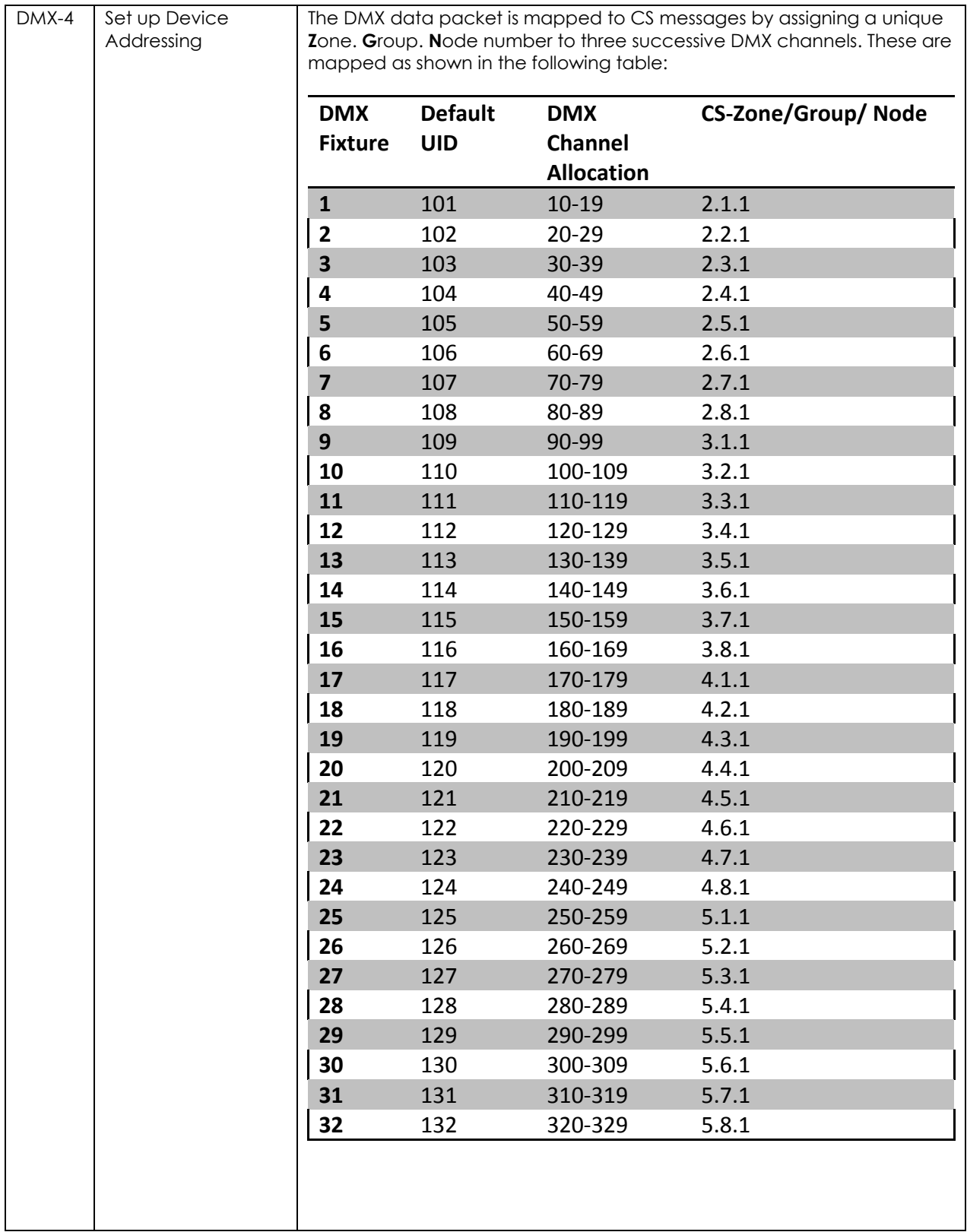

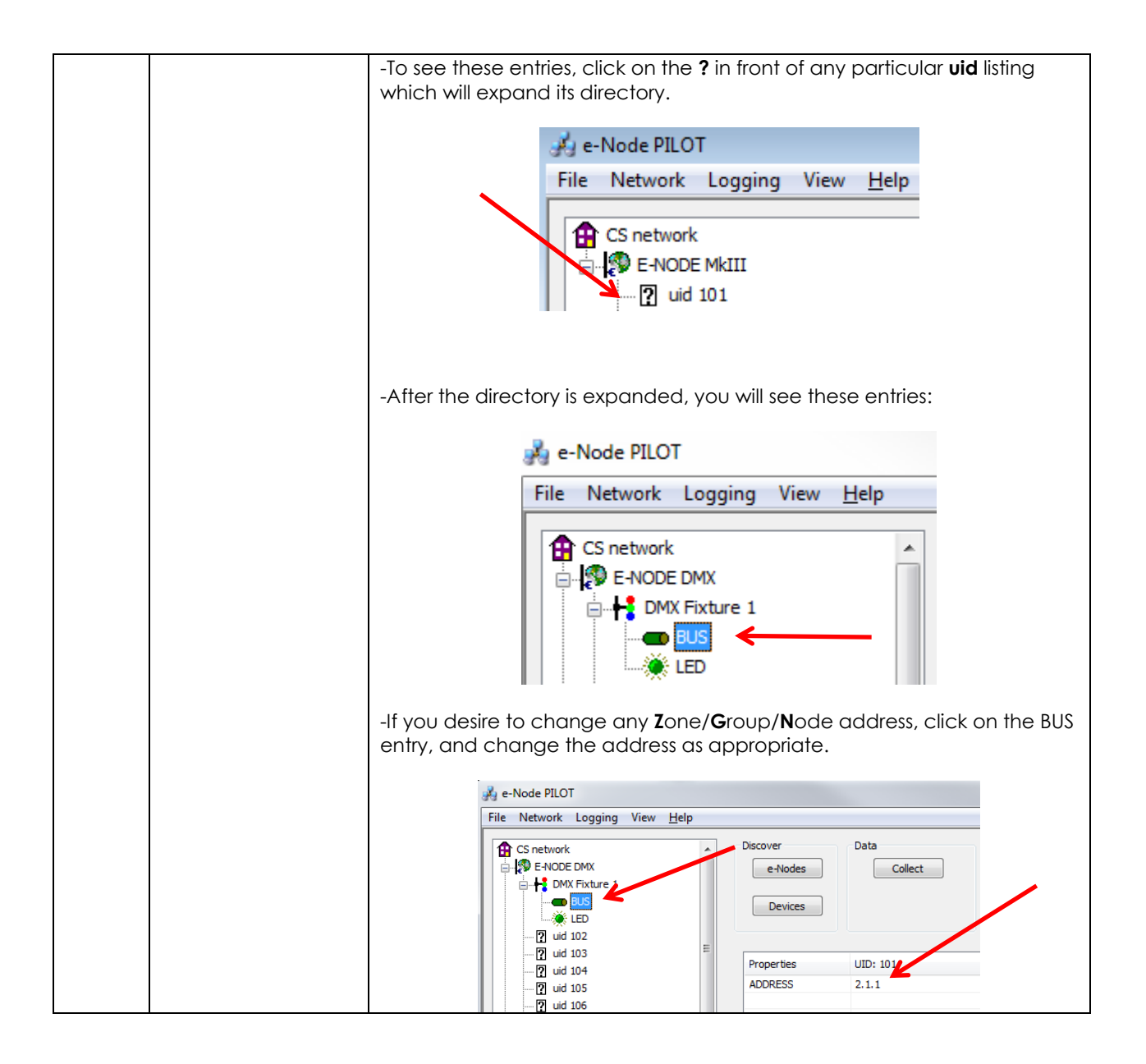

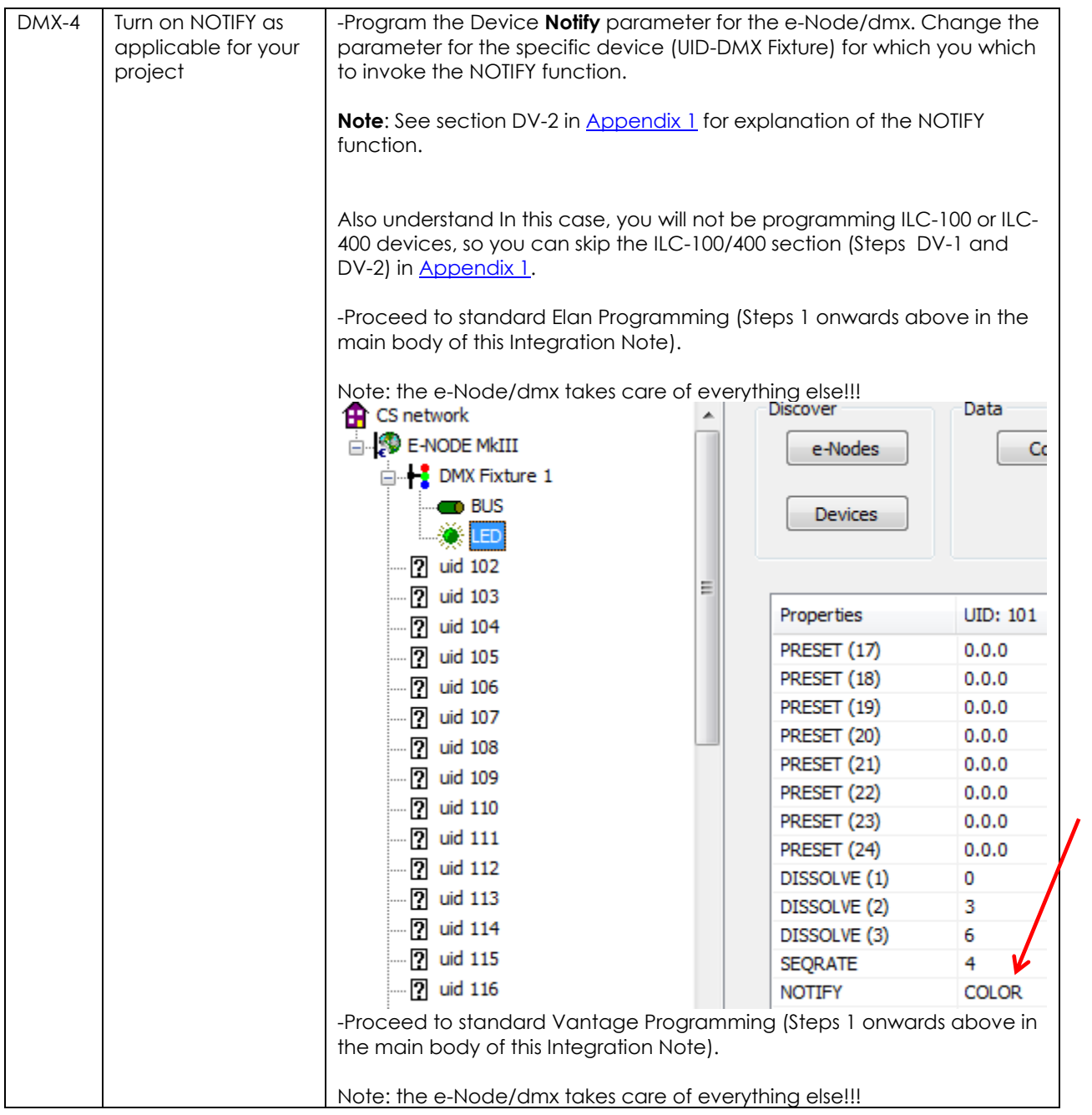

# **Appendix 5**

## **Sample User Interfaces**

## <span id="page-61-0"></span>Elan Programming-User Interfaces

The individual installer typically designs the User Interface (UI) for the particular needs of the end-user. Converging Systems may add from time-to-time new UIs with advanced functionality. Sample UI screens are pictured below.

### LED CONTROL ENVIRONMENTS

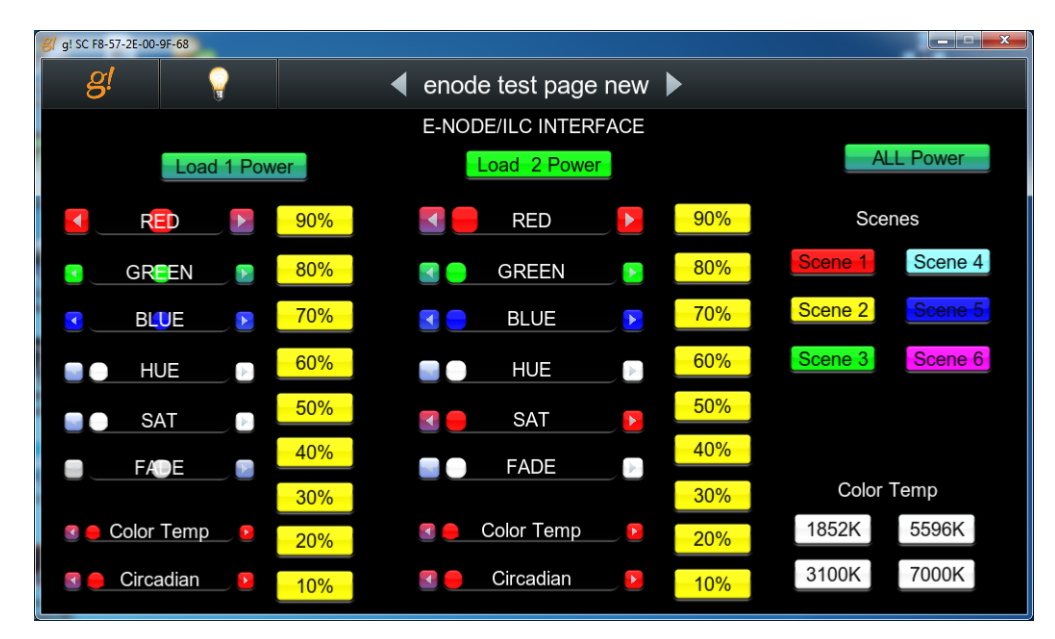

The following illustrations provide some sample UI for LED control interfaces.

#### **Figure 8**

**Note**: Hue/Saturation/Brightness control. Individual power controls for two loads. (stored) Scenes (Presets 1- 6) Color Temperature Sliders. Circadian Sliders. Discrete color temperature buttons.

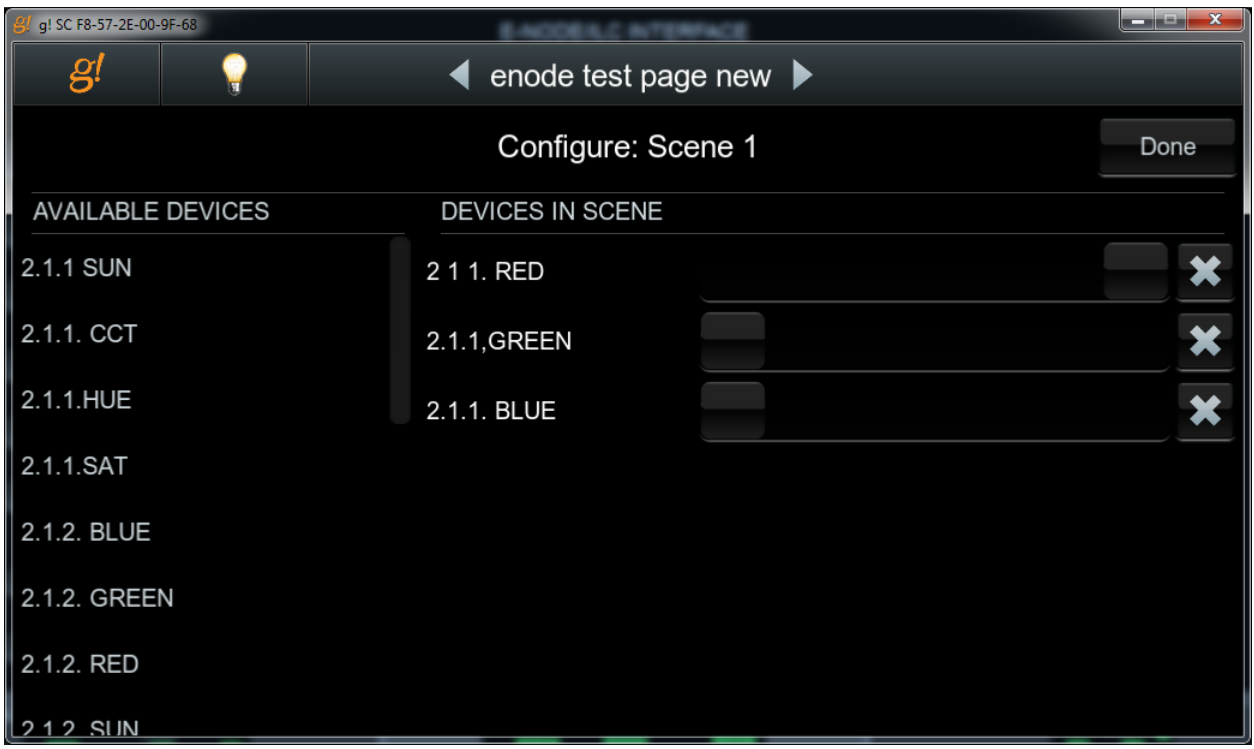

#### **Figure 9**

**Note**: Custom Scene Pop-up page (enable by hold and pressing on any Scene button for an extended period of time. Custom colors for Presets can be selected through this pop-up.

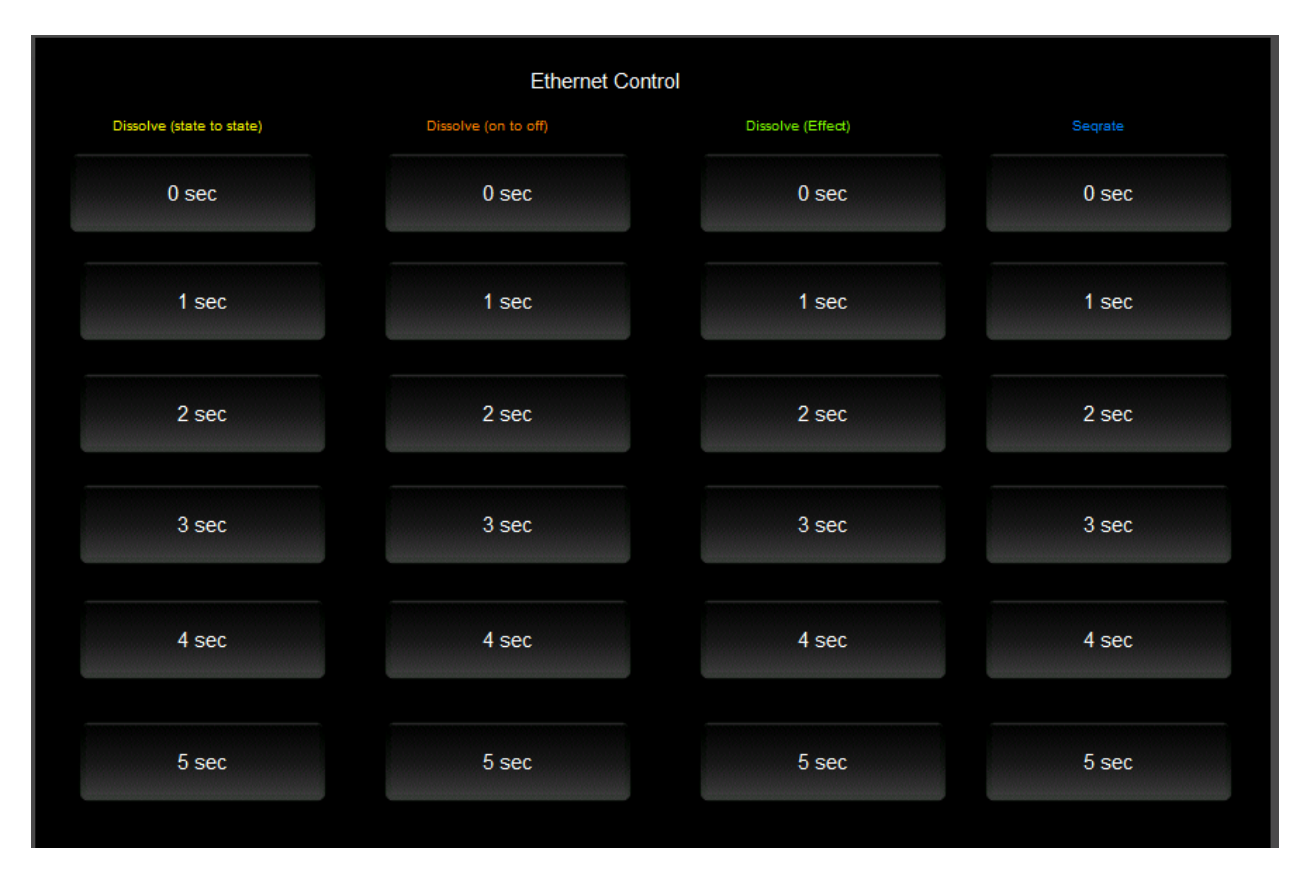

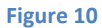

### **Note**: This page is WIP and is not currently supported.

### MOTOR CONTROL ENVIRONMENTS

The following illustrations provide some sample UI for motor control interfaces. Future updates to the LUA drivers will be made available supporting these screens.

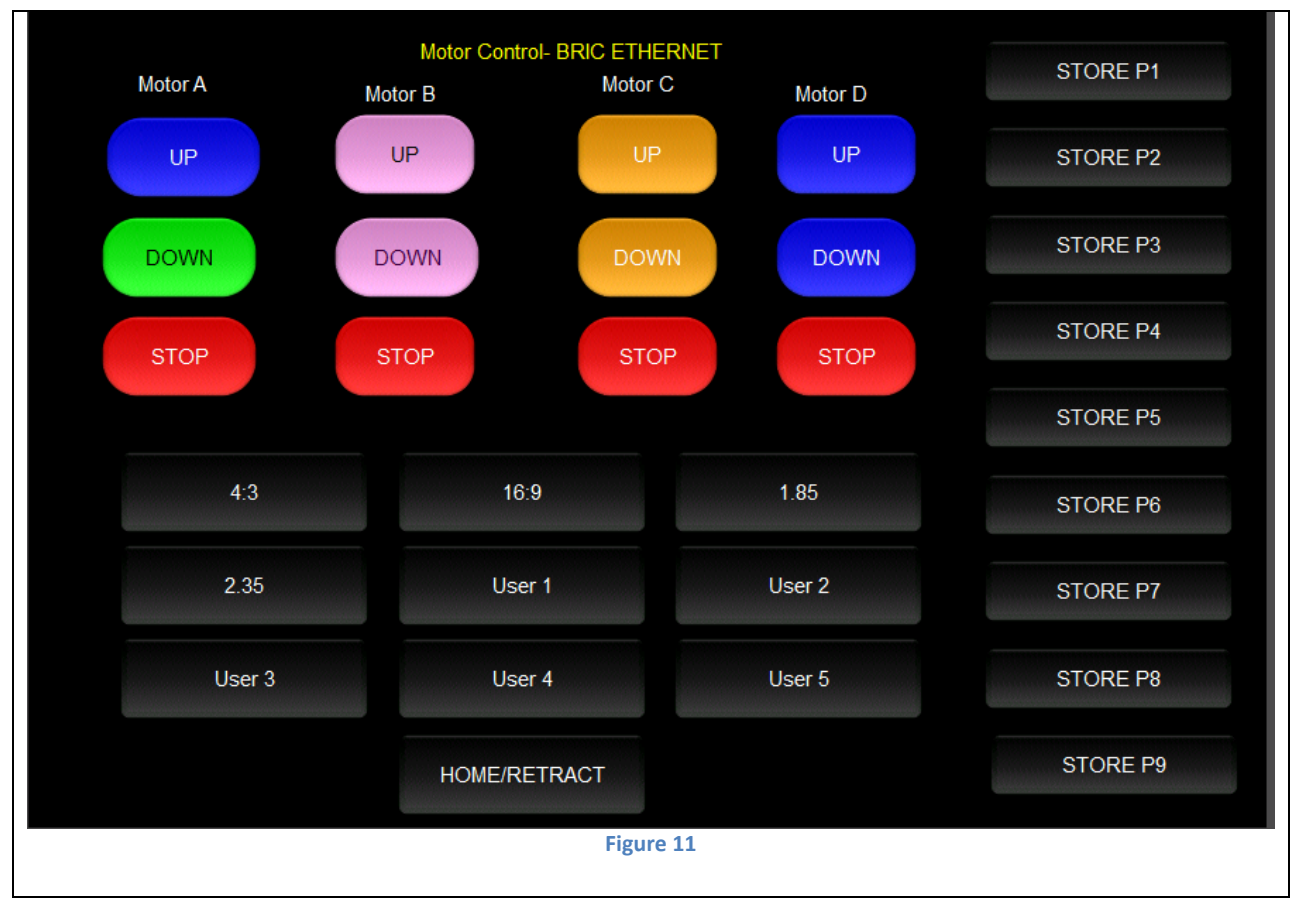

**Note:** Currently WIP. (Motor Control UP/Stop/Down for up to 4 motors. Preset Recall positions for up to 10 presets. Store Preset positions for up to 9 presets.)

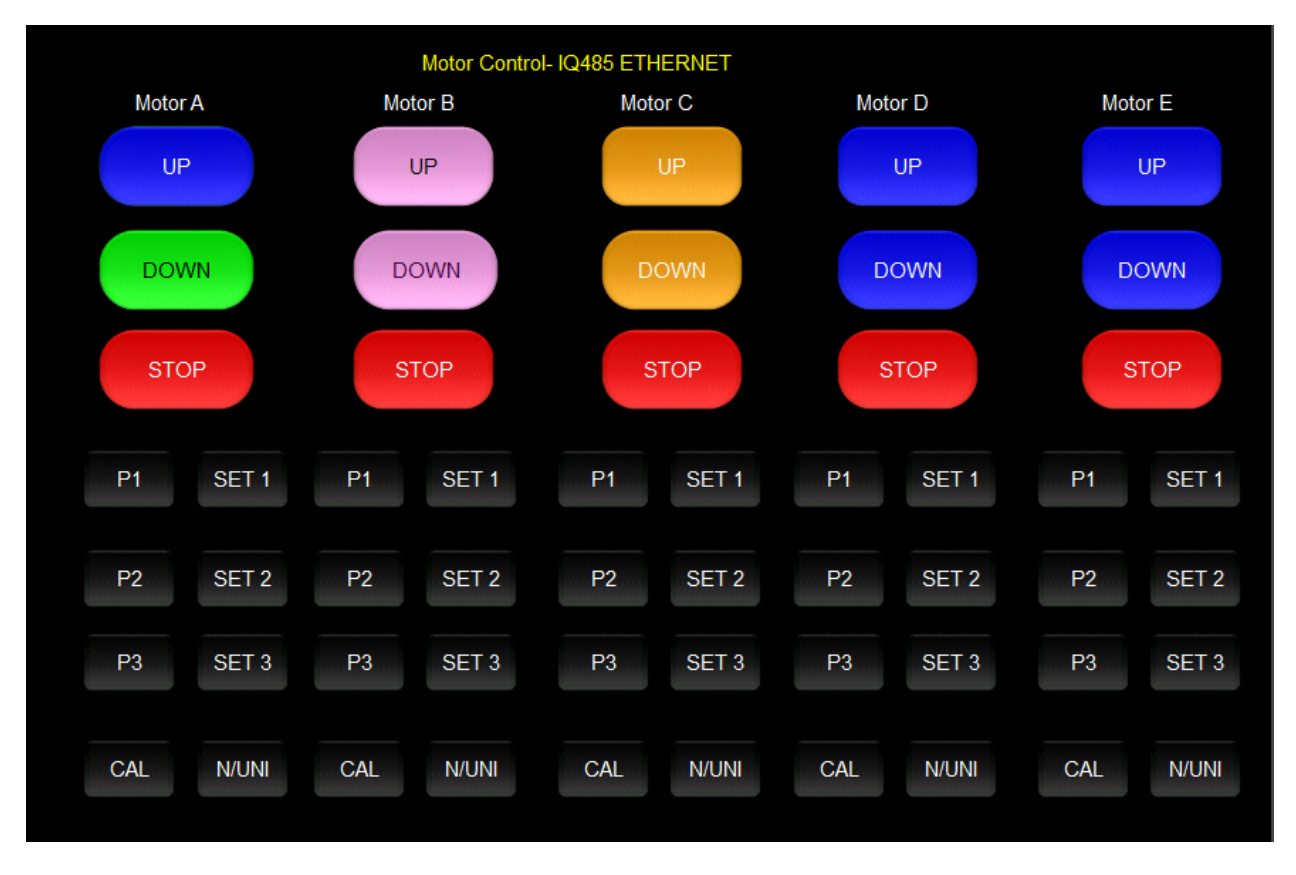

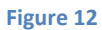

**Note:** Currently WIP. Motor Control UP/Stop/Down for up to 5 motors. Preset Recall positions for up to 3 presets for each motor. Store Preset positions for up to 3 presets for each motor

# **Appendix 6**

<span id="page-66-0"></span>**Troubleshooting/System Monitoring**

(reserved)